<span id="page-0-0"></span>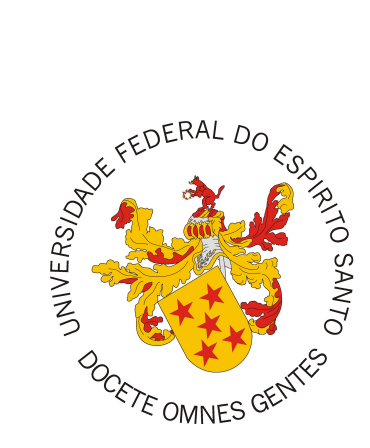

Bruno Manzoli do Nascimento

# **SAE - Sistema de Acompanhamento de Egressos**

Vitória, ES 2016

Bruno Manzoli do Nascimento

## **SAE - Sistema de Acompanhamento de Egressos**

Monografia apresentada ao Curso de Ciência da Computação do Departamento de Informática da Universidade Federal do Espírito Santo, como requisito parcial para obtenção do Grau de Bacharel em Ciência da Computação.

Universidade Federal do Espírito Santo – UFES Centro Tecnológico Departamento de Informática

Orientador: Prof. Dr. Vítor E. Silva Souza

Vitória, ES 2016

Bruno Manzoli do Nascimento

SAE - Sistema de Acompanhamento de Egressos/ Bruno Manzoli do Nascimento. – Vitória, ES, 2016-

 $101$ p. : il. (algumas color.) ; $30$  cm.

Orientador: Prof. Dr. Vítor E. Silva Souza

Monografia (PG) – Universidade Federal do Espírito Santo – UFES Centro Tecnológico Departamento de Informática, 2016.

1. Desenvolvimento web. 2. Frameweb. I. Souza, Vítor Estêvão Silva. II. Universidade Federal do Espírito Santo. IV. SAE - Sistema de Acompanhamento de Egressos

CDU 02:141:005.7

## **SAE - Sistema de Acompanhamento de Egressos**

Monografia apresentada ao Curso de Ciência da Computação do Departamento de Informática da Universidade Federal do Espírito Santo, como requisito parcial para obtenção do Grau de Bacharel em Ciência da Computação.

Trabalho aprovado. Vitória, ES, 12 de julho de 2016:

**Prof. Dr. Vítor E. Silva Souza** Orientador

**Monalessa Perini Barcellos** Universidade Federal do Espírito Santo

**Beatriz Franco Martins Souza** Universidade Federal do Espírito Santo

> Vitória, ES 2016

# Agradecimentos

Em primeiro lugar, agradeço a Deus pela sabedoria, força de vontade e inteligência para conseguir finalizar este curso.

Agradeço à minha mãe e ao meu pai, que estão lá no interior de Águia Branca - ES, por terem me amado e educado com carinho a minha vida toda, sempre me dando força para permanecer estudando.

À minha irmã e aos seus filhos Júlia e Rafael agradeço pelo apoio e carinho.

Ao meu tio Marco, minha tia Luzia e sua filha Karoline, que sempre me deram apoio assim que eu vim para Vitória sendo uma segunda família para mim.

Ao meu orientador Vitor pela excelente orientação, e a todos os professores da Universidade pelas contribuições aos conhecimentos que adquiri durante o curso, que ajudaram no desenvolvimento desse trabalho.

E principalmente ao amor da minha vida Elisandra. Companheira fiel que está sempre ao meu lado em todas as situações.

*"Sou contra a violência, pois quando parece fazer o bem, o bem é apenas temporário. O mal que causa é permanente. (Gandhi) Alguns de nós pensam que aguentar nos faz fortes. Mas às vezes, é desistir. (Herman Hesse)*

# Resumo

O Departamento de Informática da Universidade Federal do Espírito Santo (DI/Ufes) necessita de um sistema de informação para o acompanhamento dos alunos egressos, com o propósito estimular o interesse principalmente alunos do ensino médio pela área da informática. Para isso, os egressos forneceriam dados como área de atuação, faixa salarial, curso de pós-graduação realizados, possibilitando assim obter informações de perfil dos egressos e gerar relatórios estatísticos que ficarão disponíveis na Internet.

Para a construção do sistema, seguiu-se um processo de Engenharia de Software realizando as etapas de levantamento de requisitos, especificação de requisitos, definição da arquitetura do sistema, implementação e testes. Foram colocadas em prática as disciplinas aprendidas no decorrer do curso, tais como Engenharia de Software, Engenharia de Requisitos, Projeto de Sistema de Software, Programação Orientada a Objetos e Desenvolvimento Web e Web Semântica. Também foram utilizados métodos e técnicas de modelagem e desenvolvimento orientado a objetos, em particular o método FrameWeb para projeto de aplicações Web baseadas em frameworks.

**Palavras-chaves**: Aplicação Web, Java, JSF, JAAS, FrameWeb..

# Lista de ilustrações

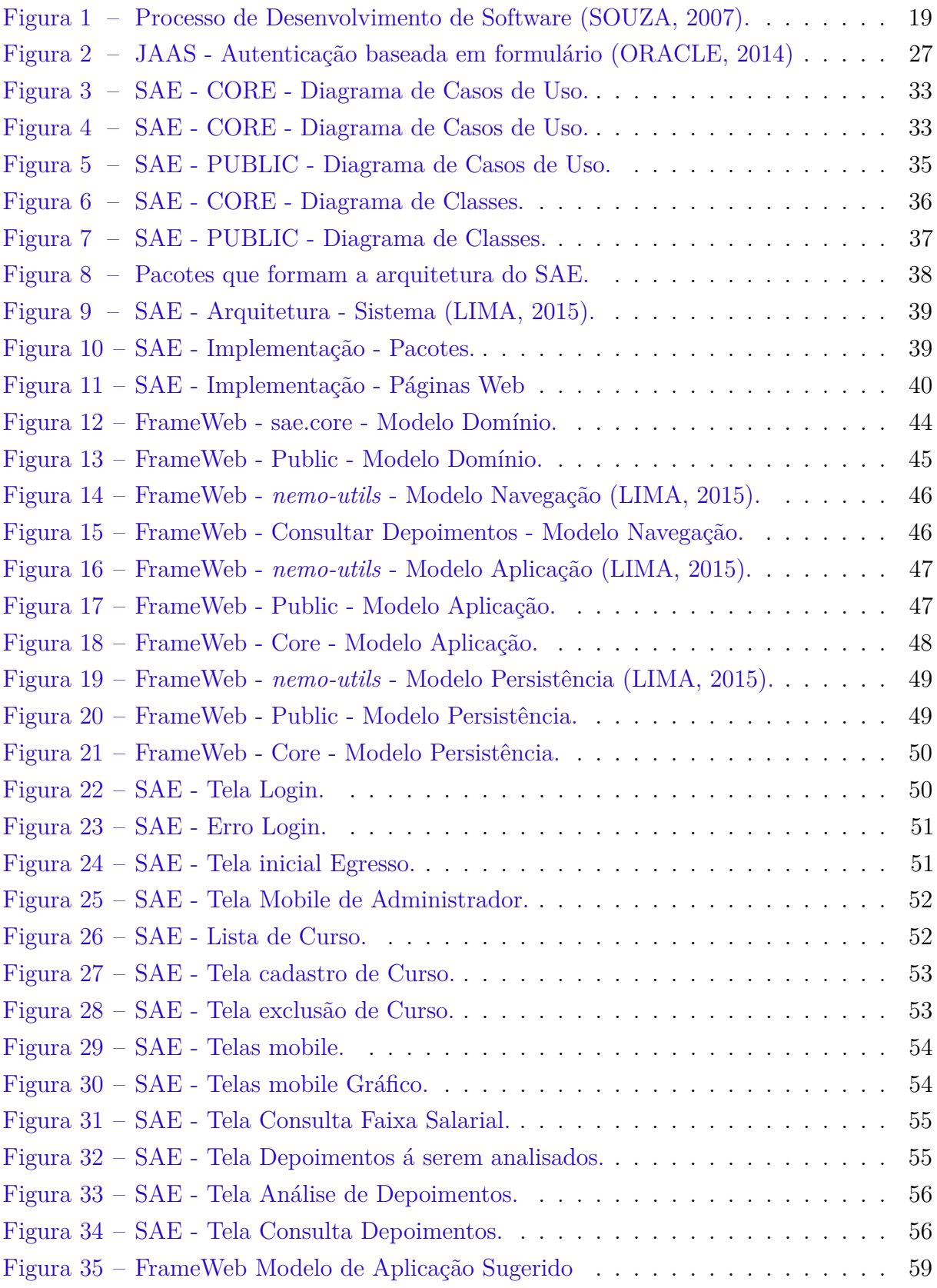

# Lista de tabelas

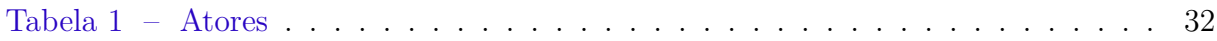

# Lista de abreviaturas e siglas

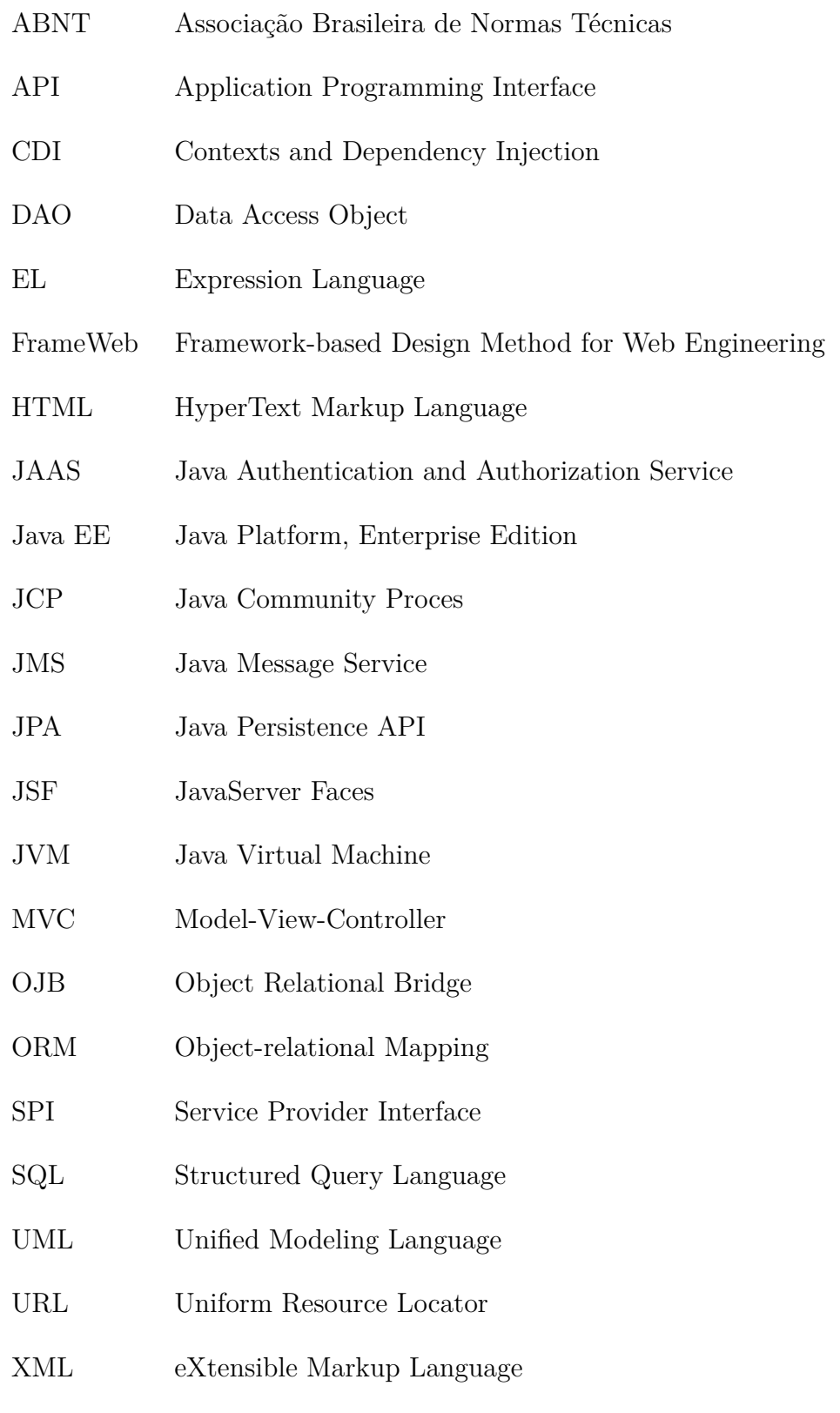

# Sumário

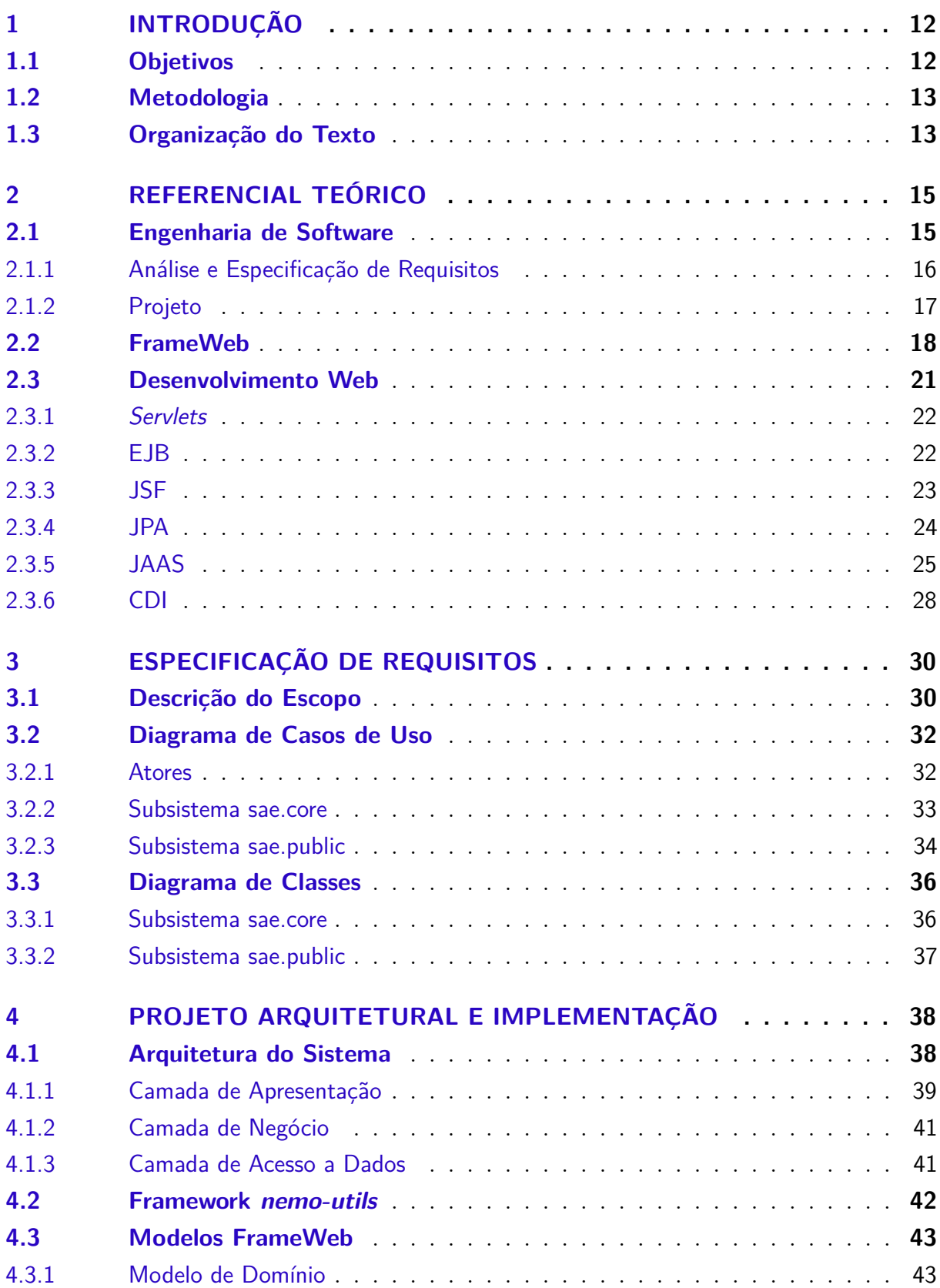

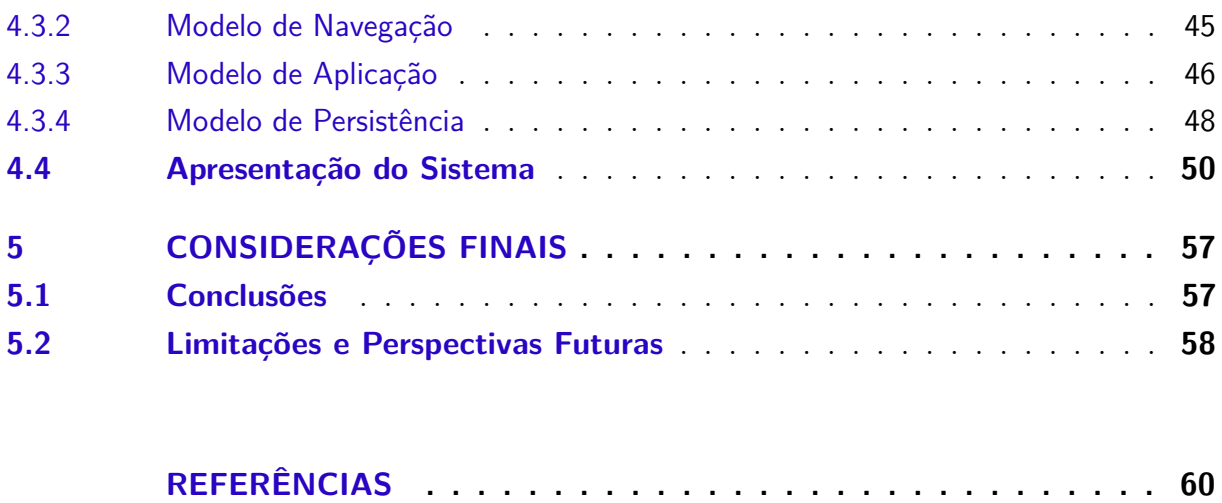

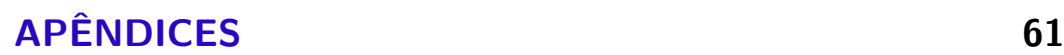

# <span id="page-12-0"></span>1 Introdução

O Departamento de Informática da Universidade Federal do Espírito Santo (DI/Ufes) visando estimular alunos do ensino médio pela área da informática, tem a intenção de implantar um sistema de acompanhamento de egresso, visto que o egresso tem a possibilidade de comparar os conhecimentos adquiridos durante sua vida acadêmica com o exercício de sua profissão. Baseado nisso, o egresso pode prestar importante contribuição, prestando depoimentos sobre o curso em que se graduou.

O acompanhamento dos egressos é um instrumento fundamental para conhecimento do perfil profissional dos graduados, tendo o propósito de buscar subsídios para melhorar a qualidade do ensino. Além disso, com informações sobre esse perfil seria possível gerar relatórios estatísticos que ficariam disponíveis na Internet para consulta.

## <span id="page-12-1"></span>1.1 Objetivos

O objetivo geral deste trabalho é desenvolver um sistema Web que será utilizado para acompanhamento de egressos, utilizando os conceitos aprendidos ao longo do curso de Ciência da Computação. São objetivos específicos deste projeto:

- Levantar os requisitos necessários para o sistema e Realizar a modelagem comportamental e estrutural. Documentar na Especificação de Requisitos do sistema. Esse objetivo irá utilizar os conceitos de Engenharia de Software e, em particular, Engenharia de Requisitos;
- Definir a arquitetura do sistema de forma que seja possível a itilização do método FrameWeb [\(SOUZA,](#page-60-0) [2007\)](#page-60-0) e detalhar esta arquitetura em um Documento de Projeto. Esse objetivo relaciona-se com as disciplinas de Projeto de Sistemas e Desenvolvimento Web e Web Semântica (optativa);
- Desenvolver o sistema de acordo com a estrutura definida no Documento do Projeto, utilizar frameworks existentes para auxiliar no desenvolvimento do sistema. Esse objetivo irá utilizar conceitos de Programação, Linguagens de Programação, Banco de Dados e Desenvolvimento Web e Web Semântica (optativa);
- <span id="page-12-2"></span>• Apresentar o trabalho desenvolvido e sugerir melhorias futuras para as limitações do sistema.

### 1.2 Metodologia

A metodologia utilizada para desenvolver este trabalho foi composta pelas seguintes atividades:

- 1. *Revisão Bibliográfica*: Consultar boas práticas de Engenharia de Software e de Requisitos, uso de Banco de Dados Relacional, Programação Orientada a Objetos, Padrões de Projeto de Sistemas aplicados à linguagem de programação Java, entre outros.
- 2. *Elaboração da Documentação do Sistema:* Nesta etapa, foram definidos os documentos do sistema. Em primeiro lugar, foi elaborado o Documento de Especificação de Requisitos, apresentando uma descrição geral do minimundo do sistema, definição dos requisitos funcionais e não funcionais, além das regras de negócio. Também estão neste documento a apresentação dos subsistemas, casos de uso, modelo estrutural, modelo dinâmico e glossário do projeto. Por fim, foi elaborado o Documento do Projeto, contendo a arquitetura do software e projeto detalhado de cada um dos seus componentes, seguindo a abordagem FrameWeb.
- 3. *Estudo das Tecnologias:* Nesta etapa, foi necessário o estudo de tecnologias utilizadas para o desenvolvimento do sistema, tais como: Linguagem de Programação Java; Ambiente de Desenvolvimento Eclipse Java EE; Banco de Dados mySQL; JSF, CDI, JPA; PrimeFaces (utilizado para implementação da interface com o usuário); entre outras.
- 4. *Implementação e Testes:* Nesta etapa, o sistema foi implementado e testado. Sempre que uma nova funcionalidade era implementada, uma série de testes era realizada para encontrar e corrigir possíveis erros.
- 5. *Redação da Monografia:* Nesta etapa, foi realizada a escrita desta monografia. Vale ressaltar que a mesma foi escrita em *LaTeX*<sup>[1](#page-0-0)</sup> utilizando o editor *Texmaker*<sup>[2](#page-0-0)</sup> e o template *abnTeX*[3](#page-0-0) que atende os requisitos das normas da ABNT (Associação Brasileira de Normas Técnicas) para elaboração de documentos técnicos e científicos brasileiros.

## <span id="page-13-0"></span>1.3 Organização do Texto

Esta monografia é estruturada em cinco partes e contém, além da presente introdução, os seguintes capítulos:

<sup>1</sup> LaTeX – http://www.latex-project.org/

<sup>&</sup>lt;sup>2</sup> Texmaker – https://en.wikipedia.org/wiki/Texmaker

<sup>&</sup>lt;sup>3</sup> abnTeX – http://www.abntex.net.br

- **Capítulo [2](#page-15-0) –** Referencial Teórico: apresenta uma revisão da literatura acerca de temas relevantes ao contexto deste trabalho, a saber: Engenharia de Software, FrameWeb e desenvolvimento Web ;
- **Capítulo [3](#page-30-0) –** Especificação de Requisitos: apresenta a especificação de requisitos do sistema, descrevendo o minimundo e exibindo os seus diagramas de classes e casos de uso;
- **Capítulo [4](#page-38-1) –** Projeto Arquitetural e Implementação: apresenta a arquitetura do sistema, assim como as partes principais de sua implementação, além das principais telas do sistema;
- **Capítulo [5](#page-57-0) –** Considerações Finais: apresenta as conclusões do trabalho, dificuldades encontradas, limitações e propostas de trabalhos futuros.

# <span id="page-15-0"></span>2 Referencial Teórico

Este capítulo apresenta os principais conceitos teóricos que fundamentaram o desenvolvimento do sistema SAE e está organizado em 3 seções. A seção [2.1](#page-15-1) aborda a Engenharia de Software, destacando os principais conceitos e processos utilizados. A seção [2.2](#page-18-0) apresenta o método FrameWeb.A seção [2.3](#page-20-0) apresenta os principais conceitos de desenvolvimento Web.

### <span id="page-15-1"></span>2.1 Engenharia de Software

A **Engenharia de Software** é a área da Ciência da Computação voltada à especificação, ao desenvolvimento e à manutenção de sistemas de software, com aplicação de tecnologias e práticas de gerência de projetos e outras disciplinas, visando à organização, produtividade e qualidade no processo de software. A Engenharia de Software trata de aspectos relacionados ao estabelecimento de processos, métodos, técnicas, ferramentas e ambientes de suporte ao desenvolvimento de software [\(FALBO,](#page-60-4) [2014\)](#page-60-4).

Modelos de processo que enfatizam a definição, identificação e aplicação detalhada de atividades e tarefas de processo têm sido aplicados na comunidade de Engenharia de Software durante os últimos trinta anos. Quando esses *modelos prescritivos de processo* são aplicados, o objetivo é melhorar a qualidade do sistema [\(PRESSMAN,](#page-60-5) [2005\)](#page-60-5). De fato, a qualidade dos produtos de software depende fortemente da qualidade dos processos usados para desenvolvê-los e mantê-los [\(FALBO,](#page-60-4) [2014\)](#page-60-4).

Um processo de software pode ser visto como o conjunto de atividades, métodos e práticas que guiam os profissionais na produção de software [\(FALBO,](#page-60-4) [2014\)](#page-60-4). Um processo de software, em uma abordagem de Engenharia de Software, envolve diversas atividades que podem ser classificadas quanto ao seu propósito em [\(FALBO,](#page-60-6) [2012\)](#page-60-6):

- *Atividades de Desenvolvimento (ou Técnicas)*: são as atividades diretamente relacionadas ao processo de desenvolvimento do software. De maneira geral, este processo envolve as seguintes atividades: Análise e Especificação de Requisitos, Projeto, Implementação, Testes, Entrega e Implantação do Sistema. Veremos um pouco mais sobre cada uma delas a seguir;
- *Atividades de Gerência*: envolvem atividades relacionadas ao gerenciamento do projeto de maneira abrangente. Incluem, dentre outras: processo de Gerência de Projetos, processo de Gerência de Configuração, processo de Gerência de Reutilização, etc;

• *Atividades de Controle da Qualidade*: são aquelas relacionadas com a avaliação da qualidade do produto em desenvolvimento e do processo de software utilizado.

#### <span id="page-16-0"></span>2.1.1 Análise e Especificação de Requisitos

O foco está no levantamento, compreensão e especificação dos requisitos que o sistema a ser desenvolvido tem de tratar. Erros nesta fase são mais dificéis de serem corrigidos quando identificados posteriormente, assim é importante entender o que o cliente deseja.

No que concerne às atividades técnicas, tipicamente o processo de software inicia-se com o Levantamento de Requisitos, quando os requisitos do sistema a ser desenvolvido são preliminarmente capturados e organizados. Uma vez capturados, os requisitos devem ser modelados, avaliados e documentados. Uma parte essencial dessa fase é a elaboração de modelos descrevendo o que o software tem de fazer (e não como fazê-lo), dita Modelagem Conceitual. Até este momento, a ênfase está sobre o domínio do problema e não se deve pensar na solução técnica, computacional a ser adotada [\(FALBO,](#page-60-6) [2012\)](#page-60-6).

Dada a importância dos requisitos para o sucesso de um projeto, atividades de controle da qualidade devem ser realizadas para verificar, validar e garantir a qualidade dos requisitos, uma vez que os custos serão bem maiores se defeitos em requisitos forem identificados tardiamente [\(FALBO,](#page-60-6) [2012\)](#page-60-6).

Neste projeto foram utilizadas as técnicas de levantamento e especificação de requisitos aprendidas ao longo do curso, como descrição de minimundo, levantamento de requisitos funcionais e não-funcionais, modelagem de casos de uso e modelagem conceitual estrutural. Nos parágrafos que se seguem, descrevemos brevemente estas técnicas.

A descrição do minimundo apresenta, em um texto corrido, uma visão geral do domínio do problema a ser resolvido e dos processos de negócio apoiados, bem como as principais ideias do cliente sobre o sistema a ser desenvolvido.

Já os requisitos funcionais, são declarações de serviços que o sistema deve prover, descrevendo o que o sistema deve fazer, podendo descrever, ainda, como o sistema deve reagir a entradas específicas, como o sistema deve se comportar em situações específicas e o que o sistema não deve fazer [\(SOMMERVILLE,](#page-60-7) [2007\)](#page-60-7).

Assim como os requisitos funcionais precisam ser especificados em detalhes, o mesmo acontece com os requisitos não-funcionais. Para os atributos de qualidade considerados prioritários, o analista deve trabalhar no sentido de especificá-los de modo que eles se tornem mensuráveis e, por conseguinte, testáveis. Eles descrevem restrições sobre os serviços ou funções oferecidos pelo sistema [\(SOMMERVILLE,](#page-60-7) [2007\)](#page-60-7).

O modelo de casos de uso é um modelo comportamental, mostrando as funções do

sistema, mas de maneira estática. Ele é composto de dois tipos principais de artefatos: os diagramas de casos de uso e as descrições de casos de uso. Um diagrama de casos de uso é um diagrama bastante simples, que descreve o sistema, seu ambiente e como sistema e ambiente estão relacionados. As descrições dos casos de uso descrevem o passo a passo para a realização dos casos de uso e são essencialmente textuais [\(FALBO,](#page-60-6) [2012\)](#page-60-6).

Tomando por base casos de uso e suas descrições, é possível passar à modelagem conceitual estrutural, quando os conceitos e relacionamentos envolvidos no domínio são capturados em um conjunto de diagramas de classes. Neste momento é importante definir, também, o significado dos conceitos e de suas propriedades, bem como restrições sobre eles. Essas definições são documentadas em um dicionário de dados do projeto.

Um diagrama de classes exibe um conjunto de classes e seus relacionamentos. Diagramas de classes proveem uma visão estática da estrutura de um sistema e, portanto, são usados na modelagem conceitual estrutural. Para tornar os modelos conceituais mais simples, de modo a facilitar a comunicação com clientes e usuários, tipos de dados de atributos podem ser omitidos do diagrama de classes. Restrições de integridade são regras de negócio e poderiam ser lançadas no Documento de Requisitos. Contudo, como elas são importantes para a compreensão e eliminação de ambiguidades do modelo conceitual, é útil descrevê-las no próprio modelo conceitual [\(FALBO,](#page-60-6) [2012\)](#page-60-6).

#### <span id="page-17-0"></span>2.1.2 Projeto

Com os requisitos pelo menos parcialmente capturados e especificados na forma de modelos, pode-se começar a trabalhar no domínio da solução. Muitas soluções são possíveis para o mesmo conjunto de requisitos e elas são intrinsecamente ligadas a uma dada plataforma de implementação (linguagem de programação, mecanismo de persistência a ser adotado etc.). A fase de projeto tem por objetivo definir e especificar uma solução a ser implementada. É uma fase de tomada de decisão, tendo em vista que muitas soluções são possíveis [\(FALBO,](#page-60-6) [2012\)](#page-60-6).

A fase de Projeto é responsável por incorporar requisitos tecnológicos aos requisitos essenciais do sistema e, portanto, requer que a plataforma de implementação seja conhecida. Basicamente, envolve duas grandes etapas: projeto da arquitetura do sistema e o projeto detalhado. O objetivo da primeira etapa é definir a arquitetura geral do software, tendo por base o modelo construído na fase de análise de requisitos. Essa arquitetura deve descrever a estrutura de nível mais alto da aplicação e identificar seus principais componentes. O propósito do projeto detalhado é detalhar o projeto do software para cada componente identificado na etapa anterior. Os componentes de software devem ser sucessivamente refinados em níveis maiores de detalhamento, até que possam ser codificados e testados [\(FALBO,](#page-60-4) [2014\)](#page-60-4).

#### <span id="page-18-0"></span>2.2 FrameWeb

FrameWeb (*Framework-based Design Method for Web Engineering*) é um método de projeto para construção de sistemas de informação Web (*Web Information Systems – WISs*) baseados em *frameworks*. FrameWeb é baseado em metodologias e linguagens de modelagem bastante difundidas na área de Engenharia de Software sem, no entanto, impor nenhum processo de desenvolvimento específico [\(SOUZA,](#page-60-0) [2007\)](#page-60-0).

A proposta deste método foi motivada por:

- O uso de *frameworks* ou arquiteturas baseadas em *containers* similares a eles se tornou o padrão de fato para o desenvolvimento de aplicações distribuídas, em especial os baseados na plataforma Web;
- O uso de métodos que se adequam diretamente à arquitetura de software adotada promove uma agilidade maior ao processo, característica que é bastante desejada na maioria dos projetos Web [\(PRESSMAN,](#page-60-5) [2005\)](#page-60-5).

Em linhas gerais, FrameWeb assume que determinados tipos de *frameworks* serão utilizados durante a construção da aplicação, define uma arquitetura básica para o WIS e propõe modelos de projeto que se aproximam da implementação do sistema usando esses *frameworks*.

Devido à popularidade dos *frameworks* no desenvolvimento web, o método FrameWeb propõe a utilização de modelos específicos direcionados à arquitetura baseada em *containers*, que durante a fase de projeto auxiliam o modelador na tarefa de lidar com a complexidade por trás da aplicação WIS. Porém, não só novos *frameworks*, tecnologias e plataformas surgiram, como continuarão surgindo e evoluindo. Por isso, é importante que os métodos também evoluam não só no que diz respeito a novas versões, mas também para permitir que as novidades possam ser incorporadas de forma simples e efetiva, como propõe [Martins](#page-60-8) [\(2016\)](#page-60-8).

Sendo um método para a fase de projeto, não prescreve um processo de software completo. No entanto, sugere o uso de um processo de desenvolvimento que contemple as fases apresentadas na Figura [1.](#page-19-0) Para uma melhor utilização de FrameWeb, espera-se que sejam construídos diagramas de casos de uso e de classes de domínio (ou similares) durante as fases de Requisitos e Análise.

A fase de Projeto concentra as propostas principais do método: (i) definição de uma arquitetura padrão que divide o sistema em camadas, de modo a se integrar bem com os *frameworks* utilizados; (ii) proposta de um conjunto de modelos de projeto que trazem conceitos utilizados pelos *frameworks* para esta fase do processo por meio da criação de um perfil UML que faz com que os diagramas fiquem mais próximos da implementação.

<span id="page-19-0"></span>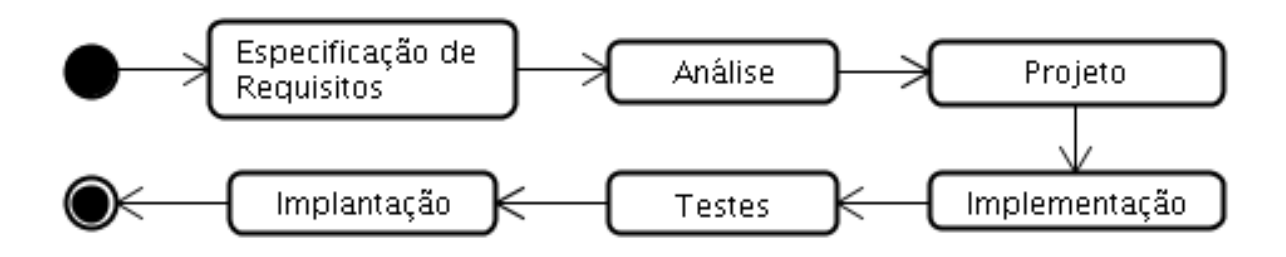

Figura 1 – Processo de Desenvolvimento de Software [\(SOUZA,](#page-60-0) [2007\)](#page-60-0).

O FrameWeb define extensões leves (*lightweight extensions*) ao meta-modelo da UML para representar componentes típicos da plataforma Web e dos *frameworks* utilizados, criando um perfil UML que é utilizado para a construção de diagramas de quatro tipos:

- **Modelo de Domínio:** é um diagrama de classes da UML que representa os objetos de domínio do problema e seu mapeamento para a persistência em banco de dados relacional. Os passos para sua construção são:
	- **–** A partir do modelo de classes construído na fase de análise de requisitos, adequar o modelo à plataforma de implementação escolhida, indicando os tipos de dados de cada atributo, promovendo a classes atributos que devam ser promovidos, definindo a navegabilidade das associações etc.;
	- **–** Adicionar os mapeamentos de persistência.
- **Modelo de Aplicação:** é um diagrama de classes da UML que representa as classes de serviço, que são responsáveis pela codificação dos casos de uso, e suas dependências. Os passos para a construção do Modelo de Aplicação são:
	- **–** Analisar os casos de uso modelados durante a Especificação de Requisitos, definir a granularidade das classes de serviço e criá-las. Utilizar, preferencialmente, nomes que as relacionem com os casos de uso ou cenários que representam;
	- **–** Adicionar às classes/interfaces os métodos que implementam a lógica de negócio, com atenção ao nome escolhido (preferencialmente relacionar o método ao cenário que implementa), aos parâmetros de entrada e ao retorno (observar a descrição do caso de uso);
	- **–** Por meio de uma leitura da descrição dos casos de uso, identificar quais DAOs (*Data Access Object*) [\(ALUR; MALKS; CRUPI,](#page-60-9) [2003\)](#page-60-9) são necessários para cada classe de aplicação e modelar as associações;
	- **–** Voltar ao modelo de navegação (se já foi construído), identificar quais classes controladoras dependem de quais classes de serviço e modelar as associações.
- **Modelo de Navegação:** é um diagrama de classe da UML que representa os diferentes componentes que formam a camada de Lógica de Apresentação, como páginas Web, formulários HTML e classes controladoras. Os passos para a construção dos Modelos de Navegação são:
	- **–** Analisar os casos de uso modelados durante a Especificação de Requisitos, definir a granularidade das classes controladoras e criá-las, definindo seus métodos. Utilizar, preferencialmente, nomes que as relacionem com os casos de uso ou cenários que representam;
	- **–** Identificar como os dados serão submetidos pelos clientes para criar as páginas, modelos e formulários, adicionando atributos à classe controladora;
	- **–** Identificar quais resultados são possíveis a partir dos dados de entrada, para criar as páginas e modelos de resultado, também adicionando atributos à classe controladora.
	- **–** Analisar se o modelo ficou muito complexo e considerar dividi-lo em dois ou mais diagramas.
- **Modelo de Persistência:** é um diagrama de classes da UML que representa as classes DAO existentes, responsáveis pela persistência das instâncias das classes de domínio. Os passos para a construção desse modelo são:
	- **–** Criar as interfaces e implementações concretas dos DAOs base;
	- **–** Definir quais classes de domínio precisam de lógica de acesso a dados e, portanto, precisam de um DAO;
	- **–** Para cada classe que precisa de um DAO, avaliar a necessidade de consultas específicas ao banco de dados, adicionando-as como operações nos respectivos DAOs.

O Modelo de Persistência apresenta, para cada classe de domínio que necessita de lógica de acesso a dados, uma interface e uma classe concreta DAO que implementa a interface. A interface, que é única, define os métodos de persistência existentes para aquela classe, a serem implementados por uma ou mais classes concretas, uma para cada tecnologia de persistência diferente (ex.: um DAO para o JPA, outro para o *framework* OJB, etc.).

<span id="page-20-0"></span>Esses quatro modelos serão descritos na Seção [4.3](#page-43-0) no contexto do SAE, sistema desenvolvido neste trabalho.

#### 2.3 Desenvolvimento Web

As aplicações Web de hoje em dia já possuem regras de negócio bastante complicadas. Codificar essas regras já representa um grande trabalho. Além dessas regras, conhecidas como requisitos funcionais de uma aplicação, existem outros requisitos (não-funcionais) que precisam ser atingidos através da infraestrutura do sistema: persistência em banco de dados, transação, acesso remoto, *web services*, gerenciamento de *threads*, gerenciamento de conexões HTTP, *cache* de objetos, gerenciamento da sessão web, balanceamento de carga, entre outros [\(CAELUM,](#page-60-10) [2016\)](#page-60-10).

A Java EE (*Java Platform, Enterprise Edition*) é uma plataforma padrão para desenvolver aplicações Java de grande porte e/ou para a Internet, que inclui bibliotecas e funcionalidades para implementar software Java distribuído, baseado em componentes modulares que executam em servidores de aplicações e que suportam escalabilidade, segurança, integridade e outros requisitos de aplicações corporativas ou de grande porte [\(FARIA,](#page-60-11) [2013\)](#page-60-11).

A plataforma Java EE possui uma série de especificações (tecnologias) com objetivos distintos, por isso é considerada uma plataforma guarda-chuva. Entre as especificações da Java EE, as mais conhecidas são:

- **Servlets**: são componentes Java executados no servidor para gerar conteúdo dinâmico para a web, como HTML e XML.
- **JSF (***JavaServer Faces***)**: é um framework web baseado em Java que tem como objetivo simplificar o desenvolvimento de interfaces de sistemas para a web, através de um modelo de componentes reutilizáveis.
- **JPA (***Java Persistence API* **)**: é uma API padrão do Java para persistência de dados, baseada no conceito de mapeamento objeto-relacional. Essa tecnologia traz alta produtividade para o desenvolvimento de sistemas que necessitam de integração com banco de dados.
- **EJB (***Enterprise Java Beans***)**: são componentes que executam em servidores de aplicação e possuem como principais objetivos fornecer facilidade e produtividade no desenvolvimento de componentes distribuídos, transacionados, seguros e portáveis.
- **JAAS (***Java Autenthication and Authorization Service***)**: API padrão do Java para segurança.
- **CDI (***Contexts and Dependency Injection***)**: é a especificação da Java EE que trabalha com injeção de dependências.

#### <span id="page-22-0"></span>2.3.1 Servlets

O nome *servlet* vem da ideia de um pequeno servidor (servidorzinho, em inglês) cujo objetivo é receber chamadas HTTP, processá-las e devolver uma resposta ao cliente[\(CAELUM,](#page-60-10) [2016\)](#page-60-10).

Uma primeira ideia da *servlet* seria que cada uma delas é responsável por uma página, sendo que ela lê dados da requisição do cliente e responde com outros dados (uma página HTML, uma imagem GIF etc).

No mundo Java, os servidores web são chamados de *Servlet Container*, pois implementam a especificação de *Servlet*. O servidor converte a requisição em um objeto do tipo *HttpServletRequest* . Este objeto é então passado aos componentes web, que podem executar qualquer código Java para que possa ser gerado um conteúdo dinâmico. Em seguida, o componente web devolve um objeto *HttpServletResponse* , que representa a resposta ao cliente. Este objeto é utilizado para que o conteúdo gerado seja enviado ao navegador do usuário [\(FARIA,](#page-60-11) [2013\)](#page-60-11).

#### <span id="page-22-1"></span>2.3.2 EJB

EJBs simplificam o desenvolvimento de aplicações grandes e distribuídas. Primeiro, porque o *container* EJB fornece serviços de nível de sistema a elas. Assim sendo o desenvolvedor pode se concentrar em resolver problemas do negócio. O *container* EJB é responsável por serviços como gestão de transações e autorizações de segurança. Segundo, porque são os EJBs que contêm a lógica de negócios, não os clientes. Assim sendo, o desenvolvedor da aplicação cliente pode se concentrar na apresentação, não tendo que implementar regras de negócio ou bancos de dados de acesso. Como resultado, clientes tornam-se mais leves, executáveis em máquinas menos poderosas. Terceiro, porque EJBs são componentes portáteis, podendo ser reutilizados em outros aplicativos [\(JUNIOR,](#page-60-12) [2016\)](#page-60-12).

*Session Beans* encapsulam lógica de negócio que pode ser invocada programaticamente por um cliente de maneira local, remota ou via web service. Para acessar uma aplicação armazenada em um servidor, o cliente invoca os métodos do *Session Bean*. Sobre este tipo de EJB, trazemos as seguintes informações:

*Stateful Session Beans:* em um EJB *stateful*, suas variáveis de instância representam o estado de uma sessão única aberta entre o cliente e o EJB. Devido ao fato do cliente interagir com o EJB, esse estado é frequentemente denominado estado conversacional. O estado é mantido enquanto durar a sessão cliente/EJB.

*Stateless Session Beans:* esses EJBs não mantêm um estado conversacional com o cliente. Quando o cliente invoca métodos de um EJB *stateless*, as variáveis de instância mantêm um estado específico apenas enquanto durar a execução do método. Quando

esta termina, o estado não é mantido. Exceto durante a invocação de métodos, todas as instâncias de EJBs *stateless* são equivalentes, permitindo alocar uma instância para qualquer cliente.

*Singleton Session Beans:* são instanciados apenas uma vez por aplicação e existem durante o ciclo de vida da mesma. São projetados para circunstâncias nas quais uma única instância do EJB é compartilhada e concorrentemente acessada por clientes. Oferecem a mesma funcionalidade dos EJBs *stateful*, a menos da instância única. O estado é mantido entre invocações de clientes, mas não quando ocorrem quedas do servidor.

*Acesso local:* o cliente deve estar na mesma aplicação do EJB. Pode ser um componente web ou outro EJB. @Local deve ser colocado no cabeçalho da interface do EJB local.

*Acesso remoto:* pode rodar em uma máquina e JVM diferentes. Pode ser um componente web, uma aplicação cliente ou outro EJB. @Remote deve ser colocado no cabeçalho da interface do EJB remote.

*Message-Driven Beans* são EJBs que permitem a aplicações Java EE processar mensagens assincronamente. Agem de maneira semelhante a um *listener* (monitor) de eventos, mas ao invés de eventos, recebe mensagens provenientes de aplicações, outro EJB ou componentes web. Eles são acessados através de um serviço de mensagens (JMS), enviando mensagens ao destinatário (*MessageListener*). São executados mediante a recepção de uma mensagem vinda do cliente, assincronamente e *stateless*. Quando a mensagem chega, o *container* chama o método *onmessage* do *Message-Driven Bean*, que por sua vez chama métodos auxiliares para processá-la. Tudo isso ocorre em um contexto transacional. Eles não são acessados via interfaces, como *Session Beans*, ou seja, possuem apenas uma classe *bean* [\(JUNIOR,](#page-60-12) [2016\)](#page-60-12).

#### <span id="page-23-0"></span>2.3.3 JSF

*JavaServer Faces*, também conhecido como JSF, é uma tecnologia para desenvolvimento web que utiliza um modelo de interfaces gráficas baseado em eventos. Esta tecnologia foi definida pelo JCP (*Java Community Process*) [1](#page-0-0) , o que a torna um padrão de desenvolvimento e facilita o trabalho dos fornecedores de ferramentas, ao criarem produtos que valorizem a produtividade no desenvolvimento de interfaces visuais [\(FARIA,](#page-60-11) [2013\)](#page-60-11).

JSF é baseado no padrão de projeto MVC (*Model-View-Controller*) [2](#page-0-0) , o que torna o desenvolvimento de sistemas menos complicado. O padrão MVC separa o sistema em três responsabilidades (modelo, visão e controle), onde o modelo é responsável por representar os objetos de negócio, manter o estado da aplicação e fornecer ao controlador o acesso

<sup>&</sup>lt;sup>1</sup> JCP – https://www.jcp.org/en/home/index

<sup>2</sup> MVC – https://pt.wikipedia.org/wiki/MVC

aos dados. A visualização é responsável pela interface do usuário: ela que define a forma como os dados são apresentados e encaminha as ações do usuário para o controlador. O controlador é responsável por ligar o modelo e a visualização, interpretando as solicitações do usuário, traduzindo para uma operação no modelo e retornando a visualização adequada à solicitação [\(FARIA,](#page-60-11) [2013\)](#page-60-11).

Em JSF, o controle é feito através de uma *servlet* chamada *Faces Servlet*, opcionalmente configurada por arquivos XML e delegando o controle de requisições específicas aos vários manipuladores de ações e observadores de eventos implementados no sistema. Em resumo, a *Faces Servlet* recebe as requisições dos usuários na web, redireciona para o modelo e envia uma resposta.

O verdadeiro poder de *JavaServer Faces* está em seu modelo de componentes de interface do usuário, que gera alta produtividade aos desenvolvedores, permitindo a construção de interfaces para web usando um conjunto de componentes pré-construídos, ao invés de criar interfaces inteiramente do zero.

Existem vários componentes JSF, desde os mais simples, como um *Output Label*, que apresenta simplesmente um texto, ou um *Data Table*, que representa dados tabulares de uma coleção que pode vir do banco de dados. A API de JSF suporta a extensão e criação de novos componentes, que podem fornecer funcionalidades adicionais. Atualmente, existem diversas organizações que trabalham na criação de componentes personalizados, como exemplo, podemos citar a Oracle (*ADF Faces Rich Client*) [3](#page-0-0) , IceSoft (*IceFaces*) [4](#page-0-0) , Red Hat (*RichFaces*) [5](#page-0-0) , Prime Technology (*PrimeFaces*) [6](#page-0-0) , etc.

A biblioteca de componentes JSF utilizada neste trabalho foi a PrimeFaces. Ela inclui diversos campos de entrada, botões, tabelas de dados, árvores, gráficos, diálogos, etc [\(FARIA,](#page-60-11) [2013\)](#page-60-11).

#### <span id="page-24-0"></span>2.3.4 JPA

Mapeamento objeto relacional (*object-relational mapping, ORM, O/RM ou O/R mapping*) é uma técnica de programação para conversão de dados entre banco de dados relacionais e linguagens de programação orientada a objetos [\(FARIA,](#page-60-11) [2013\)](#page-60-11). Em banco de dados, entidades são representadas por tabelas, que possuem colunas que armazenam propriedades de diversos tipos. Uma tabela pode se associar com outras e criar relacionamentos diversos. Em uma linguagem orientada a objetos, como Java, entidades são classes, e objetos dessas classes representam elementos que existem no mundo real [\(FARIA,](#page-60-11) [2013\)](#page-60-11).

A *Java Persistence API* (JPA) é um *framework* para persistência em Java, que

<sup>3</sup> ADF – http://www.oracle.com/technetwork/developer-tools/adf/overview/index-092391.html

<sup>4</sup> IceFaces – http://www.icesoft.org/java/projects/ICEfaces/overview.jsf

<sup>5</sup> RichFaces – http://richfaces.jboss.org/

 $6$  PrimeFaces – http://www.primefaces.org/

oferece uma API de mapeamento objeto-relacional e soluções para integrar persistência com sistemas corporativos escaláveis [\(FARIA,](#page-60-11) [2013\)](#page-60-11). Entre as vantagens podemos citar:

- Códigos de acesso a banco de dados com *queries SQL* são custosos de se desenvolver. JPA elimina muito do trabalho e deixa você se concentrar na lógica de negócio. JPA trará uma produtividade imensa para você.
- A manutenabilidade de sistemas desenvolvidos com ORM é excelente, pois o mecanismo faz com que menos linhas de código sejam necessárias. Além de facilitar o entendimento, menos linhas de código deixam o sistema mais fácil de ser alterado.
- ORM abstrai sua aplicação do banco de dados e do dialeto SQL. Com JPA, você pode desenvolver um sistema usando um banco de dados e colocá-lo em produção usando diversos outros banco de dados, sem precisar alterar códigos-fontes para adequar sintaxe de queries que só funcionam em SGBDs de determinados fornecedores.

Dentro do JPA, a API de Critérios (*Criteria API*) é baseada no esquema abstrato de entidades persistentes (metamodelos), as suas relações e objetos incorporados. Esta API opera neste esquema abstrato para permitir que desenvolvedores de encontrar, modificar e excluir entidades persistentes invocando operações da JPA. Os metamodelos funcionam em conjunto com a API para modelar classes persistentes da entidade para consultas [\(ORACLE,](#page-60-1) [2014\)](#page-60-1).

O padrão DAO [\(ALUR; MALKS; CRUPI,](#page-60-9) [2003\)](#page-60-9) adiciona uma camada de abstração a mais, separando a lógica de acesso a dados da tecnologia de persistência de maneira que a camada de aplicação não conheça qual *framework* ORM está sendo utilizado, permitindo que o mesmo seja trocado, se necessário. O uso deste padrão também facilita a execução de testes unitários na camada de aplicação. Numa aplicação que utilize a arquitetura MVC, todas as funcionalidades de bancos de dados, tais como obter as conexões, mapear objetos Java para tipos de dados SQL ou executar comandos SQL, devem ser feitas por classes DAO.

A vantagem de usar objetos de acesso a dados é a separação simples e rigorosa entre duas partes importantes de uma aplicação que não devem e não podem conhecer quase que nada uma da outra, e que podem evoluir frequentemente e independentemente. Alterar a lógica de negócio pode esperar apenas a implementação de uma interface, enquanto que modificações na lógica de persistência não alteram a lógica de negócio, desde que a interface entre elas não seja modificada.

#### <span id="page-25-0"></span>2.3.5 JAAS

Aplicações Java EE consistem em componentes que podem conter ambos os recursos protegidos e desprotegidos. Muitas vezes, é necessário proteger os recursos para garantir que somente usuários autorizados tenham acesso. Autorização fornece acesso controlado a recursos protegidos [\(ORACLE,](#page-60-1) [2014\)](#page-60-1).

*Java Authentication and Authorization Service* (JAAS) é um conjunto de APIs que permitem serviços para autenticar e aplicar controles de acesso sobre os usuários. JAAS é parte do núcleo da Java SE API e é uma tecnologia de base para mecanismos de segurança Java EE. Os conceitos principais desta API são:

- Autenticação: os meios pelos quais entidades comunicantes, como cliente e servidor, provam um ao outro que estão agindo em nome de identidades específicas que são autorizados para o acesso. Isso garante que os usuários são quem eles dizem que são [\(ORACLE,](#page-60-1) [2014\)](#page-60-1).
- Autorização ou controle de acesso: os meios pelos quais as interações com os recursos são limitados a grupos de usuários ou programas com o objetivo de impor a integridade, confidencialidade, disponibilidade ou restrições. Isso garante que os usuários têm permissão para executar operações ou dados de acesso [\(ORACLE,](#page-60-1) [2014\)](#page-60-1).

Um *Role* (Papel) é um nome abstrato para a permissão de acesso a um determinado conjunto de recursos em um aplicação. Em uma aplicação que utiliza JAAS, um usuário só terá acesso à um recurso protegido se ele possuir um *role* que permita este acesso, assim um *role* pode ser comparado a uma chave que pode abrir uma fechadura.

Para definir os recursos que serão protegidos e o mecanismo de autenticação na aplicação pode utilizar-se de um descritor de implementação. Em tempo de execução, o servidor Java EE lê este descritor de implementação e age sobre o correspondente aplicativo, em conformidade com as informações estruturais para cada módulo ou componente.

Restrição de segurança é usada para definir os privilégios de acesso a uma coleção de recursos utilizando o seu mapeamento de URL [\(ORACLE,](#page-60-1) [2014\)](#page-60-1). Este mapeamento é feito através de uma lista de padrões de URL (a parte de uma URL após o nome do *host* e a porta que deseja restringir) e de operações HTTP que descrevem um conjunto de recursos a serem protegidos. Também é preciso definir quais os usuários terão permissão de executar essas requisições protegidas e como os dados serão protegidos quando transportados entre um cliente e um servidor.

Quando um mecanismo de autenticação for especificado no descritor de implementação, o usuário deve ser autenticado antes que o acesso seja concedido a qualquer recurso limitado por uma restrição de segurança. Pode haver várias restrições de segurança que se aplicam a vários recursos, mas o mesmo método de autenticação será aplicado a todos os recursos limitados em um aplicativo [\(ORACLE,](#page-60-1) [2014\)](#page-60-1).

A plataforma Java EE suporta os seguintes mecanismos de autenticação: autenti-

cação básica, autenticação baseada em formulário, autenticação *digest*, autenticação do cliente e autenticação mútua.

A **autenticação baseada em formulário** permite ao desenvolvedor controlar a aparência das telas de autenticação de login e de erro que um navegador HTTP apresenta para o usuário final. Quando a autenticação baseada em formulário é especificada, ocorrem as seguintes ações conforme a Figura [2.](#page-27-0)

<span id="page-27-0"></span>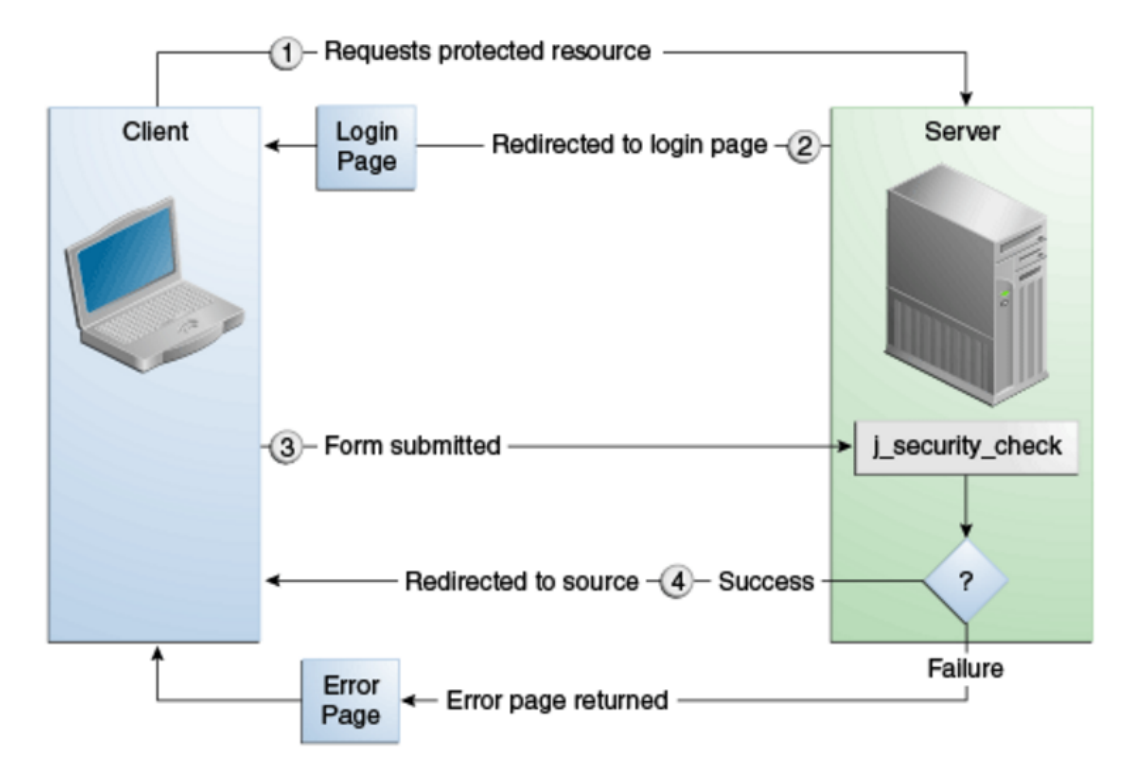

Figura 2 – JAAS - Autenticação baseada em formulário [\(ORACLE,](#page-60-1) [2014\)](#page-60-1)

Segurança declarativa permite o desenvolvedor de aplicações especificar quais usuários estão autorizados a acessar determinados métodos dos Enterprise Java Beans (EJBs). Um desenvolvedor que usa segurança declarativa para definir as permissões de métodos e mecanismos de autenticação passa junto ao implementador uma visão de segurança dos EJBs contidos em sua aplicação. Se você não definir uma visão da segurança, o implementador terá que determinar o que cada método de negócio faz para determinar quais usuários estão autorizados a chamar cada método.

A visão da segurança consiste de um conjunto de papéis de segurança, um agrupamento semântico de permissões que um determinado tipo de usuários de uma aplicação deve ter para acessá-lá com êxito.

Permissões podem ser especificadas na classe, nos métodos da classe ou ambos. Permissões podem ser especificadas em um método da classe para substituir o valor das permissões especificado em toda a classe. As seguintes anotações são usadas para especificar permissões:

- @DeclareRoles: especifica todas as roles que a aplicação irá utilizar, incluindo roles não designadas especificamente na uma anotação de @RolesAllowed.
- @RolesAllowed: especifica as roles de segurança autorizadas a métodos de acesso em um aplicação. Esta anotação pode ser especificada numa classe ou em um ou mais métodos. Quando especificada no nível de classe, a anotação aplica-se a todos os métodos na classe. Quando especificada em um método, a anotação aplica-se apenas ao método e substitui quaisquer valores especificados no nível de classe.
- @DenyAll: especifica que não há roles autorizadas a métodos de acesso em uma aplicação.
- @PermitAll: especifica que um usuário em qualquer papel está autorizado a métodos de acesso em uma aplicação.

#### <span id="page-28-0"></span>2.3.6 CDI

Injeção de dependências (*dependency injection* ou DI) é um padrão de desenvolvimento de software usado para manter o baixo acoplamento entre classes do sistema. As dependências de um objeto não são instanciadas programaticamente, mas sim injetadas de alguma forma [\(FARIA,](#page-60-11) [2013\)](#page-60-11).

CDI (*Contexts and Dependency Injection*) é a especificação da Java EE que trabalha com injeção de dependências. Podemos usar CDI para instanciar e injetar objetos de nossa aplicação [\(FARIA,](#page-60-11) [2013\)](#page-60-11). Os serviços mais fundamentais fornecidos pelo CDI são os seguintes [\(ORACLE,](#page-60-1) [2014\)](#page-60-1).

- Contextos: este serviço permite ligar o ciclo de vida e interações de componentes *stateful* a contextos de ciclo de vida bem definidos, mas extensível.
- Injeção de dependência: este serviço permite que você injetar componentes em uam aplicação de uma maneira *typesafe* e escolher no momento da implantação, qual implementação de uma interface específica injetar.

Além disso, CDI oferece os seguintes serviços:

- Integração com o *Expression Language* (EL), que permite que qualquer componente a ser usado diretamente dentro de uma página *JavaServer Faces* ou *JavaServer Pages*;
- A capacidade de decorar componentes injetados;
- A capacidade de associar interceptores com componentes usando ligações *typesafe* de interceptadores;
- Um modelo de notificação de eventos;
- Um escopo de conversação web, para além dos três escopos padrão (solicitação, sessão e aplicativo) definido pela especificação *Java Servlet*;
- Uma Interface de provedor de serviços (SPI) completa que permite estruturas de terceiros integrar de forma limpa no ambiente Java EE 7.

O CDI permite que declaremos uma dependência de uma classe do sistema (chamada de bean) a um EJB utilizando a anotação @EJB ou a uma classe não-EJB utilizando @Inject, ambos sobre o atributo que representa a associação entre o dependente e sua dependência. Provê acesso via *Expression Language* (EL) a beans que utilizarem a anotação @Named na definição da classe. Tal anotação permite definir um nome para o componente ou utilizar o nome default: o mesmo nome da classe, trocando a primeira letra para minúscula.

Possibilita, ainda, que o desenvolvedor crie seus próprios estereótipos. As classes gerenciadas pelo CDI são associadas a determinados contextos para gerenciamento automático do seu ciclo de vida. O CDI oferece, além disso, uma série de funcionalidades como qualificadores, alternativas, decoradores, interceptadores e eventos que permitem uma grande flexibilidade no desenvolvimento da aplicação [\(DEVMEDIA,](#page-60-13) [2015\)](#page-60-13).

## <span id="page-30-0"></span>3 Especificação de Requisitos

Este capítulo aborda alguns resultados da Engenharia de Requisitos para a construção do sistema SAE. Na seção [3.1,](#page-30-1) é apresentado o escopo do projeto; na seção [3.2,](#page-32-1) são apresentados diagramas de casos de uso e na seção [3.3,](#page-36-1) são apresentados os diagramas de classes. Os requisitos funcionais, requisitos não funcionais e regras de negócio podem ser encontrados no **Documento de Especificação de Requisitos** que está disponível no Apêndice ao final desta monografia.

### <span id="page-30-1"></span>3.1 Descrição do Escopo

O DI/Ufes deseja um sistema de informação para acompanhar seus alunos egressos dos cursos de graduação (Ciência da Computação e Engenharia de Computação) e de pós-graduação (Mestrado em Informática e Doutorado em Ciência da Computação).

Para poder acessar o sistema, os egressos terão um pré-cadastro realizado por um administrador do sistema. Somente poderão ser pré-cadastrados ex-alunos que tenham se formado em algum curso oferecido pelo DI/Ufes. Para efetuar o pré-cadastro o administrador buscará os dados do egresso junto à Ufes, a saber: nome, data de nascimento, sexo, e-mail, identidade, CPF, naturalidade e nacionalidade. Também serão informados o curso em que o egresso se formou, o número de sua matrícula, o ano de ingresso e o ano de término.

Assim que o pré-cadastro for realizado, o sistema deverá enviar um e-mail ao egresso com um link que o leva diretamente para uma página onde pode definir sua senha. Para aumentar a segurança, esta página solicita o CPF ou a matrícula do egresso para efetivar a definição de senha. Caso o egresso perca este e-mail, poderá receber outro, devendo para isso entrar no site e informar o seu CPF/matrícula. Reconhecendo o egresso, o sistema enviará o e-mail.

Assim que for criada a senha, o sistema levará o egresso a uma página onde ele preencherá um formulário com os seguintes campos: faixa salarial, área de atuação, se atua na área em que se formou, nível de escolaridade e se reside no ES. Para cada nível de escolaridade deve dizer o título obtido, o ano, a instituição, o estado e o país.

O tempo médio exigido para o preenchimento deste formulário deve ser inferior a 5 minutos. A cada 2 anos o sistema deverá enviar um e-mail para que o usuário atualize esses dados, sendo armazenado o histórico dos mesmos.

Os egressos escolherão a sua área de atuação dentre as seguintes opções: empreendedor; funcionário público; funcionário privado; professor; ou pesquisador. E informarão se

atuam em Informática, área afim ou área não correlata. Será perguntado se a formação acadêmica adquirida no curso da Ufes contribuiu para a sua atividade atual.

Os egressos escolherão a faixa salarial, dividida da seguinte forma: até 3 salários mínimos; de 3 a 5 salários mínimos; de 5 a 10 salários mínimos; de 10 a 15 salários mínimos; de 15 a 20 salários mínimos; e acima de 20 salários mínimos. Poderão também optar por assuntos de interesse para recebimento de e-mail. A princípio os assuntos serão: Redes de Computadores e Sistemas Distribuídos; Computação de Alto Desempenho; Inteligência Computacional; Sistema de Informação; e Otimização.

Egressos poderão postar depoimentos sobre o curso que realizaram. Esses depoimentos ficarão acessíveis a todos que acessarem o site, depois de serem avaliados e liberados pelo coordenador do curso a fim de evitar críticas gratuitas depreciativas. O egresso poderá optar por aparecer seu nome no depoimento ou se ele quer que fique anônimo. De um depoimento deseja-se saber a data de envio, sobre qual curso, o autor e o conteúdo.

Assim como no caso dos depoimentos, os egressos também poderão mandar comentários ou sugestões sobre o curso que realizaram. Estes serão enviadas para o coordenador do curso para que possa respondê-los e também auxiliar em melhorias a serem feitas nos cursos.

Administradores do sistema poderão cadastrar seminários, informando o assunto, o título, a data e horário, o local e o palestrante. Caso não tenha palestrante ainda, o administrador terá a opção de enviar um e-mail aos egressos convidando-os a serem o palestrante. Caso alguém responda ao chamado (por e-mail, externo ao sistema), o administrador terminaria o cadastro do seminário. Assim que a palestra estiver confirmada, o sistema enviará um e-mail para todos os egressos que tenham interesse pelo assunto, convidando-os para participarem. Os egressos também teriam a opção de sugerir um assunto em que tenham interesse em ser o palestrante. Neste caso o administrador confirmaria com ele e cadastraria o seminário no sistema.

No site, ficarão disponíveis para consulta relatórios sobre dados estatísticos. Estes dados serão mostrados na forma de gráficos, assim os usuários poderão escolher um curso e optar pelos seguintes gráficos:

- **Faixa Salarial:** mostra a porcentagem de egresso em cada faixa salarial.
- **Área de Atuação:** mostra a porcentagem de egresso em cada área: (Empreendedor), (Func. Público), (Func. Privado), (Professor) e (Pesquisador).
- **Atuação do Egresso:** mostra a porcentagem de egressos que atuam na área da informática, a porcentagem dos que atuam em áreas afins e a porcentagem dos que atuam em áreas não correlatas.
- **Escolaridade:** mostra a porcentagem de egressos em cada nível de escolaridade.
- **Reside no ES:** mostra a porcentagem de egressos que moram no Estado.
- **Sexo:** mostra a porcentagem de egressos do sexo masculino e feminino.

Os usuários também poderão consultar todos os egressos, que serão mostrados na forma de lista.

### <span id="page-32-1"></span>3.2 Diagrama de Casos de Uso

Este projeto foi divido em dois subsistemas sae.core e sae.public, sendo que o subsistema sae.core envolve toda a funcionalidade relacionada com o administrador do sistema, abrangendo controle de seminários, cursos, assuntos de interesse, envio de e-mail automático e pré-cadastro de egresso. O subsistema sae.public envolve toda a funcionalidade relacionada com consultas a serem realizadas no site, e com as interações que os egressos poderão fazer, tais como cadastrar depoimentos e sugestões. Veremos na Subseção [3.2.2](#page-33-2) os casos de uso do subsistema sae.core e na Subseção [3.2.3](#page-34-0) os casos de uso do subsistema sae.public.

#### <span id="page-32-2"></span>3.2.1 Atores

O modelo de casos de uso visa capturar e descrever as funcionalidades que um sistema deve prover para os atores que interagem com o mesmo. A Tabela [1](#page-32-0) descreve cada um dos atores identificados no sistema.

<span id="page-32-0"></span>

| Ator          | Descrição                                                          |
|---------------|--------------------------------------------------------------------|
| Administrador | Profissional da Ufes responsável pela parte administrativa do sis- |
|               | tema.                                                              |
| Coordenador   | E um administrador responsável por um curso, avaliando depoimen-   |
|               | tos e sugestões enviadas pelos egressos.                           |
| Egresso       | Ex-alunos da Ufes que tenham se formado em algum curso oferecido   |
|               | pelo DI/Ufes.                                                      |
| Visitante     | Qualquer pessoa que acessar o site.                                |

Tabela 1 – Atores

A Figura [3](#page-33-0) apresenta o diagrama de herança entre os atores do sistema, de modo que essas heranças não serão mostradas nos outros diagramas para evitar a poluição visual.

<span id="page-33-0"></span>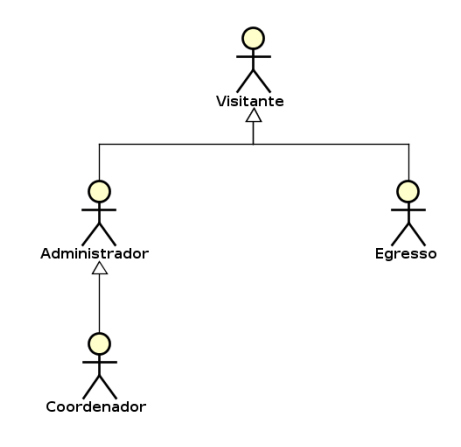

Figura 3 – SAE - CORE - Diagrama de Casos de Uso.

#### <span id="page-33-2"></span>3.2.2 Subsistema sae.core

A Figura [4](#page-33-1) mostra os casos de uso do subsistema **sae.core** que serão descritos a seguir. O subsistema **sae.core** foi criado para gerenciar as funcionalidades que só os administradores podem realizar. Os casos de uso **Gerenciar Cursos, Gerenciar Administradores, Gerenciar Egressos, Gerenciar Assuntos de Interesse e Gerenciar Seminário** são do tipo cadastrais e incluem alteração, inclusão, consulta e exclusão.

<span id="page-33-1"></span>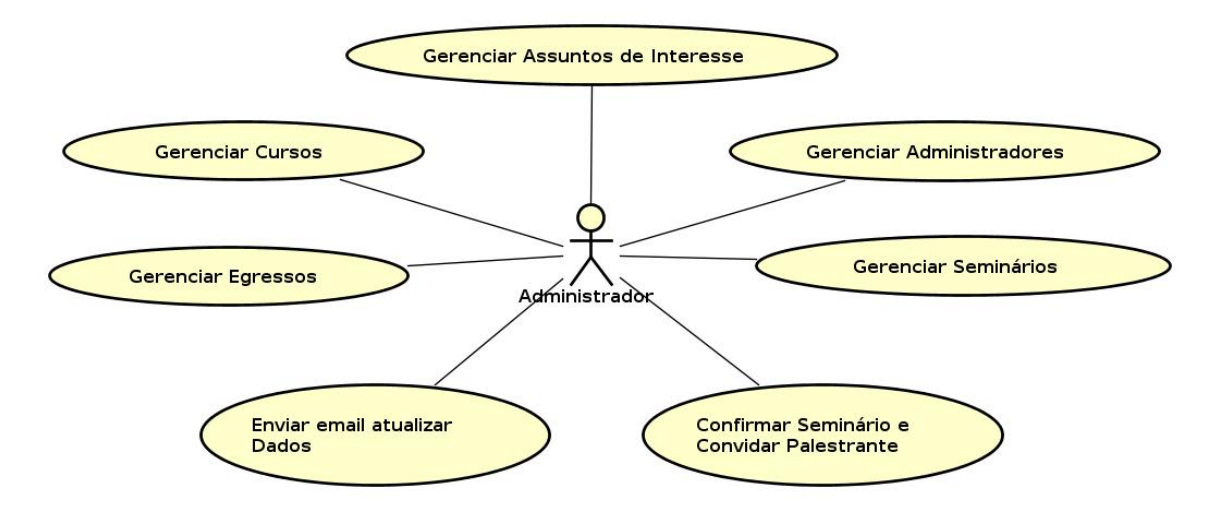

Figura 4 – SAE - CORE - Diagrama de Casos de Uso.

O DI/Ufes possui cursos de graduação e de pós-graduação. Então, foi criado o caso de uso **Gerenciar Cursos** para que o administrador possa inserir novos cursos, possa também consultar, alterar e até mesmo excluir um curso. Para inserir um novo curso, basta informar o código, o nome e o coordenador do curso.

Uma informação crucial para o sistema são os Administradores, que serão controlados pelo caso de uso **Gerenciar Administradores**. Nesse caso, deve ser informado: nome, e-mail (será o login para acessar o sistema), CPF e matricula.

Os egressos são uma das partes fundamentais do sistema, assim serão controlados

pelo caso de uso **Gerenciar Egresso**. As informações necessárias de um egresso são: nome, e-mail (será o login para acessar o sistema), data de nascimento, sexo, identidade, CPF, naturalidade e nacionalidade, também são necessários informar o curso, a matrícula, o ano de início e de término do curso.

Os egressos poderão escolher assuntos de interesse para recebimento de e-mail. A princípio os assuntos serão: Redes de Computadores e Sistemas Distribuídos; Computação de Alto Desempenho; Inteligência Computacional; Sistema de Informação; e Otimização. Assim foi criado o caso de uso **Gerenciar Assuntos de Interesse** para realizar esse controle. A informação de um assunto é o nome.

Seminários também poderão ser cadastrados no sistema. Assim teremos os casos de uso **Gerenciar Seminário**, **Confirmar Seminário** e **Convidar Palestrante** para fazer o controle. O caso de uso *Gerenciar Seminário* será cadastral, enquanto o *Confirmar Seminário e Convidar Palestrante* envolve atividades como enviar e-mail a todos os egressos que tenham interesse no assunto do seminário assim que este for confirmado, enviar e-mail aos egressos convidando a serem o palestrante de seminário cujo assunto é de seu interesse.

Para manter os dados dos egressos atualizados será enviado, a cada 2 anos, um e-mail para todos os egressos solicitando que estes façam a atualização de seus dados. O caso de uso **Enviar e-mail atualizar dados** será responsável por este envio de e-mail.

#### <span id="page-34-0"></span>3.2.3 Subsistema sae.public

A Figura [5](#page-35-0) mostra os casos de uso do subsistema **sae.public** que serão descritos abaixo. Este subsistema foi criado para gerenciar as funcionalidades relacionadas com consultas a serem realizadas no site e com as interações que os egressos poderão fazer, tais como cadastrar depoimentos e sugestões através dos casos de uso **Gerenciar Depoimentos, Gerenciar Sugestões, Gerenciar Escolaridades e Gerenciar Históricos**. Os casos de uso de consulta são **Consultar Todos Egressos, Consultar Depoimento e Consultar dados Estatísticos**, que poderão ser realizado por qualquer usuário do sistema.

No caso de uso **Consultar Todos Egressos** as consultas poderão ser feitas de forma geral onde serão mostrados todos os egressos, ou por curso, onde serão mostrados apenas os egressos que formaram naquele curso. Será exibido na tela para ao usuário o nome do egresso, o curso que realizou, o ano de início e o ano de término.

No caso de uso **Consultar Depoimento** as consultas aos depoimentos poderão ser realizadas de forma geral onde serão mostrados todos os depoimentos, ou por curso, onde serão mostrados apenas depoimentos sobre o curso escolhido. Será exibido na tela o conteúdo, o autor e a data de postagem. Somente serão mostrados nesta consulta depoimentos que tenham sido analisados e aprovados pelo coordenador do curso que se

<span id="page-35-0"></span>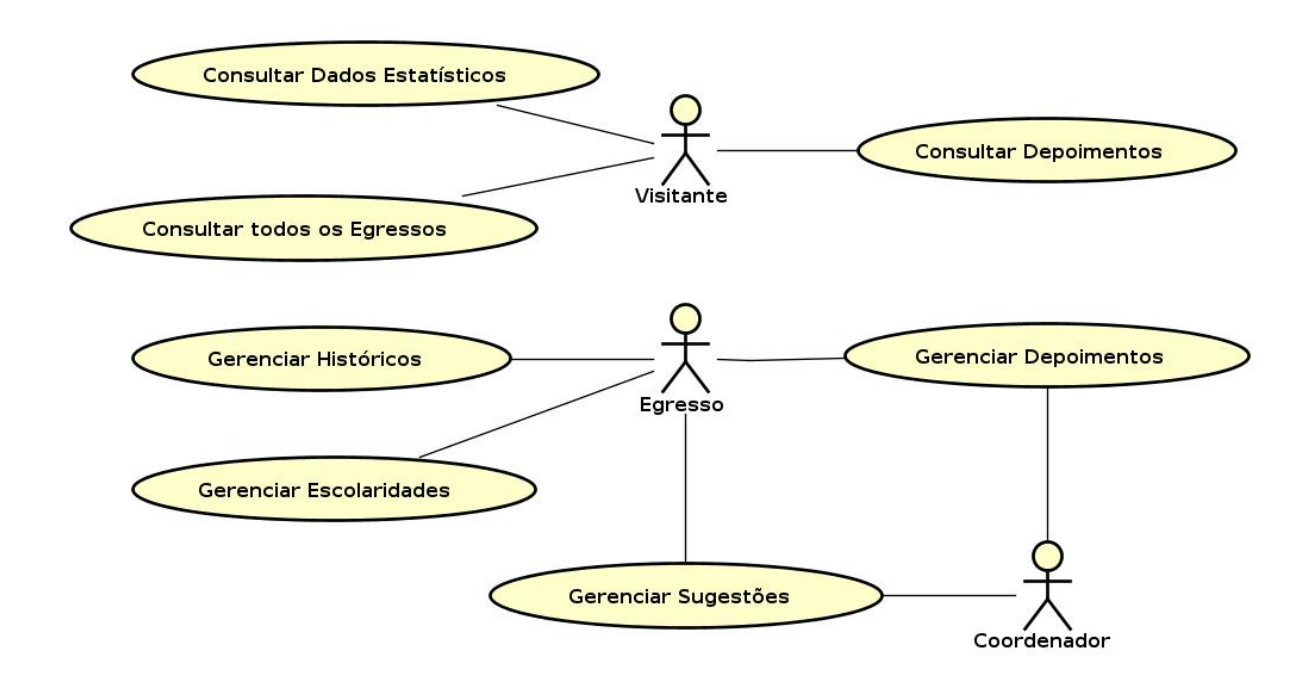

Figura 5 – SAE - PUBLIC - Diagrama de Casos de Uso.

refere o depoimento.

No caso de uso **Consultar dados Estatísticos** as consultas serão feitas com bases nos dados mais atuais dos egressos. Alguns exemplos de gráficos que poderão ser gerados nesta consulta são *Faixa Salarial, Área de Atuação, Escolaridade e Sexo*.

Egressos poderão postar depoimentos sobre o curso que realizaram. Esses depoimentos ficarão acessíveis a todos que acessarem o site, depois de serem avaliados e liberados pelo coordenador do curso a fim de evitar criticas gratuitas depreciativas, assim foi criado o caso de uso **Gerenciar Depoimentos** para fazer esse controle.

Assim como no caso dos depoimentos, os egressos também poderão mandar comentários ou sugestões sobre o curso que realizaram. Estes serão enviadas para o coordenador do curso para que possa respondê-los o caso de uso responsável por fazer esse controle é **Gerenciar Sugestões**.

No caso de uso **Gerenciar Históricos** o egresso informará sua faixa salarial, área de atuação que pode ser funcionário no setor público ou no setor privado, empreendedor, professor ou pesquisador, informará também se atua na área da informática, se reside no Espirito Santo e o seu maior nível de escolaridade. Com essas informações será possível criar o perfil dos egressos.

No caso de uso **Gerenciar Escolaridades** o egresso poderá cadastrar todos seus cursos realizados a nível de graduação, especialização, mestrado, doutorado ou pósdoutorado. Para cada curso ele informará a instituição, o estado e o país, e o ano de conclusão.
Maiores informações e detalhes sobre os casos de uso poderão ser consultados no **Documento de Análise de Requisitos** que está disponível no Apêndice ao final dessa monografia.

### 3.3 Diagrama de Classes

Assim como os casos de uso na seção [3.2](#page-32-0) os diagramas de classes estão dividos de acordo com a divisão dos subsistemas, na Subseção [3.3.1](#page-36-0) estão as classes pertecentes ao subsistema sae.core e na Subseção [3.3.2](#page-37-0) estão as classes pertencentes ao subsistema sae.public.

#### <span id="page-36-0"></span>3.3.1 Subsistema sae.core

A Figura [6](#page-36-1) exibe o diagrama de classes do subsistema **sae.core**. Uma das classes mais importante é a **Egresso** que possui ligações com outras classes tanto no subsistema *sae.core* quanto no subsistema *sae.public*. É obrigatório que um *egresso* possua um *curso*, que será feito através da classe **Curso Realizado** visto que para ser egresso do DI/Ufes é preciso ter realizado um curso. Entretanto é opcional um *egresso* ter um *assunto de interesse*, podendo ter mais de um.

<span id="page-36-1"></span>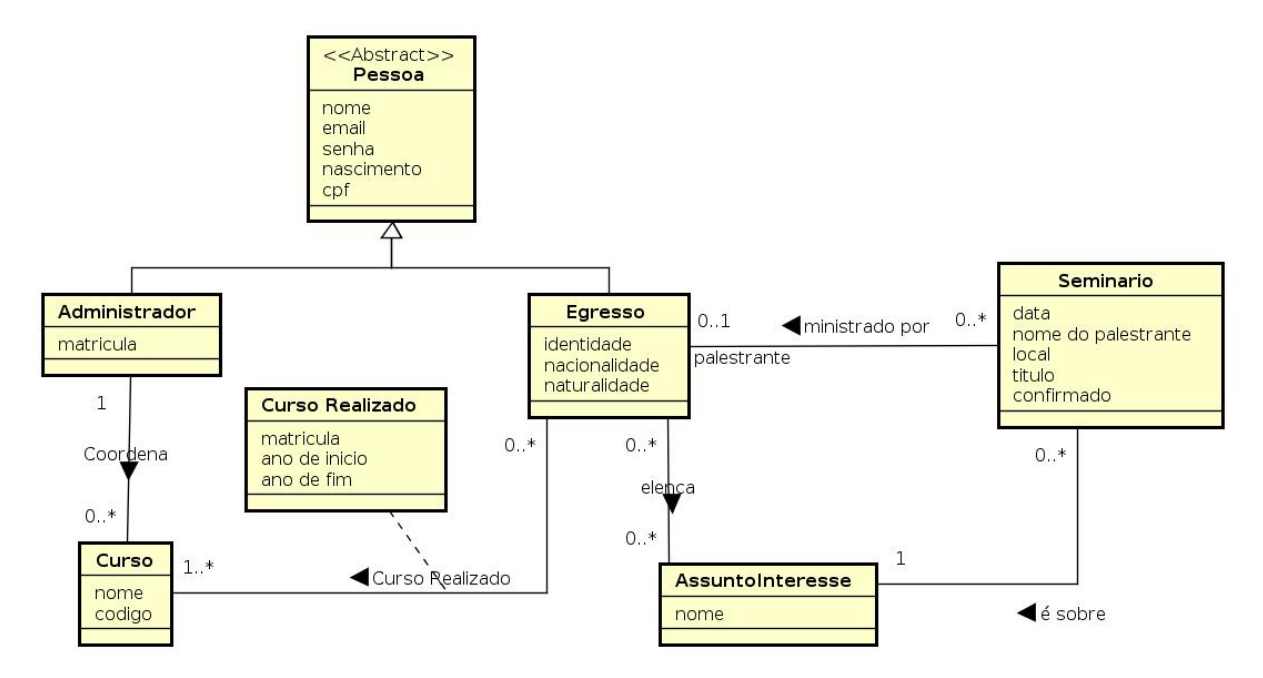

Figura 6 – SAE - CORE - Diagrama de Classes.

As classes **Administrador** e **Assunto de Interesse** podem ter registros no sistema e mesmo assim não estarem ligadas a nenhuma outra classe. Todo *curso* deve ter um *administrador* associado a ele, visto que este desempenhará o papel de coordenador do curso, sendo responsável por avaliar depoimento e responder sugestões do curso que coordena. Um *seminário* precisa ter, obrigatoriamente, um *assunto de interesse*.

#### <span id="page-37-0"></span>3.3.2 Subsistema sae.public

A Figura [7](#page-37-1) exibe o diagrama de classes do subsistema **sae.public**. Podemos notar que as classes **Egresso** e **Curso** foram referenciadas do subsistema sae.core. Portanto, fazem parte desse subsistema as classes **Depoimento**, **Sugestão**, **Escolaridade** e **Histórico do Egresso**. Uma *escolaridade* e um *histórico do egresso* devem estar associados a um *egresso*. Um *depoimento* e uma *sugestão*, além de um *egresso*, também devem ter um *curso* associado a eles.

<span id="page-37-1"></span>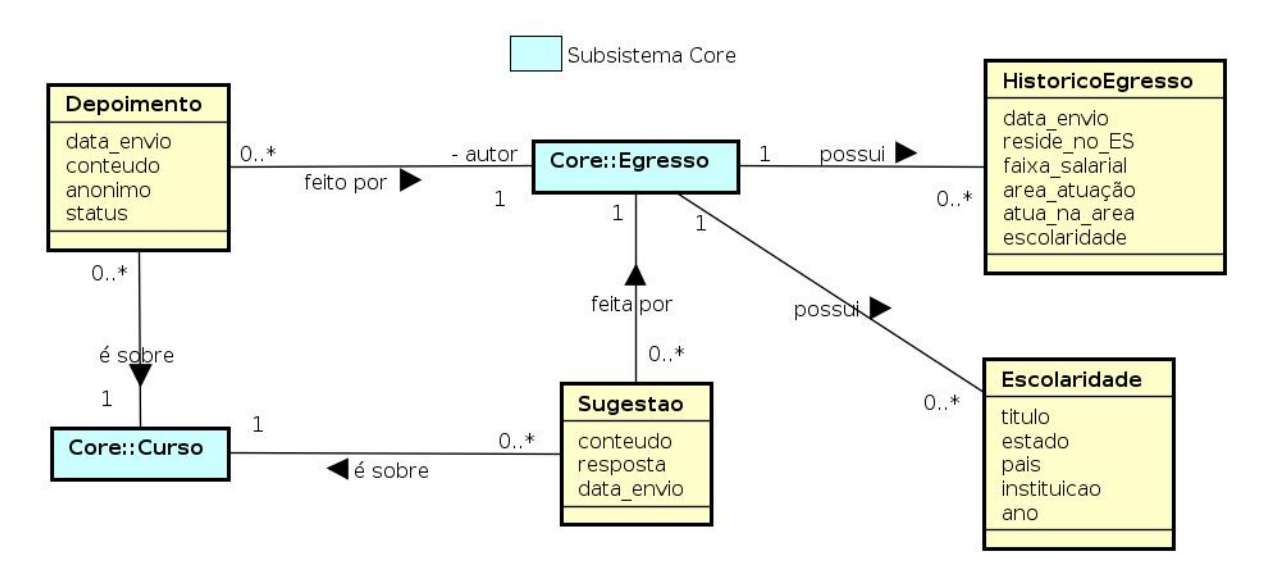

Figura 7 – SAE - PUBLIC - Diagrama de Classes.

Esse diagrama possui uma única restrição de integridade: uma sugestão feita por um egresso deve ser sobre um curso que este egresso tenha realizado, o mesmo vale para a classe **Depoimento**.

Maiores informações sobre o diagrama de classes poderão ser consultados no Documento de Especificação de Requisitos, disponível no Apêndice ao final dessa monografia.

# 4 Projeto Arquitetural e Implementação

Seguindo a fase de especifição e análise de requisistos ocorre a fase de projeto que envolve a modelagem de como será a implementação do sistema, incorporando aos requisitos as tecnologias a serem utilizadas.

Neste capítulo iremos mostrar a arquitetura do projeto, assim como algumas partes de sua implementação e apresentar as principais telas do sistema. Na seção [4.1,](#page-38-0) a arquitetura do sistema é descrita, na seção [4.2,](#page-41-0) as framework nemo-utils é apresentado, na seção [4.3](#page-43-0) os modelos FrameWeb são apresentados. Por fim, na seção [4.4,](#page-50-0) são apresentadas algumas telas e características da ferramenta.

### <span id="page-38-0"></span>4.1 Arquitetura do Sistema

No projeto arquitetural, o SAE foi dividido em dois módulos principais (implementados como pacotes Java), seguindo a divisão de subsistemas feita na análise dos requisitos e apresentada no Capítulo [3.](#page-30-0) A Figura [8](#page-38-1) mostra os módulos que formam a arquitetura do SAE .

<span id="page-38-1"></span>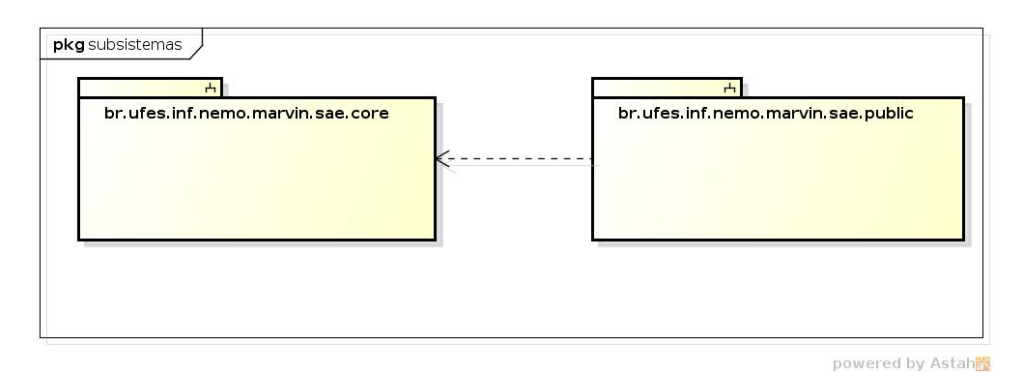

Figura 8 – Pacotes que formam a arquitetura do SAE.

O módulo br.ufes.inf.nemo.marvin.sae.core contém as funcionalidades do subsistema **sae.core**, enquanto o módulo br.ufes.inf.nemo.marvin.sae.public contém as funcionalidades do subsistema **sae.public**. Mais à frente iremos detalhar um pouco mais as subdivisões desses módulos.

Os módulos principais do SAE são ainda subdivididos em camadas segundo a arquitetura que pode ser verificada na Figura [9.](#page-39-0) O sistema SAE foi divido em três camadas, sendo elas: apresentação (*Presentation Tier*), negócio (*Business Tier*) e acesso a dados (*Data Access Tier*). Esta Figura mostra, também, as tecnologias Java associadas a cada pacote. Tais tecnologias foram abordadas na Seção [2.3.](#page-20-0)

<span id="page-39-2"></span><span id="page-39-0"></span>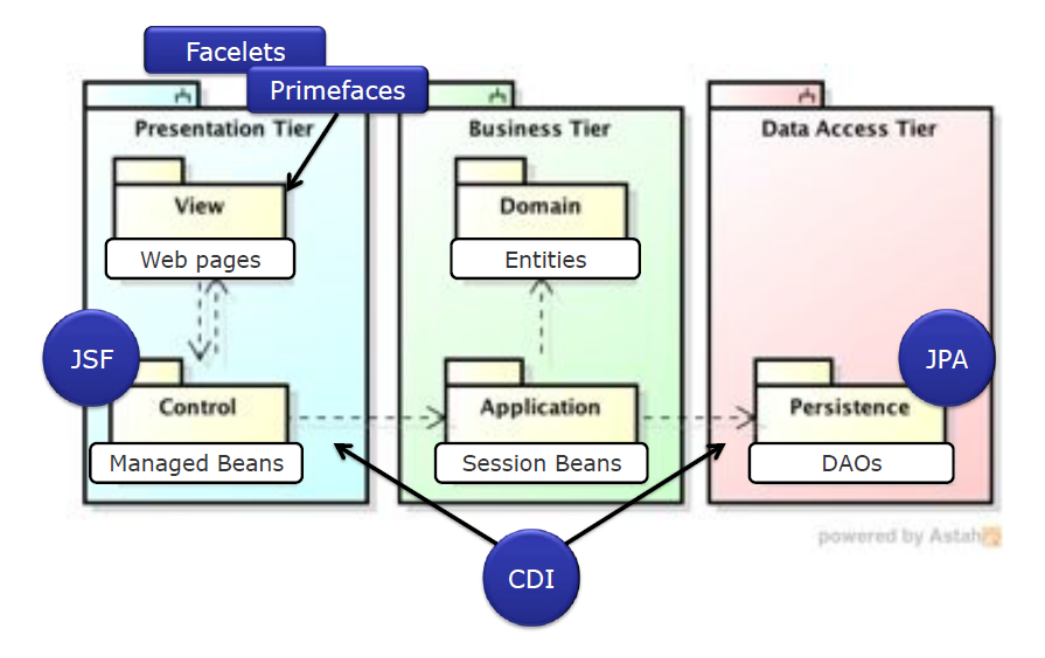

Figura 9 – SAE - Arquitetura - Sistema [\(LIMA,](#page-60-0) [2015\)](#page-60-0).

<span id="page-39-1"></span>A Figura [10](#page-39-1) exibe os pacotes do sistema SAE. Como podemos perceber, os pacotes foram agrupados pelos módulos principais e pelas camadas da arquitetura. A seguir iremos detalhar um pouco mais cada um deles.

> ▶ **部** br.ufes.inf.nemo.marvin.sae.core.application ▶ 品 br.ufes.inf.nemo.marvin.sae.core.control ▶ <mark>肃</mark> br.ufes.inf.nemo.marvin.sae.core.domain ▶ <mark>肃</mark> br.ufes.inf.nemo.marvin.sae.core.persistence  $\triangleright$   $\frac{1}{60}$  br. ufes. inf. nemo. marvin. sae. publico. application ▶ 品 br.ufes.inf.nemo.marvin.sae.publico.control ▶ <mark>+</mark> br.ufes.inf.nemo.marvin.sae.publico.domain ▶ 品 br.ufes.inf.nemo.marvin.sae.publico.persistence

Figura 10 – SAE - Implementação - Pacotes.

### 4.1.1 Camada de Apresentação

A **camada de apresentação** foi subdividida em visão (*View*) e controle (*Control*). A parte da visão é formada pelas páginas Web. A parte de controle contém os controladores que realizam a comunicação entre a interface e a aplicação.

A estrutura Web do sistema SAE, cujas páginas Web fazem parte da visão da camada de apresentação está organizada conforme a Figura [11.](#page-40-0) Existe uma pasta raiz chamada WebContent que contém todos os arquivos da visão. Ela possui duas subpastas que representam os módulos do SAE: sae/core e sae/public. Dentro de cada uma dessas, uma nova pasta foi criada para tratar cada caso de uso de forma separada. Isso ajuda na organização e caso seja necessário criar um novo caso de uso, basta adicionar uma nova

<span id="page-40-0"></span>pasta e os arquivos necessários. A subpasta sae/public ainda foi divida em search, para os casos de uso de consulta e alumni para os casos de usos relacionado aos egressos.

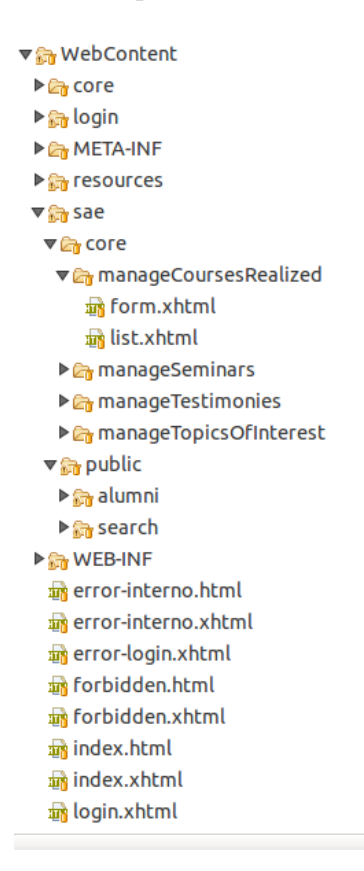

Figura 11 – SAE - Implementação - Páginas Web

As pastas que implementam os casos de uso seguem um padrão que foi definido no framework do *nemo-utils* (cf. Seção [4.2\)](#page-41-0). Esse padrão de visão consiste em duas páginas, sendo a primeira chamada form.xhtml, que é responsável por elencar os dados das entidades para que possam ser modificados e armazenados no banco de dados. Já a página list.xhtml é responsável por recuperar e exibir para o usuário as informações da entidade que estão armazenadas no banco de dados.

Dentro da pasta raiz WebContent, temos as páginas index.html e index.xhtml que são as páginas iniciais do sistema. As páginas error-interno.xhtml e error-interno.html que serão utilizas para tratar de erros internos do servidor. As páginas forbidden.html e forbidden.xhtml que são usadas para o caso do usuário tentar acessar uma página que não tenha acesso. Temos ainda as páginas login.xhtml e error-login.xhtml que são as páginas do formulário de login e de erro ao efetuar o login respectivamente.

O decorador será utilizado para definir o layout da página e o menu que está sendo utilizado. A pasta resources contém a subpasta default que contém o decorador.

#### 4.1.2 Camada de Negócio

A **camada de negócio** foi subdividida em domínio (*Domain*) e aplicação (*Application*). A parte do domínio é formada pelas entidades do negócio, enquanto a aplicação contém as validações dos dados e implementação dos casos de uso (funcionalidades do sistema).

Os pacotes sae.core.domain e sae.public.domain contêm a definição das entidades do sistema SAE. Cada uma dessas entidades está definida em um arquivo \*.java e já realiza o mapeamento objeto-relacional para o banco de dados. Através desse mapeamento, o JPA irá criar os objetos no banco de dados automaticamente, sem precisar de nenhuma intervenção do desenvolvedor. É nesse momento que é realizado também o relacionamento entre as classes do sistema utilizando as anotações @OneToMany, @ManyToOne ou @ManyToMany de JPA. Por fim, nesse pacote existe um arquivo para cada classe com o mesmo nome e um "\_" no final (chamada de *static meta-model* ou metamodelo estático), que declara os atributos que poderão ser utilizados para realizar as consultas no banco de dados utilizando os conceitos de Criteria API. Essas consultas serão implementadas na camada de persistência.

Os pacotes sae.core.application e sae.public.application contêm os componentes que fazem a comunicação entre a apresentação (controladores) e a persistência (DAOs), implementando as funcionalidades do sistema descritas em seus casos de uso (cf. Cap. [3\)](#page-30-0). Faz também as validações das informações antes de chamar os métodos de acesso a dados. Essas validações serão feitas ao tentar criar ou modificar uma entidade.

#### 4.1.3 Camada de Acesso a Dados

A **camada de acesso a dados** possui uma única parte responsável pela persistência (*Persistence*) representada pelos pacotes sae.core.persistence e sae.public.persistence, que contêm os objetos responsáveis por fazer a comunicação com o banco de dados. Esses objetos são conhecidos como DAO (cf. Seção [2.3.4\)](#page-24-0) e serão responsáveis por armazenar e recuperar os dados do banco de dados.

<span id="page-41-0"></span>Sobre a arquitetura do banco de dados, conforme explicado anteriormente, o sistema SAE utiliza o JPA para fazer o mapeamento objeto relacional e, através desse mapeamento, o próprio JPA irá criar os objetos no banco de dados automaticamente. Com isso, foi utilizada a anotação @Entity nas classes do domínio para realizar a persistência dos dados.

### 4.2 Framework nemo-utils

Nesta seção vamos falar um pouco sobre o framework *nemo-utils* [1](#page-0-0) , que foi utilizado para implementar o sistema SAE. No Documento de Requisitos, a **RNF07** diz que "*O desenvolvimento do sistema deve explorar o potencial de reutilização de componentes, tanto no que se refere ao desenvolvimento com reúso quanto ao desenvolvimento para reúso*". Assim, foi utilizado o framework *nemo-utils* que provê uma série de facilidades, pois ele já implementa as operações básicas entre a aplicação e o banco de dados de uma forma genérica, bastando ao desenvolver adaptar os códigos para as entidades do domínio do seu problema. Com isso, não foi necessário despender tempo criando funcionalidades que já estavam implementadas no framework.

A maioria dos arquivos dos pacotes sae.core.control e sae.public.control herdam da classe CrudController do *nemo-utils*. Essa classe é responsável por armazenar temporariamente os dados das páginas Web e depois fazer a comunicação com a camada de aplicação. Em algumas páginas, também são responsáveis por carregar os dados dos componentes selectOneMenu do **PrimeFaces**. Além disso, realizam os filtros de pesquisa através do método initFilters.

A maioria dos arquivos dos pacotes sae.core.application e sae.public.application herdam da classe CrudServiceBean do *nemo-utils*. Essa classe é responsável por realizar as validações e por fazer a comunicação com a camada de acesso a dados. Essa classe possui alguns métodos responsáveis pelas validações. Estes métodos são vazios na classe CrudServiceBean e precisam ser implementados de acordo com as validações a serem realizadas em cada caso, são eles:

- validateCreate responsável por fazer as validações ao tentar criar uma nova entidade no sistema. Também possui validações para evitar que dados duplicados sejam inseridos no sistema;
- validateUpdate responsável por fazer as validações ao tentar atualizar os dados de uma entidade já existente no sistema. Também possui validações para evitar que dados duplicados sejam inseridos no sistema;
- validateDelete responsável por fazer as validações ao tentar excluir os dados de uma entidade já existente no sistema. Em alguns casos, algumas classes não podem ser excluídas se tiverem algum relacionamento com outra classe no sistema. Por exemplo, não é possível excluir um professor que possua uma turma.

Utilizando o conceito de herança da programação orientada a objetos, quase todas as entidades do domínio herdam da classe PersistentObjectSupport, que é uma implementação padrão para objetos persistentes que utiliza EJB 3 como padrão de anotações para persistência. Essas classes estão nos pacotes sae.core.domain e sae.public.domain e possuem os seguintes atributos: serialVersionUID, uuid, id e version. Nesse caso, é importante saber que o campo id será usado para identificar unicamente uma entidade no banco de dados, o campo uuid é um número gerado aleatoriamente para diferenciar unicamente uma entidade e o campo version identifica a versão da entidade.

Por último, os arquivos dos pacotes sae.core.persistence e sae.public.persistence herdam da classe BaseJPADAO do *nemo-utils*. Essa classe é responsável por realizar as operações no banco de dados, sendo elas: consulta, modificação, inserção e exclusão de dados. Todas as consultas são realizadas utilizando os conceitos de Criteria API do JPA. Como as consultas que foram implementadas são bem simples utilizando poucas restrições, grande parte do código foi reaproveitado para todas as classes, alterando apenas o tipo e os atributos.

### <span id="page-43-0"></span>4.3 Modelos FrameWeb

Nesta seção, serão exibidos os modelos FrameWeb que já foram citados anteriormente na Seção [2.2.](#page-18-0) Esses modelos também estão divididos nas camadas da arquitetura do sistema, conforme citado na Seção [4.1.](#page-38-0)

#### 4.3.1 Modelo de Domínio

Os mapeamentos de persistência são meta-dados das classes de domínio que permitem que os *frameworks* ORM transformem objetos que estão na memória em linhas de tabelas no banco de dados relacional. Por meio de mecanismos leves de extensão da UML, como estereótipos e restrições, adicionamos tais mapeamentos ao diagrama de classes de domínio. Apesar de tais configurações serem relacionadas mais à persistência do que ao domínio, elas são representadas no Modelo de Domínio porque as classes que são mapeadas e seus atributos são exibidas neste diagrama. A Figura [12](#page-44-0) mostra o modelo de domínio para o módulo sae.core.

Podemos observar nesta figura que quase todos atributos tem tamanho (size) definido. As classe **Egresso** e **Seminário** têm atributos do tipo data, na restrição destes atributos informamos se precisão vai ser *time*, armazenando no banco de dados somente a hora, *date*, apenas a data, ou *timestamp* armazenado ambos, data e hora. Neste último caso não é preciso colocar na restrição pois é a opção *default*.

A associação entre as classes **Egresso** e **AssuntoInteresse** tem uma restrição fetch que indica qual a estratégia de recuperação do banco de dados. Nesta associação está especificada a opção *lazy*, que significa que a recuperação vai ser no modo preguiçoso, ou seja, somente vai trazer do banco de dados quando precisar da informação.

<span id="page-44-0"></span>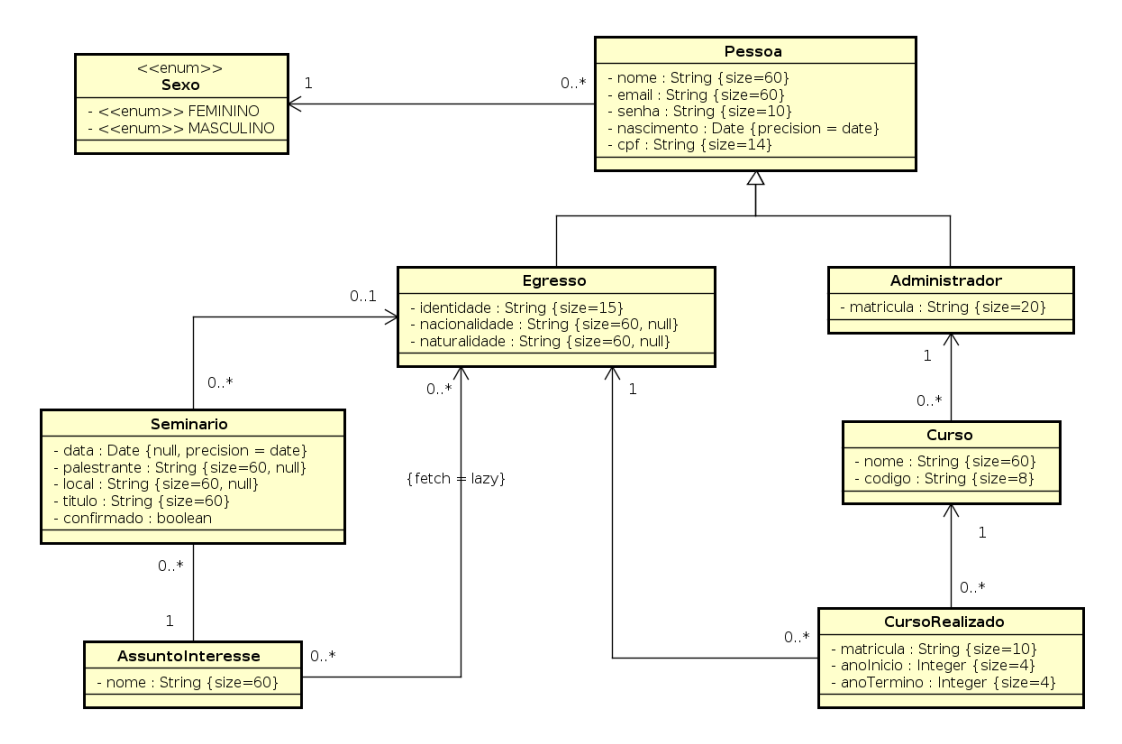

Figura 12 – FrameWeb - sae.core - Modelo Domínio.

A Figura [13](#page-45-0) mostra o modelo de domínio para o módulo sae.public. As classes **Sugestão** e **Depoimento** possuem atributos marcados com estereótipo *lob*, isso significa que no banco de dados será criado um campo de tamanho grande como *clob* que pode ter até 4GB de dados para armazenamento de texto e *blob* que também pode ter até 4GB de dados binários, este último para armazenar informações digitais como imagens, áudios e vídeos.

Todas as classes de domínio estendem de *PersistentObjectSupport* do framework *nemo-utils*, sendo que essa herança não é mostrada no diagrama com o intuito de não poluí-lo com várias associações.

Diferente da abordagem original do FrameWeb original proposto em 2007, todos os atributos que são não nulos tiveram a *tag not null* omitida e os que são nulos tiveram a *tag null* acrescida de forma a diminuir a poluição visual com repetições desnecessárias no diagrama.

<span id="page-45-0"></span>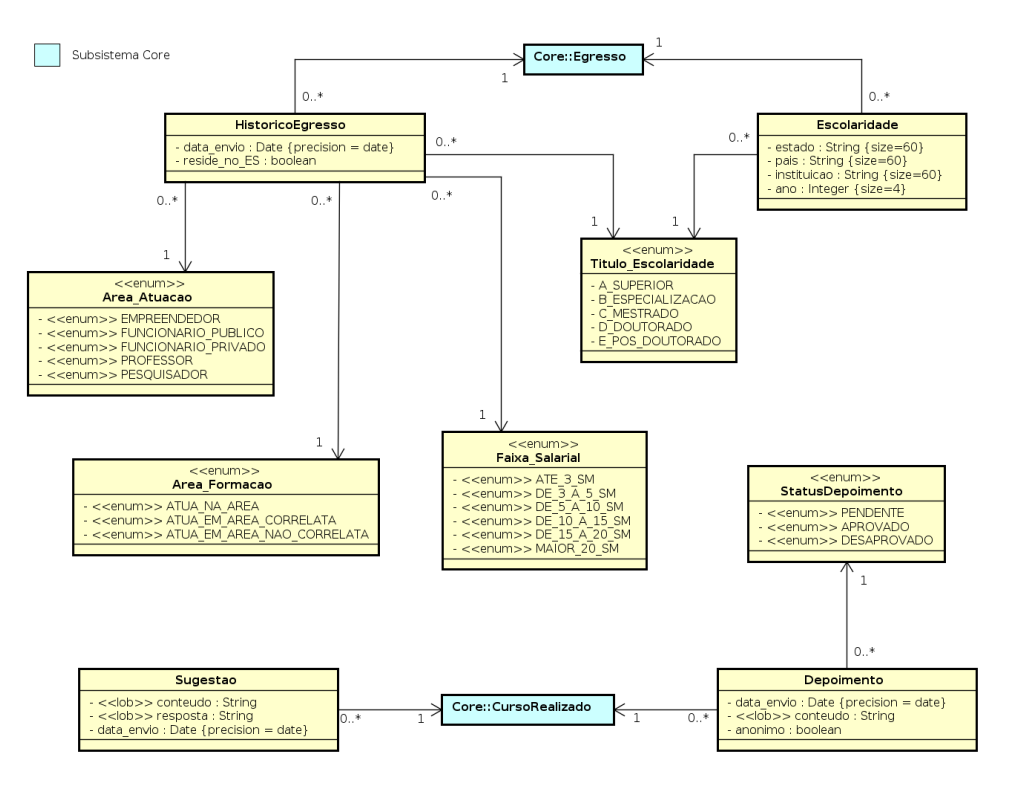

Figura 13 – FrameWeb - Public - Modelo Domínio.

#### 4.3.2 Modelo de Navegação

O **Modelo de Navegação** é um diagrama de classe da UML que representa os diferentes componentes que formam a camada de Apresentação, como páginas Web, formulários HTML e classes de ação. Esse modelo é utilizado pelos desenvolvedores para guiar a codificação das classes e componentes dos pacotes **Visão** e **Controle**.

Em formulários HTML, atributos representam campos do formulário, que devem ter seus tipos definidos de acordo com a biblioteca de componentes utilizada, como neste trabalho foi utilizado PrimeFaces os tipos ficarão com o prefixo "p" (ex.: p.input, p.checkbox, p.button, etc.). A classe de ação é o principal componente do modelo. Suas associações de dependência ditam o controle de fluxo quando uma ação é executada.

As funcionalidades criar, editar, excluir e visualizar (abreviadas de CRUD, do inglês *create, read, update e delete*), seguem um mesmo fluxo de execução e de interação com o usuário. Tais funcionalidades são similares para todos os casos de uso cadastrais devido a utilização da ferramenta *nemo-utils*. Esse fluxo de execução similar é representado pela Figura [14](#page-46-0) que é um modelo de apresentação genérico.

Para os casos de uso que apresentam funções diferentes das CRUDs, o modelo anterior não pode ser aplicado. A Figura [15](#page-46-1) é um modelo de navegação para o caso de uso "Consultar Depoimento".

Podemos perceber que o modelo possui duas páginas web marcadas com estereótipo «page», a pagina *index.xhtml* possui um formulário marcado com estereótipo «form» que

<span id="page-46-2"></span><span id="page-46-0"></span>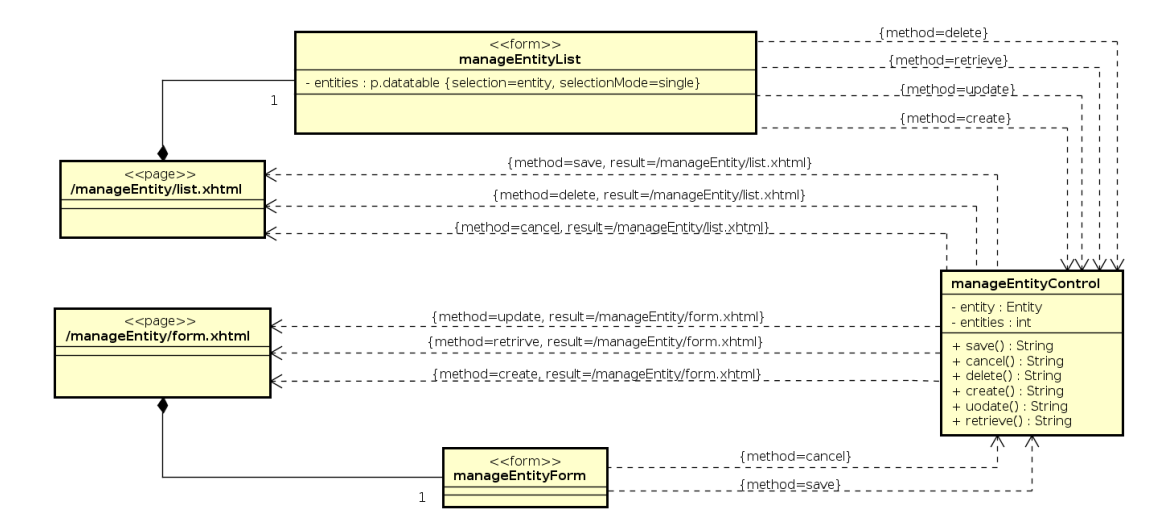

Figura 14 – FrameWeb - *nemo-utils* - Modelo Navegação [\(LIMA,](#page-60-0) [2015\)](#page-60-0).

<span id="page-46-1"></span>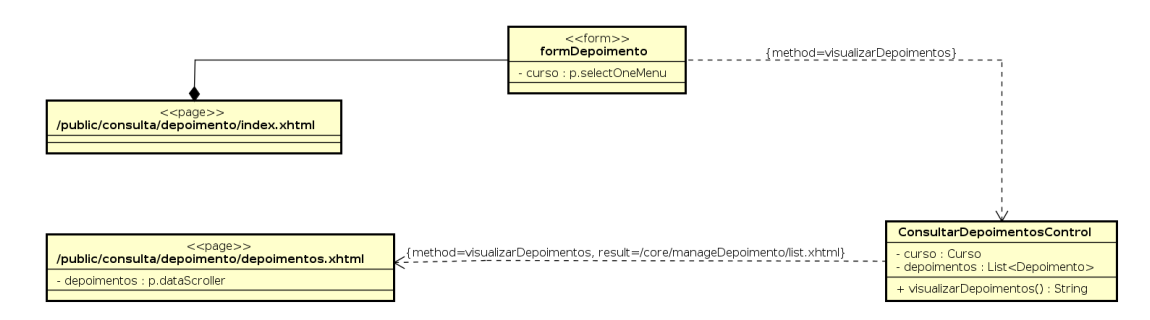

Figura 15 – FrameWeb - Consultar Depoimentos - Modelo Navegação.

possui o atributo *curso*, este é injetado via EL (Expression Language) na classe chamada ConsultaControl que representa o controlador. Após selecionado o curso, o formulário aciona o método *visualizarDepoimento()* do controlador, o mesmo processa a requisição e mostra o resultado na página *depoimentos.xhtml*.

#### 4.3.3 Modelo de Aplicação

O **Modelo de Aplicação** é um diagrama de classes da UML que representa as classes de serviço, responsáveis pela codificação dos casos de uso, e suas dependências. Esse diagrama é utilizado para guiar a implementação das classes do pacote **Aplicação** e a configuração das dependências entre os pacotes **Controle, Aplicação e Persistência**, ou seja, quais classes de ação dependem de quais classes de serviço e quais DAOs são necessários para que as classes de serviço alcancem seus objetivos [\(SOUZA,](#page-60-1) [2007\)](#page-60-1).

Todas as classes de aplicação que são cadastrais estendem de *CrudServiceBean* do pacote *nemo-utils*, porém com uma pequena alteração, foi adicionado a classe uma anotação @PermitAll, permitindo o controle de segurança. Tal classe está representada na Figura [16](#page-47-0) de forma genérica (Entity é implementado como um politipo/tipo genérico T no código da classe). Da mesma forma dos diagramas anteriores essa herança não é mostrada

<span id="page-47-2"></span><span id="page-47-0"></span>no diagrama acima com o intuito de não poluir o diagrama com várias associações.

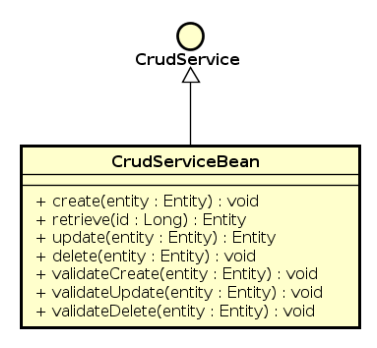

Figura 16 – FrameWeb - *nemo-utils* - Modelo Aplicação [\(LIMA,](#page-60-0) [2015\)](#page-60-0).

A Figura [17](#page-47-1) mostra o modelo de aplicação para o módulo sae.public. Já a Figura [18](#page-48-0) mostra o modelo de aplicação para o módulo sae.core .

<span id="page-47-1"></span>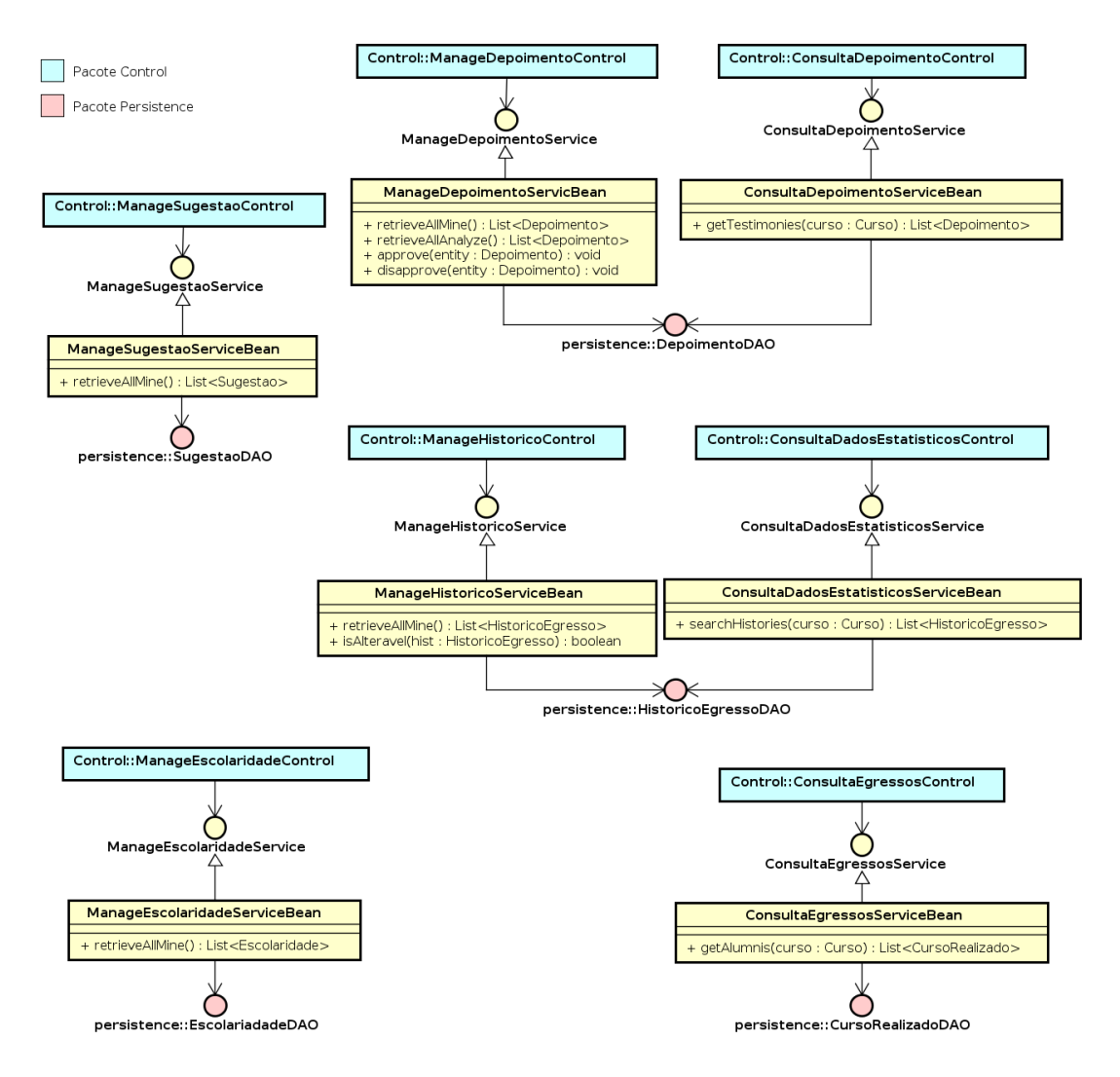

Figura 17 – FrameWeb - Public - Modelo Aplicação.

<span id="page-48-0"></span>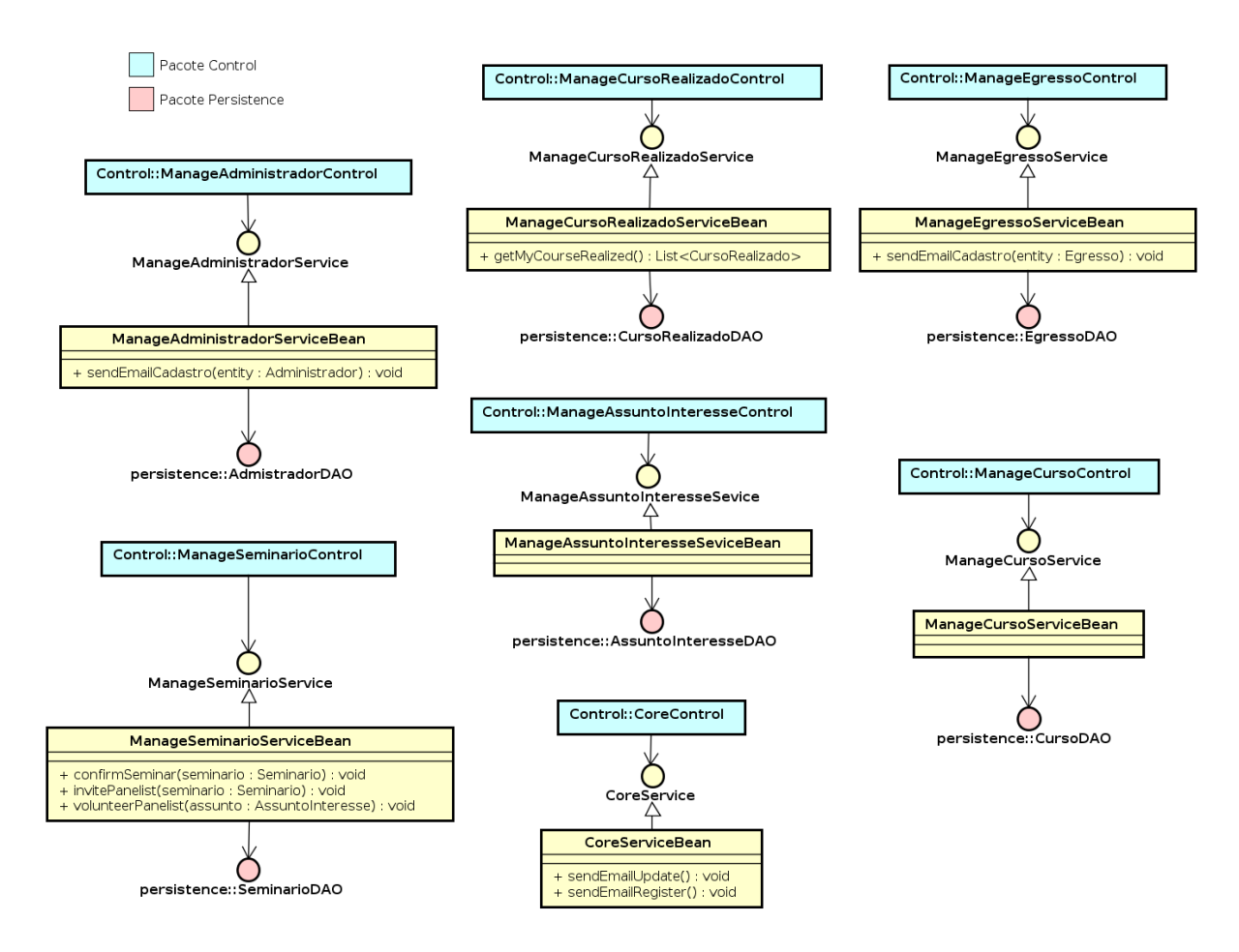

Figura 18 – FrameWeb - Core - Modelo Aplicação.

#### 4.3.4 Modelo de Persistência

O FrameWeb indica a utilização do padrão de projeto DAO para a construção da camada de acesso a dados. O **Modelo de Persistência** é um diagrama de classes da UML que representa as classes DAO existentes, responsáveis pela persistência das instâncias das classes de domínio. Esse diagrama guia a construção das classes DAO, que pertencem ao pacote de persistência.

Para que não seja necessário repetir em cada interface DAO operações que são comuns a todas elas (ex.: save(), delete(), retrieveById(), etc.), podemos apresentar DAOs base que declaram esses métodos – novamente, uma interface e várias implementações. Automaticamente, todas as interfaces DAO de todos os diagramas herdam as definições da interface base, ocorrendo o mesmo com as implementações concretas de cada tecnologia de persistência, sem que isso precise estar explícito no diagrama. A Figura [19](#page-49-0) exibe as classes bases do *nemo-utils*.

Tanto a interface **BaseDAO** quanto a classe **BaseJPADAO** são declaradas usando tipos genéricos, deixando a cargo de suas subinterfaces e subclasses a especificação da classe gerenciada por cada DAO. O DAO base define métodos para recuperar todos os objetos de uma determinada classe, recuperar um objeto dado seu identificador, salvar e excluir um

<span id="page-49-2"></span><span id="page-49-0"></span>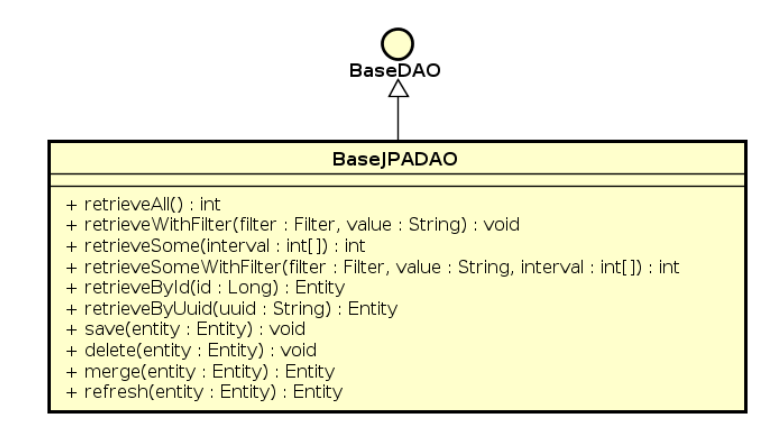

Figura 19 – FrameWeb - *nemo-utils* - Modelo Persistência [\(LIMA,](#page-60-0) [2015\)](#page-60-0).

objeto. Também não será necessário exibir os métodos do DAO na implementação e na interface, basta modelá-los em apenas um dos dois. No caso do DAO Base, subentende-se que todos os métodos públicos de BaseJPADAO são definidos na interface BaseDAO.

Segundo os padrões estabelecidos por FrameWeb, todas as interfaces DAO são subinterfaces de BaseDAO, enquanto todas as implementações JPA são subclasses de BaseJPADAO, herdando todos os métodos básicos, por exemplo: retrieveAll(), save(), delete(), retrieveById(). Os demais métodos que foram declarados no diagrama se referem a consultas específicas que devem ser disponibilizadas para o funcionamento de determinados casos de uso.

As Figuras [20](#page-49-1) e [21](#page-50-1) são os modelos de persistência para os módulos sae.public e sae.core, respectivamente.

<span id="page-49-1"></span>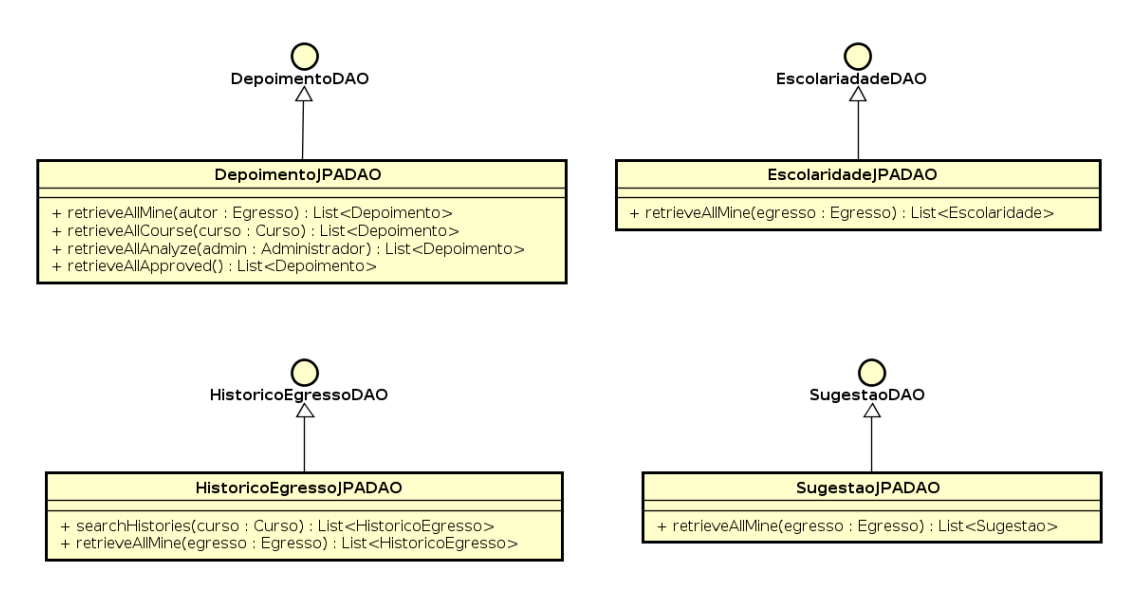

Figura 20 – FrameWeb - Public - Modelo Persistência.

Como é possível perceber, o Modelo de Persistência não define nenhuma extensão da UML para representar os conceitos necessários da camada de acesso a dados, mas

<span id="page-50-1"></span>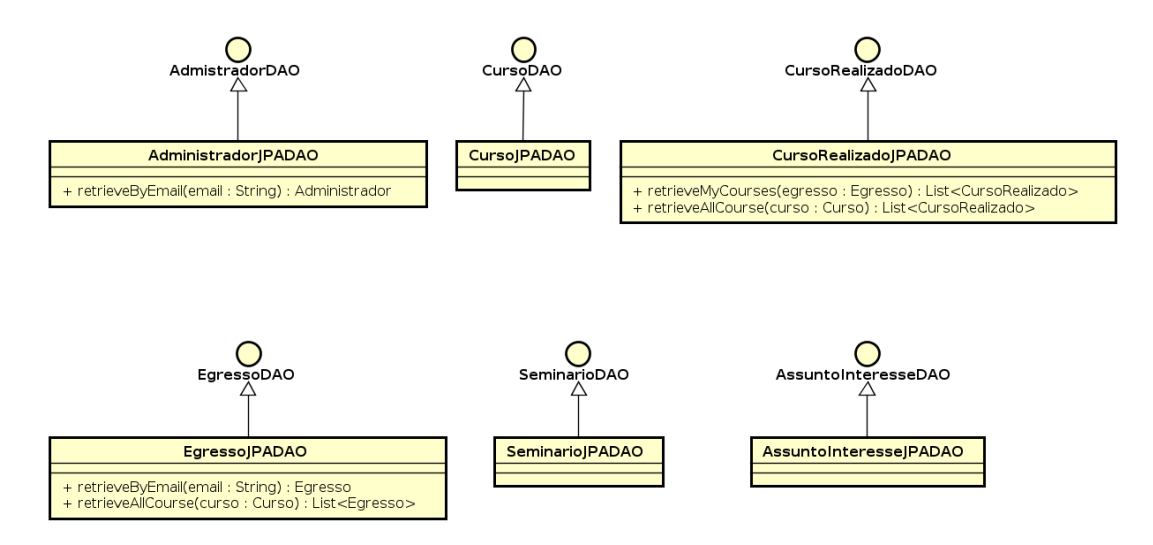

Figura 21 – FrameWeb - Core - Modelo Persistência.

apenas regras que tornam essa modelagem mais simples e rápida, por meio da definição de padrões.

### <span id="page-50-0"></span>4.4 Apresentação do Sistema

<span id="page-50-2"></span>Nesta seção, apresentamos o sistema por meio de uma série de capturas de tela. A Figura [22](#page-50-2) mostra a tela inicial de login no sistema.

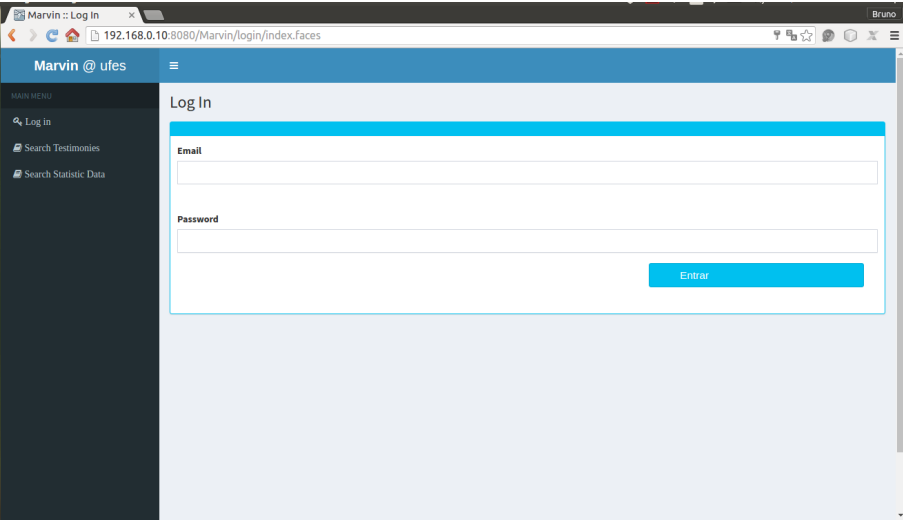

Figura 22 – SAE - Tela Login.

Podemos ver no canto esquerdo da tela uma barra com os menus do sistema, quando um usuário faz login no sistema aparecerão nesta barra as funções que ele tem acesso. A parte á direita é destinada a exibir as informações do sistema.

No Documento de Requisitos, a **RNF-4** diz que "O sistema deve controlar o acesso às funcionalidades". Pensando nisso, o sistema SAE implementou login e senha para que os seus usuários realizem o acesso e também trata a questão da sessão expirada. A seguir iremos explicar essas questões.

O login utilizará e-mail e senha. O campo do e-mail possui validação para verificar se o mesmo é válido. O campo da senha aceita qualquer caractere alfanumérico e possui tamanho máximo 15. Caso o e-mail e senha informados não correspondam a nenhum usuário, será redirecionado para uma página de erro de login, conforme a Figura [23.](#page-51-0)

<span id="page-51-0"></span>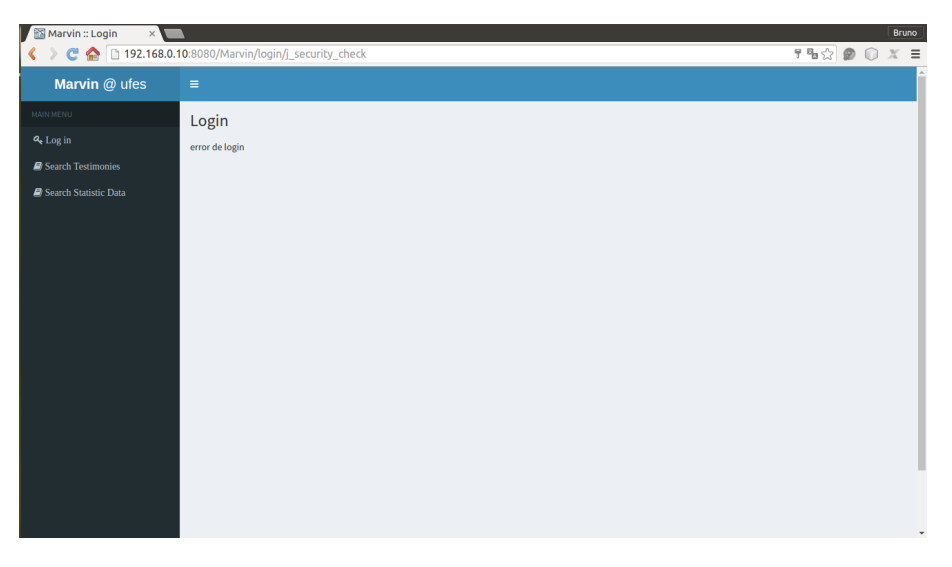

Figura 23 – SAE - Erro Login.

Os menus do sistema irão variar de acordo com o usuário. A Figura [24](#page-51-1) exibe a tela inicial do Egresso no menu à esquerda aparece apenas as funcionalidades que o egresso tem acesso.

<span id="page-51-1"></span>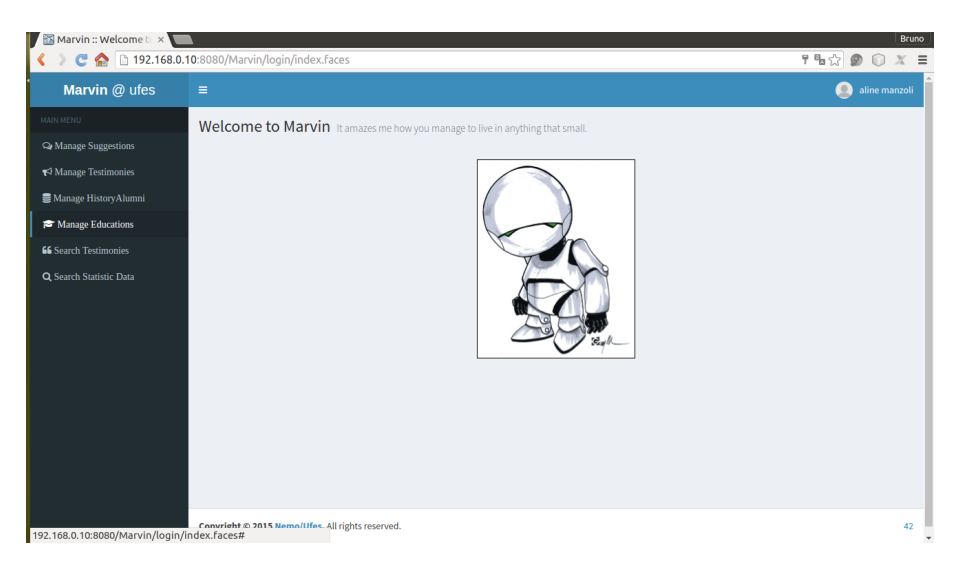

Figura 24 – SAE - Tela inicial Egresso.

A Figura [25](#page-52-0) exibe a tela inicial do administrador após realizar o login em um *smartphone*. Como o Marvin utiliza um layout responsivo, haverá diferenças com a visualização em computador. Podemos notar na figura mais à esquerda que a parte de menus

<span id="page-52-0"></span>ficar oculta e, para visualizar o menu, como mostra a figura mais à direita, é preciso clicar no ícone ao lado do nome de usuário.

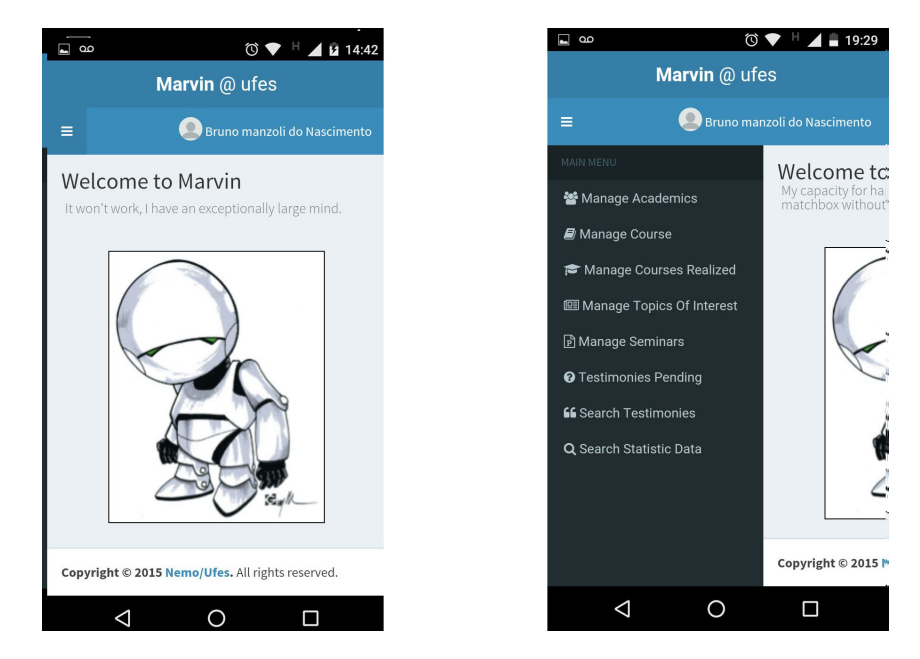

Figura 25 – SAE - Tela Mobile de Administrador.

As funcionalidades que são relacionadas a cadastro, onde se pode criar um novo item, visualizar um item, alterar um item existente ou excluir um item, têm telas que seguem um padrão sendo uma para listar os itens cadastrados e outra para visualizar ou alterar os dados de um item. A Figura [26](#page-52-1) exibe a tela que lista os cursos cadastrados no sistema.

<span id="page-52-1"></span>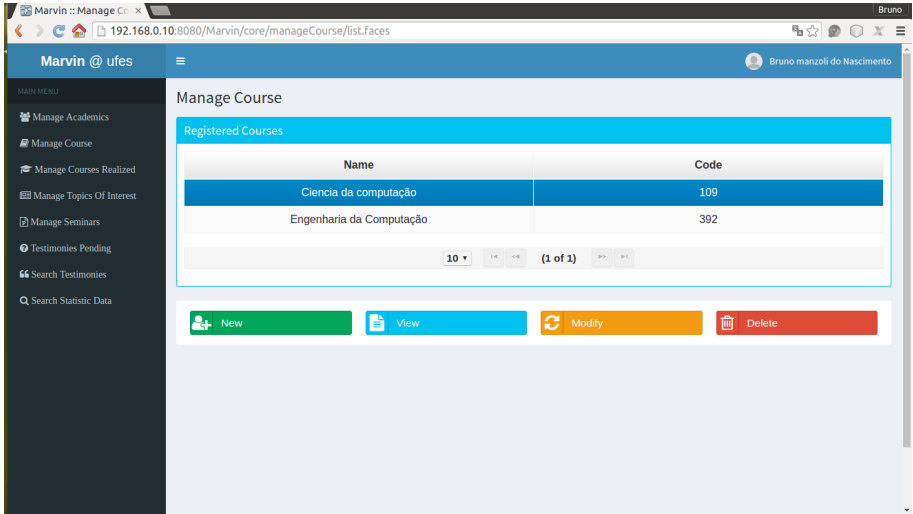

Figura 26 – SAE - Lista de Curso.

Quando o usuário clicar nos botões **New** (novo) ou **View** (visualizar) ou **Modify** (alterar), sera redirecionado para a pagina de cadastro de um item conforme a Figura [27.](#page-53-0)

<span id="page-53-0"></span>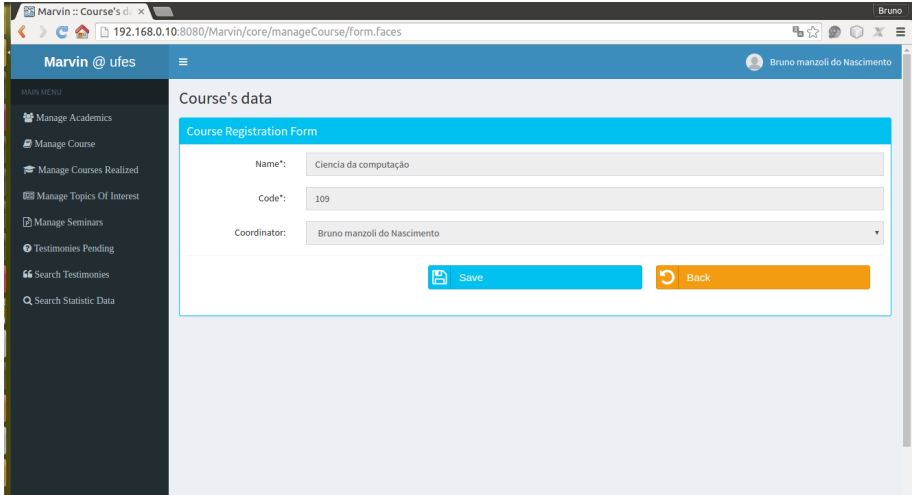

Figura 27 – SAE - Tela cadastro de Curso.

Para exclusão de um item, após clicar no botão "delete" será exibido um novo painel para confirmação da exclusão como podemos ver na Figura [28,](#page-53-1) na parte inferior da tela informando o item que será excluída e os botões de confirmar a exclusão e de cancelar a exclusão.

<span id="page-53-1"></span>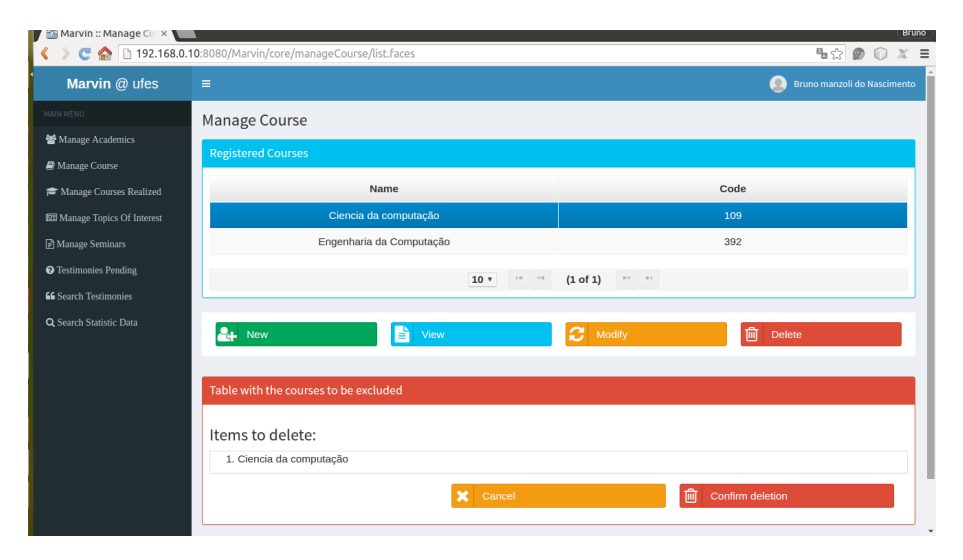

Figura 28 – SAE - Tela exclusão de Curso.

A Figura [29](#page-54-0) apresenta a telas de listagem de itens e de dados de um item para quem está utilizando um dispositivo móvel, podemos notar algumas diferenças em relação a visualização para *desktop* como o menu que não aparece e principalmente a disposição dos botões onde eles passam de uma formação horizontal na versão *desktop* para uma vertical na versão *mobile*. Para facilitar e orientar o usuário foram utilizados cores para identificar as funções dos botões como, por exemplo, o botão de criar um novo item tem a cor verde, o de visualizar os dados de um item tem a cor azul.

<span id="page-54-0"></span>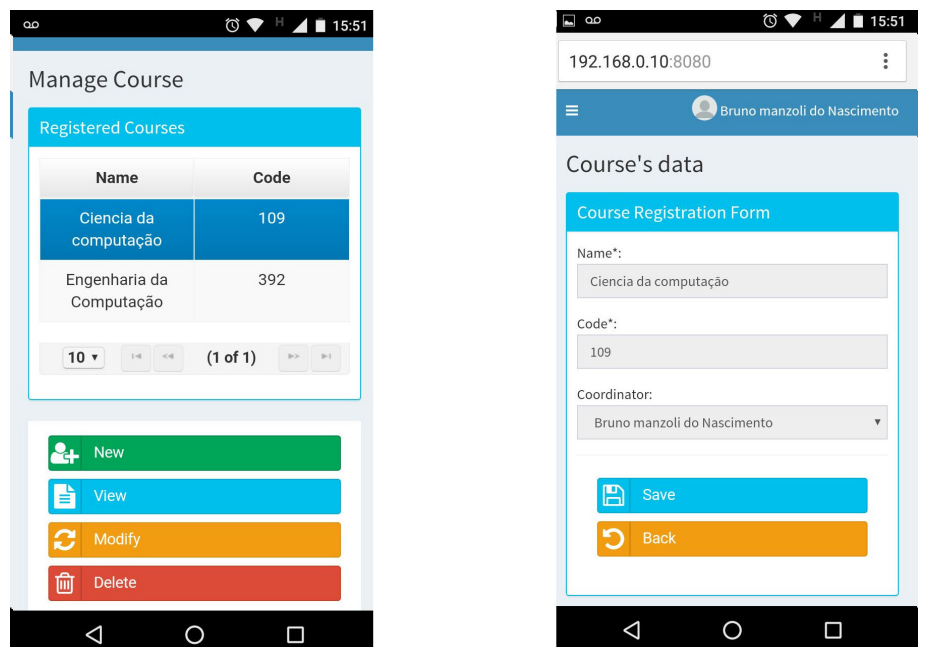

Figura 29 – SAE - Telas mobile.

As figuras [30](#page-54-1) e [31](#page-55-0) mostram as telas relacionadas ao caso de uso consultar dados estatísticos, onde se tem a tela com as opções de gráficos como por exemplo o de nível salarial, área de atuação, área de formação, entre outros. As figuras também mostram as telas com os gráficos em forma de pizza com as porcentagem que representa cada item da sua legenda.

<span id="page-54-1"></span>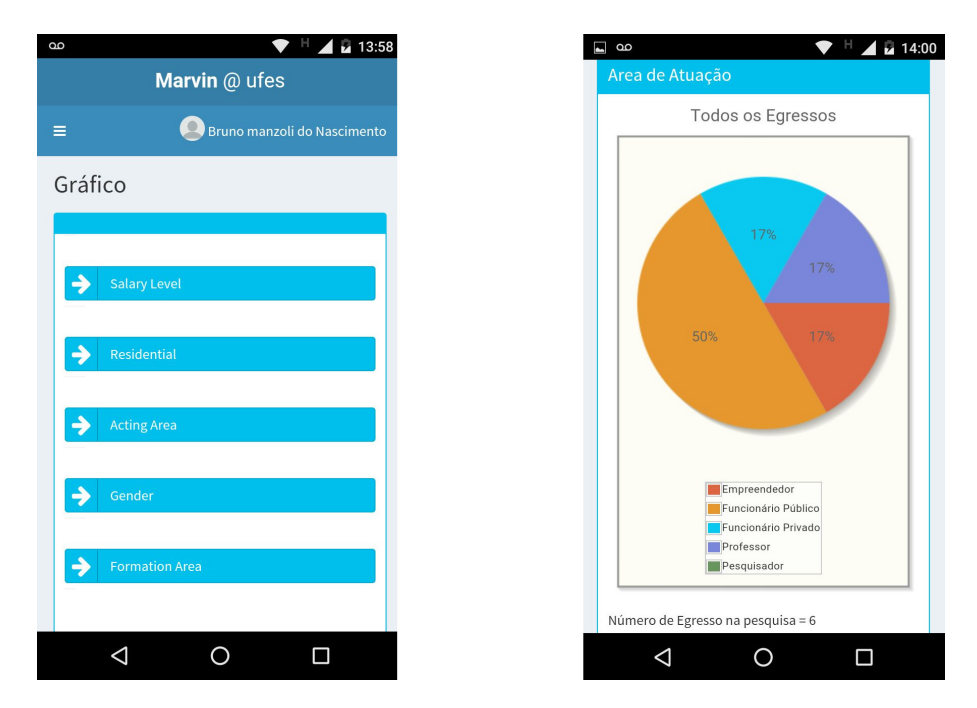

Figura 30 – SAE - Telas mobile Gráfico.

<span id="page-55-0"></span>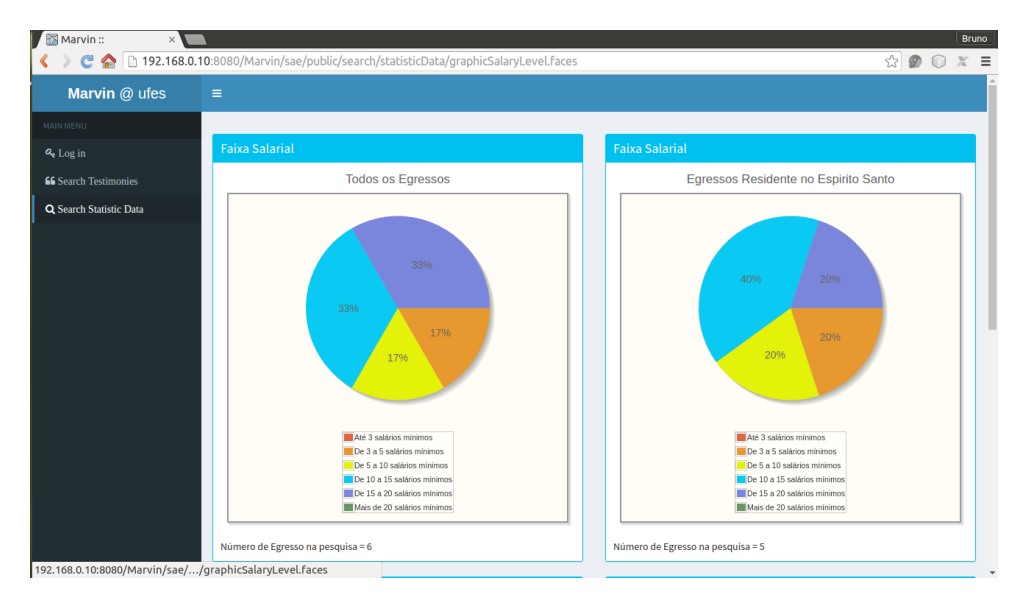

Figura 31 – SAE - Tela Consulta Faixa Salarial.

Para se ter um depoimento divulgado no site antes ele tem que passar por uma avaliação de um administrador, a Figura [32](#page-55-1) mostra os depoimento que estão esperando por uma avalização, para avaliar o administrador seleciona o depoimento e clica no botão **View** (visualizar).

<span id="page-55-1"></span>

| Marvin: Testimonie x                |                                                                             |                  | Bruno                                           |
|-------------------------------------|-----------------------------------------------------------------------------|------------------|-------------------------------------------------|
|                                     | <sup>C</sup> 192.168.0.10:8080/Marvin/sae/core/manageTestimonies/list.faces |                  | 喝念<br>$\circledcirc$<br>$X =$<br>$\bigcirc$     |
| h<br>Marvin @ ufes                  | $\equiv$                                                                    |                  | $\bullet$<br><b>Bruno manzoli do Nascimento</b> |
| MAIN MENU                           | <b>Testimonies Pending</b>                                                  |                  |                                                 |
| Manage Academics                    | Table with the Testimony registered                                         |                  |                                                 |
| <b>E</b> Manage Course              |                                                                             |                  |                                                 |
| Manage Courses Realized             | <b>Course</b>                                                               | <b>Send Date</b> | <b>Status</b>                                   |
| <b>EE Manage Topics Of Interest</b> | Ciencia da computação                                                       | 23/05/2016       | Pendente                                        |
| Manage Seminars                     | Ciencia da computação                                                       | 23/05/2016       | Pendente                                        |
| <b>O</b> Testimonies Pending        |                                                                             |                  |                                                 |
| <b>66</b> Search Testimonies        |                                                                             |                  |                                                 |
| Q Search Statistic Data             | b<br>View                                                                   |                  |                                                 |
|                                     |                                                                             |                  |                                                 |
|                                     |                                                                             |                  |                                                 |
|                                     |                                                                             |                  |                                                 |
|                                     |                                                                             |                  |                                                 |
|                                     |                                                                             |                  |                                                 |
|                                     |                                                                             |                  |                                                 |
|                                     |                                                                             |                  |                                                 |
|                                     |                                                                             |                  |                                                 |

Figura 32 – SAE - Tela Depoimentos á serem analisados.

Depois de clicar no botão *view* o administrador será redirecionado para a pagina de avaliação do depoimento como mostra a Figura [33,](#page-56-0) onde se tem os dados do depoimento no modo de leitura apenas. Assim, o administrador vai apenas clicar no botão **Approve** (aprovar) ou no botão **Disapprove** (desaprovar) para aprovar ou desaprovar o depoimento respectivamente.

<span id="page-56-0"></span>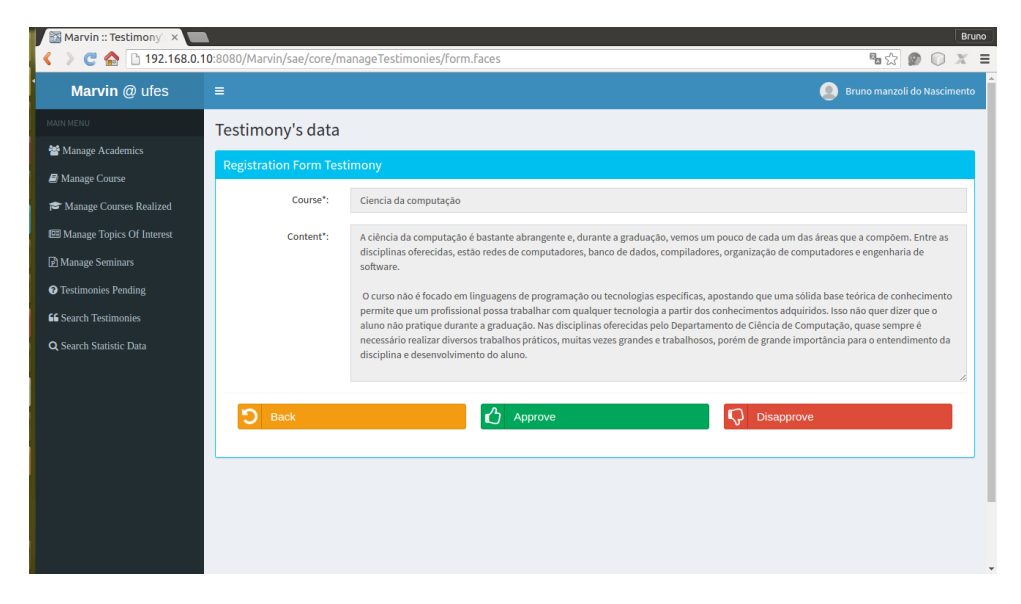

Figura 33 – SAE - Tela Análise de Depoimentos.

A Figura [34](#page-56-1) mostra como serão divulgados os depoimentos aprovados pelos administradores. Podemos observar nesta figura que são mostrados o nome do egresso, o seu depoimento e a data que ele o enviou. Para os casos onde o egresso não queira se identificado como o autor do depoimento, no lugar do nome aparecerá que o depoimento é anônimo.

<span id="page-56-1"></span>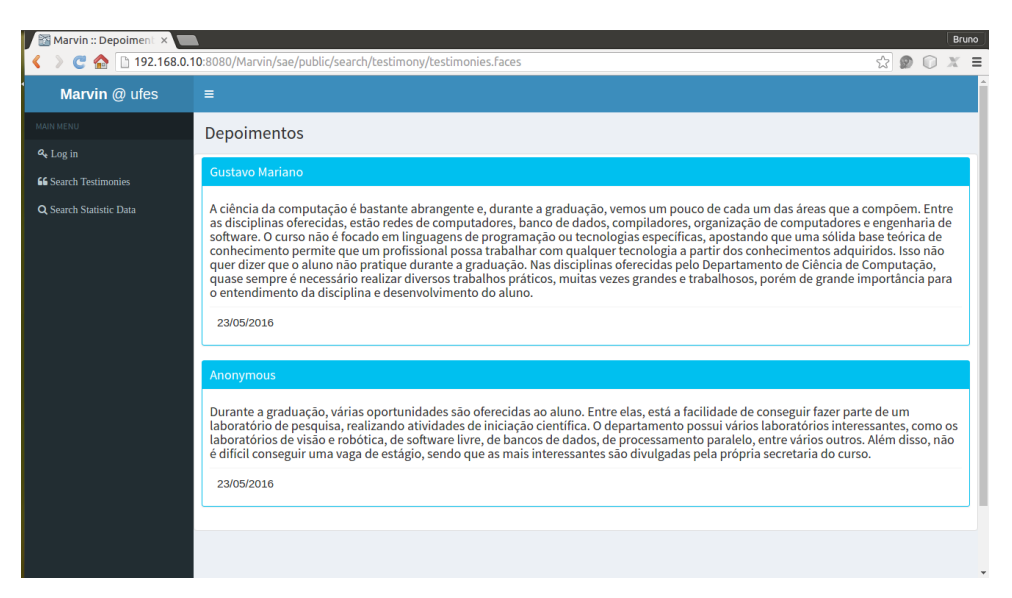

Figura 34 – SAE - Tela Consulta Depoimentos.

# 5 Considerações Finais

Este capítulo apresenta as conclusões do trabalho realizado, mostrando suas contribuições. Por fim, são apresentadas suas limitações e perspectivas de trabalhos futuros.

### 5.1 Conclusões

Com a necessidade de acompanhamento dos alunos egressos do DI/Ufes, objetivando estimular alunos do ensino médio pela área da informática, viu-se a oportunidade de desenvolver um sistema web para atender esta necessidade. Além disso, como muitos estudantes do DI/Ufes desenvolvem ferramentas como parte de seu projeto final de graduação, viu-se a necessidade de integrar futuras ferramentas de forma a serem realmente utilizadas.

Os objetivos elencados no Capítulo [1](#page-12-0) foram alcançados, de forma que toda a documentação indicada pela Engenharia de Software foi feita. Primeiramente os requisitos foram levantados e analisados, gerando os Documento de Especificação de Requisitos contendo os requisitos funcionais e não funcionais, a descrição do propósito do sistema e do minimundo, a definição dos atores, casos de uso, diagrama de estado e diagrama de classe. Após esta fase deu início ao desenvolvimento do Documento de Projeto contendo os Atributos de Qualidade e Táticas, os modelos propostos pelo FrameWeb e a arquitetura de software para o SAE.

Dentre as dificuldades encontradas para o desenvolvimento desse trabalho podemos destacar o estudo e entendimento das tecnologias Java EE tais como JAAS, CDI, JPA. Assim, observou-se a necessidade de realizar pesquisas de exemplos e tutoriais e a leitura da documentação destes frameworks. Outra dificuldades encontradas foram: assimilar os conceitos do FrameWeb tendo em vista o curto período de tempo para o desenvolvimento do projeto e escrita da monografia; Implementar o SAE como um módulo de um sistema que visa a integração de outros sistemas a serem desenvolvidos nos projetos de graduação, visto que a base desse sistema integrador (Marvin) estava ainda em construção.

Durante a fase de desenvolvimento do projeto e da implementação do mesmo, foi possível praticar e avaliar o método FrameWeb, verificando que ele auxiliou no desenvolvimento com os modelos de projeto e do perfil UML propostos pelo método por eles aproximarem o modelo de projeto arquitetural da implementação do sistema, reduzindo assim o tempo gasto com o desenvolvimento. Por outro lado, sentiu-se a falta de um forma de especificar um modelo de segurança, mostrando quais classes seriam protegidas e quais usuários teriam acesso a elas. Uma sugestão para especificar esse modelo de segurança

encontra-se na Figura [35,](#page-59-0) que utiliza o modelo de aplicação do FrameWeb visto que as classes desse modelo que serão protegidas, foi utilizado cores para especificar quais usuários terão acesso as classes.

Por fim, cabe destacar o grande desafio que foi integrar as diferentes disciplinas realizadas durante o curso de Ciência da Computação, pois elas foram vistas muitas vezes de forma teórica e separadamente uma da outra, mas a experiência adquirida com o desenvolvimento desse trabalho foi enorme e proveitosa, pois foi possível colocar na prática os conceitos aprendidos em sala de aula superando as dificuldades encontradas e, além disso, foi possível adquirir conhecimentos de novas tecnologias que servem para resolver os problemas que podemos encontrar no dia-a-dia.

### 5.2 Limitações e Perspectivas Futuras

No final do desenvolvimento de um software, tipicamente novas necessidades são identificadas. A manutenção e a evolução de software devem ser um trabalho constante, de forma que o ciclo de vida não finalize na homologação, mas permaneça ao longo de toda a vida do software.

A partir dos resultados alcançados, algumas limitações podem ser observadas, o que dá margem para a realização de trabalhos futuros, sendo assim alguns trabalhos surgirão a partir deste. Essas limitações são apresentadas nos itens abaixo.

- Adicionar ao método FrameWeb um modelo onde seja possível modelar os controle de segurança do sistema.
- Ampliar o escopo do sistema do DI/Ufes para todos os departamentos da Ufes, assim todos os cursos poderiam ser incluídos.

<span id="page-59-0"></span>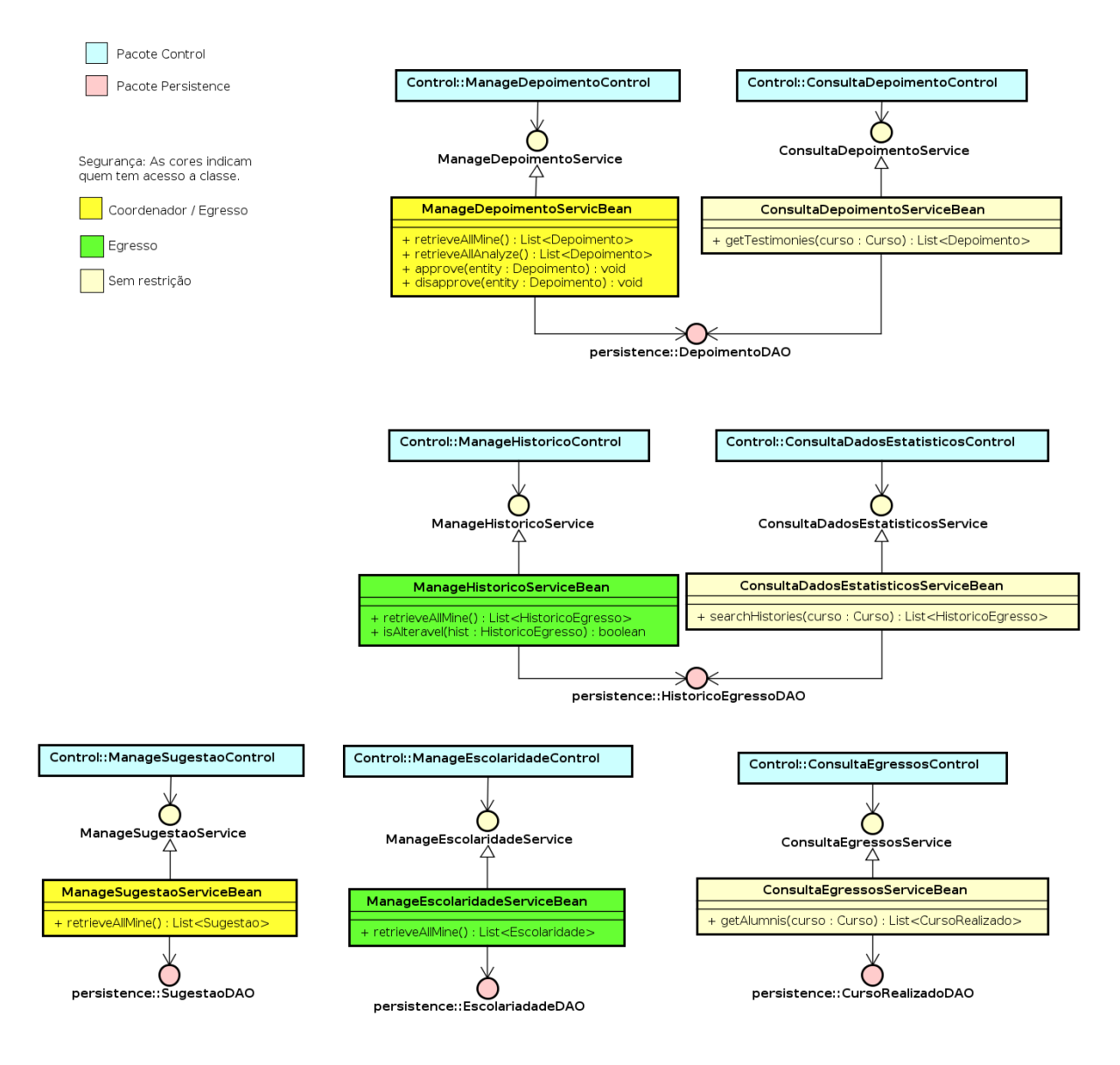

Figura 35 – FrameWeb Modelo de Aplicação Sugerido

# Referências

ALUR, D.; MALKS, D.; CRUPI, J. *Core J2EE Patterns: Best Practices and Design Strategies*. 2. ed.. ed. [S.l.]: Prentice Hall, 2003. ISBN 0131422464. Citado 2 vezes nas páginas [19](#page-19-0) e [25.](#page-25-0)

CAELUM. *Java para Desenvolvimento Web*. 2016. Disponível em: [<https:](https://www.caelum.com.br/apostila-java-web/) [//www.caelum.com.br/apostila-java-web/>.](https://www.caelum.com.br/apostila-java-web/) Citado 2 vezes nas páginas [21](#page-21-0) e [22.](#page-22-0)

DEVMEDIA. *CDI – Contextos e Dependências – Parte 2 - Java Magazine 85.* 2015. Disponível em: [<http://www.devmedia.com.br/](http://www.devmedia.com.br/cdi-contextos-e-dependencias-parte-2-java-magazine-85/18492) [cdi-contextos-e-dependencias-parte-2-java-magazine-85/18492>.](http://www.devmedia.com.br/cdi-contextos-e-dependencias-parte-2-java-magazine-85/18492) Citado na página [29.](#page-29-0)

FALBO, R. A. *Engenharia de Requisitos*. [s.n.], 2012. 179 p. Disponível em:  $\langle \text{http://www.inf.ufes.br/~falbo/files/Notas Alula-Engenharia-Reguistics.pdf}\rangle$ . Citado 3 vezes nas páginas [15,](#page-15-0) [16](#page-16-0) e [17.](#page-17-0)

FALBO, R. A. *Engenharia de Software*. [s.n.], 2014. 141 p. Disponível em: [<http://www.inf.ufes.br/~falbo/files/Notas\\_Aula\\_Engenharia\\_Software.pdf>.](http://www.inf.ufes.br/~falbo/files/Notas_Aula_Engenharia_Software.pdf) Citado 2 vezes nas páginas [15](#page-15-0) e [17.](#page-17-0)

FARIA, T. *Java EE 7 com JSF, PrimeFaces e CDI*. [S.l.: s.n.], 2013. Citado 6 vezes nas páginas [21,](#page-21-0) [22,](#page-22-0) [23,](#page-23-0) [24,](#page-24-1) [25](#page-25-0) e [28.](#page-28-0)

JUNIOR, P. O. de M. *Enterprise Java Beans*. 2016. Disponível em: [<http:](http://www.tesestec.com.br/pasteurjr/ejb.pdf) [//www.tesestec.com.br/pasteurjr/ejb.pdf>.](http://www.tesestec.com.br/pasteurjr/ejb.pdf) Citado 2 vezes nas páginas [22](#page-22-0) e [23.](#page-23-0)

<span id="page-60-0"></span>LIMA, L. V. F. *SAP - Sistema de Apoio ao Professor*. [S.l.], 2015. Citado 5 vezes nas páginas [7,](#page-7-0) [39,](#page-39-2) [46,](#page-46-2) [47](#page-47-2) e [49.](#page-49-2)

MARTINS, B. F. S. *Uma abordagem dirigida a modelos para o projeto de Sistemas de Informação Web com base no método FrameWeb*. [S.l.], 2016. Citado na página [18.](#page-18-1)

ORACLE. *Java Platform, Enterprise Edition: The Java EE Tutorial*. 2014. Disponível em: [<https://docs.oracle.com/javaee/7/tutorial/security-intro.htm#BNBWJ>.](https://docs.oracle.com/javaee/7/tutorial/security-intro.htm#BNBWJ) Citado 5 vezes nas páginas [7,](#page-7-0) [25,](#page-25-0) [26,](#page-26-0) [27](#page-27-0) e [28.](#page-28-0)

PRESSMAN, R. S. *Software Engineering: A Practitioner's Approach*. 6<sup>a</sup> edição. ed. [S.l.]: McGraw Hill, 2005. ISBN 007301933X. Citado 2 vezes nas páginas [15](#page-15-0) e [18.](#page-18-1)

SOMMERVILLE, I. *Engenharia de Software*. 8<sup>a</sup> edição. ed. [S.l.]: Addison Wesley, 2007. Citado na página [16.](#page-16-0)

<span id="page-60-1"></span>SOUZA, V. E. S. *FrameWeb: um Método baseado em Frameworks para o Projeto de Sistemas de Informação Web.* 2007. Disponível em: [<http://nemo.inf.ufes.br/wp-content/](http://nemo.inf.ufes.br/wp-content/papercite-data/pdf/frameweb__um_metodo_baseado_em_frameworks_para_o_projeto_de_sistemas_de_informacao_web_2007.pdf) [papercite-data/pdf/frameweb\\_\\_um\\_metodo\\_baseado\\_em\\_frameworks\\_para\\_o\\_](http://nemo.inf.ufes.br/wp-content/papercite-data/pdf/frameweb__um_metodo_baseado_em_frameworks_para_o_projeto_de_sistemas_de_informacao_web_2007.pdf) [projeto\\_de\\_sistemas\\_de\\_informacao\\_web\\_2007.pdf>.](http://nemo.inf.ufes.br/wp-content/papercite-data/pdf/frameweb__um_metodo_baseado_em_frameworks_para_o_projeto_de_sistemas_de_informacao_web_2007.pdf) Citado 5 vezes nas páginas [7,](#page-7-0) [12,](#page-12-1) [18,](#page-18-1) [19](#page-19-0) e [46.](#page-46-2)

# Apêndices

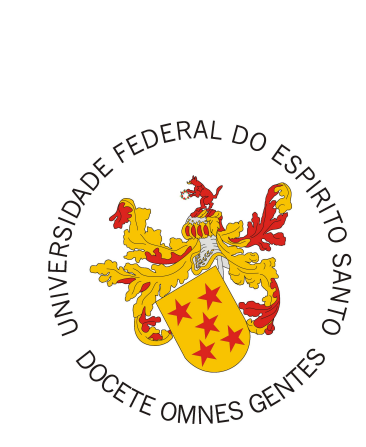

Documento de Especificação de Requisitos

# **SAE - Sistema de Acompanhamento de Egressos**

Registro de Alterações:

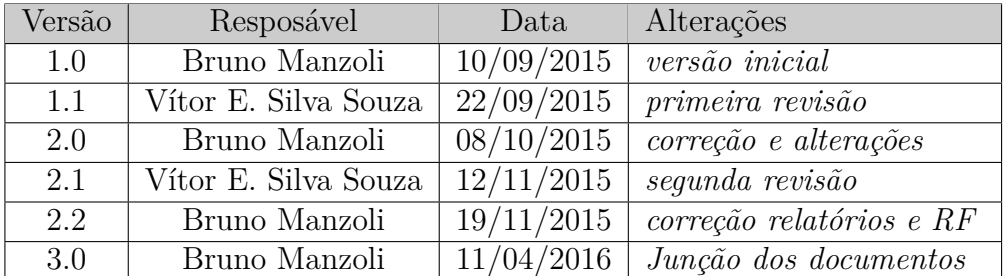

# 1 Introdução

Este documento apresenta os requisitos de usuário e a análise dos requisitos do sistema SAE - Sistema de Acompanhamento de Egressos . A atividade de análise de requisitos foi conduzida aplicando-se técnicas de modelagem de casos de uso, modelagem de classes e modelagem de comportamento dinâmico do sistema. Os modelos apresentados foram elaborados usando a UML.

Este documento está organizado da seguinte forma: a seção 2 contém uma descrição do propósito do sistema; a seção 3 apresenta uma descrição do minimundo apresentando o problema; a seção 4 apresenta as listas de requisitos de usuário levantados junto ao cliente; a seção 5 apresenta os subsistemas identificados, mostrando suas dependências na forma de um diagrama de pacotes; a seção 6 apresenta o modelo de casos de uso, incluindo descrições de atores, os diagramas de casos de uso e descrições de casos de uso; a seção 7 apresenta o modelo conceitual estrutural do sistema, na forma de diagramas de classes; a seção 8 apresenta o modelo comportamental dinâmico do sistema, na forma de diagramas de estado; finalmente, a seção 9 apresenta o dicionário do projeto, contendo as definições das classes identificadas.

# 2 Descrição do Propósito do Sistema

O Departamento de Informática da Universidade Federal do Espírito Santo (DI/Ufes) necessita de um sistema de informação para o acompanhamento dos alunos egressos, com o propósito estimular principalmente alunos do ensino médio pela área da informática, para isso os egressos forneceriam dados como área de atuação, faixa salarial, curso de pós-graduação realizados, possibilitando assim obter informações de perfil dos egressos e gerar relatórios estatísticos que ficariam disponíveis na Internet.

# 3 Descrição do Minimundo

O DI/Ufes deseja um sistema de informação para acompanhar seus alunos egressos dos cursos de graduação (Ciência da Computação e Engenharia de Computação) e de pós-graduação (Mestrado em Informática e Doutorado em Ciência da Computação).

Para poder acessar o sistema, os egressos terão um pré-cadastro realizado por um administrador do sistema. Somente poderão ser pré-cadastrados ex-alunos que tenham se formado em algum curso oferecido pelo DI/Ufes. Para efetuar o pré-cadastro o administrador buscará os dados do egresso junto à Ufes, a saber: nome, data de nascimento, sexo, e-mail, identidade, CPF, naturalidade e nacionalidade. Também serão informados o curso em que o egresso se formou, o número de sua matrícula, o ano de ingresso e o ano de término.

Assim que o pré-cadastro for realizado, o sistema deverá enviar um e-mail ao egresso com um link que o leva diretamente para uma página onde pode definir sua senha. Para aumentar a segurança, esta página solicita o CPF ou a matrícula do egresso para efetivar a definição de senha. Caso o egresso perca este e-mail, poderá receber outro, devendo para isso entrar no site e informar o seu CPF/matrícula, o sistema reconhecendo o egresso, enviará o e-mail.

Assim que for criada a senha, o sistema levará o egresso a uma página onde ele preencherá um formulário com os seguintes campos: faixa salarial, área de atuação, se atua na área em que se formou, nível de escolaridade e se reside no ES. Para cada nível de escolaridade deve dizer o título obtido, o ano, a instituição, o estado e o país.

O tempo médio exigido para o preenchimento deste formulário deve ser inferior a 5 minutos. A cada 2 anos o sistema deverá enviar um e-mail para que o usuário atualize esses dados, sendo armazenado o histórico dos mesmos.

Os egressos escolherão a sua área de atuação dentre as seguintes opções: empreendedor; funcionário público; funcionário privado; professor; ou pesquisador. E informarão se atuam em Informática, área afim ou área não correlata. Será perguntado se a formação acadêmica adquirida no curso da Ufes contribuiu para a sua atividade atual.

Os egressos escolherão a faixa salarial, dividida da seguinte forma: até 3 salários mínimos; de 3 a 5 salários mínimos; de 5 a 10 salários mínimos; de 10 a 15 salários mínimos; de 15 a 20 salários mínimos; e acima de 20 salários mínimos. Poderão também optar por assuntos de interesse para recebimento de e-mail. A princípio os assuntos serão: Redes de Computadores e Sistemas Distribuídos; Computação de Alto Desempenho; Inteligência Computacional; Sistema de Informação; e Otimização.

Egressos poderão postar depoimentos sobre o curso que realizaram. Esses depoimentos ficarão acessíveis a todos que acessarem o site, depois de serem avaliados e liberados pelo coordenador do curso a fim de evitar críticas gratuitas depreciativas. O egresso poderá optar por aparecer seu nome no depoimento ou se ele quer que fique anônimo. De um depoimento deseja-se saber a data de envio, sobre qual curso, o autor e o conteúdo.

Assim como no caso dos depoimentos, os egressos também poderão mandar comentários ou sugestões sobre o curso que realizaram. Estes serão enviadas para o coordenador do curso para que possa respondê-los e também auxiliar em melhorias a serem feitas nos cursos.

Administradores do sistema poderão cadastrar seminários, informando o assunto, o título, a data e horário, o local e o palestrante. Caso não tenha palestrante ainda, o administrador terá a opção de enviar um e-mail aos egressos convidando-os a serem o palestrante. Caso alguém responda ao chamado (por e-mail, externo ao sistema), o administrador terminaria o cadastro do seminário. Assim que a palestra estiver confirmada, o sistema enviará um e-mail para todos os egressos que tenham interesse pelo assunto, convidando-os para participarem. Os egressos também teriam a opção de sugerir um assunto em que tenham interesse em ser o palestrante. Neste caso o administrador confirmaria com ele e cadastraria o seminário no sistema.

### 3.1 Relatórios

No site, ficarão disponíveis para consulta relatórios sobre dados estatísticos. Estes dados serão mostrados na forma de gráficos, assim os usuários poderão escolher um curso e optar pelos seguintes gráficos:

- **Faixa Salarial:** mostra a porcentagem de egresso em cada faixa salarial.
- **Área de Atuação:** mostra a porcentagem de egresso em cada área: (Empreendedor), (Func. Público), (Func. Privado), (Professor) e (Pesquisador).
- **Atuação do Egresso:** mostra a porcentagem de egressos que atuam na área da informática, a porcentagem dos que atuam em áreas afins e a porcentagem dos que atuam em áreas não correlatas.
- **Escolaridade:** mostra a porcentagem de egressos em cada nível de escolaridade.
- **Reside no ES:** mostra a porcentagem de egressos que moram no Estado.
- **Sexo:** mostra a porcentagem de egressos do sexo masculino e feminino.

Os usuários também poderão consultar todos os egressos, que serão mostrados na forma de lista.

## 4 Requisitos de Usuário

Tomando por base o contexto do sistema, foram identificados os seguintes requisitos de usuário e regras de negócio:

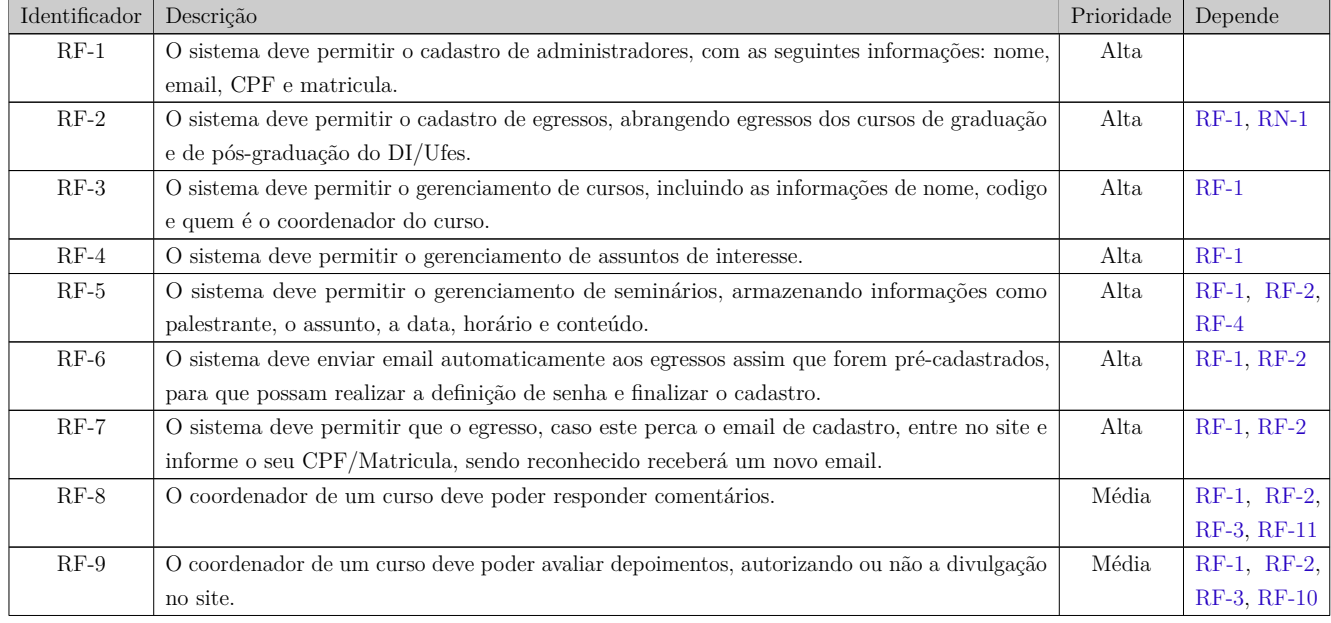

4

Tabela 1 – Requisitos Funcionais

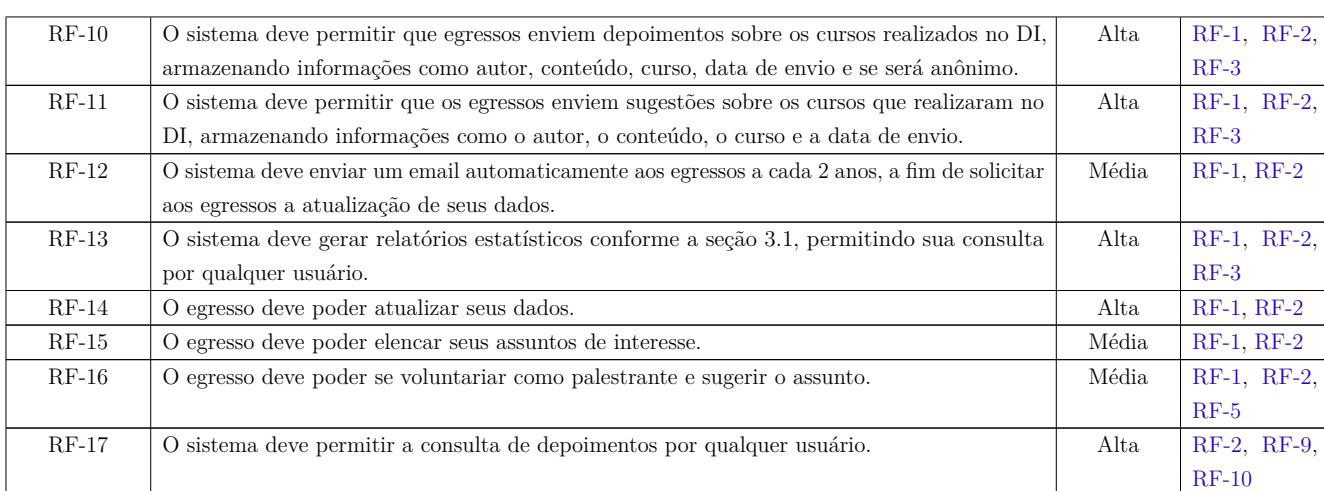

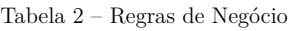

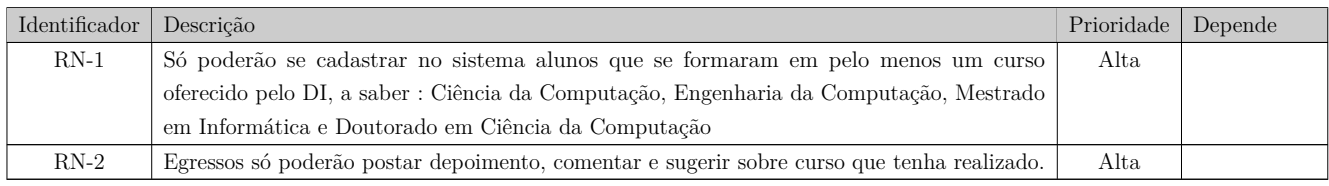

5

 $\overline{\phantom{a}}$ 

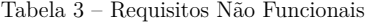

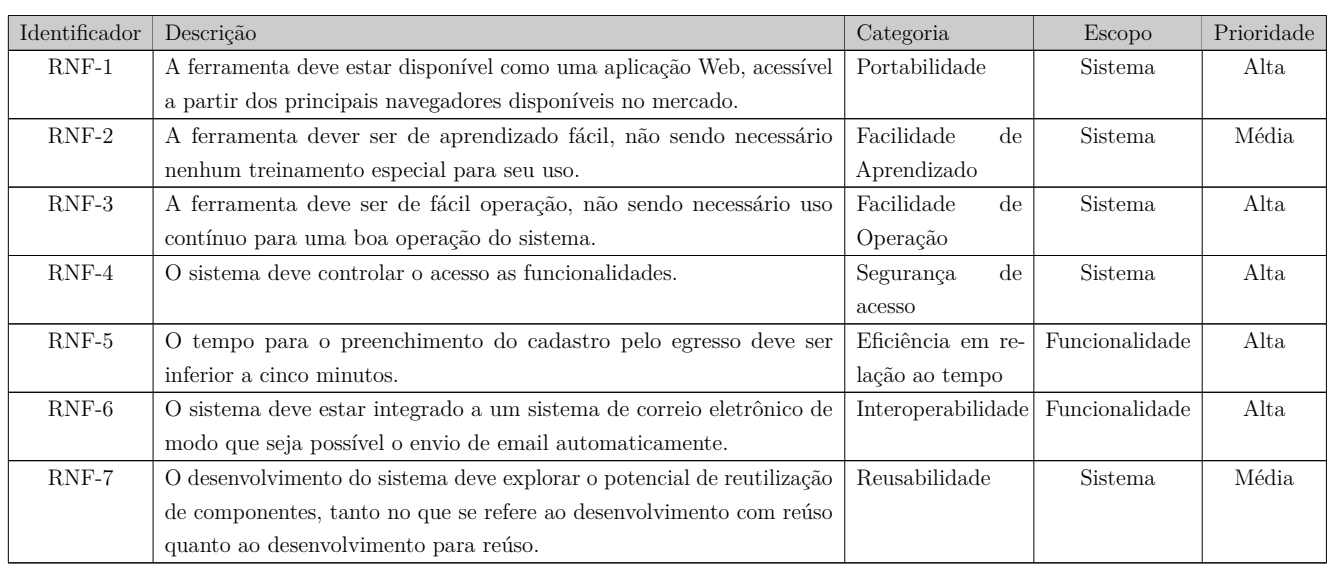

# 5 Identificação de Subsistemas

A Figura 1 mostra os subsistemas identificados no contexto do presente projeto, os quais são descritos na tabela abaixo.

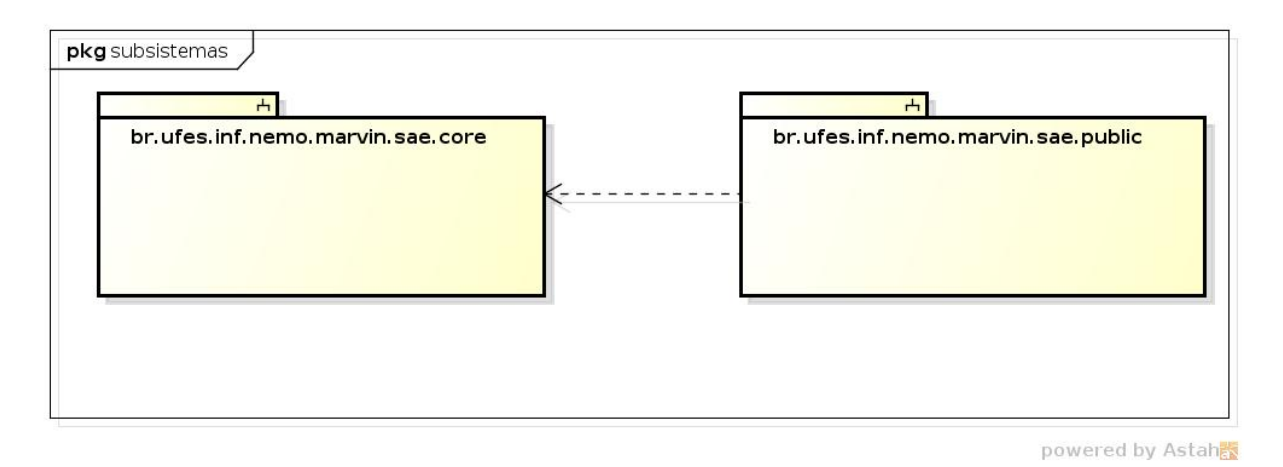

Figura 1 – Diagrama de Pacotes e os Subsistemas Identificados.

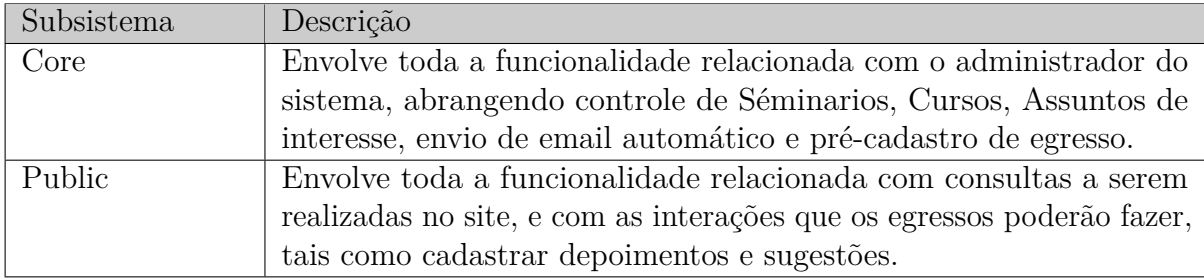

Tabela 4 – Subsistemas

# 6 Modelo de Casos de Uso

O modelo de casos de uso visa capturar e descrever as funcionalidades que um sistema deve prover para os atores que interagem com o mesmo. Os atores identificados no contexto deste projeto estão descritos na tabela 5.

Tabela 5 – Atores

| Ator          | Descrição                                                          |  |
|---------------|--------------------------------------------------------------------|--|
| Administrador | Profissional da Ufes responsável pela parte administrativa do sis- |  |
|               | tema.                                                              |  |
| Coordenador   | É um administrador responsável por um curso, avaliando depoimen-   |  |
|               | tos e sugestões enviadas pelos egressos.                           |  |
| Egresso       | Ex-alunos da Ufes que tenham se formado em algum curso oferecido   |  |
|               | pelo DI/Ufes.                                                      |  |
| Visitante     | Qualquer pessoa que acessar o site.                                |  |

A Figura 2 apresenta o diagrama de herança entre os atores do sistema, de modo que essas heranças não serão mostradas nos outros diagramas para evitar a poluição visual.

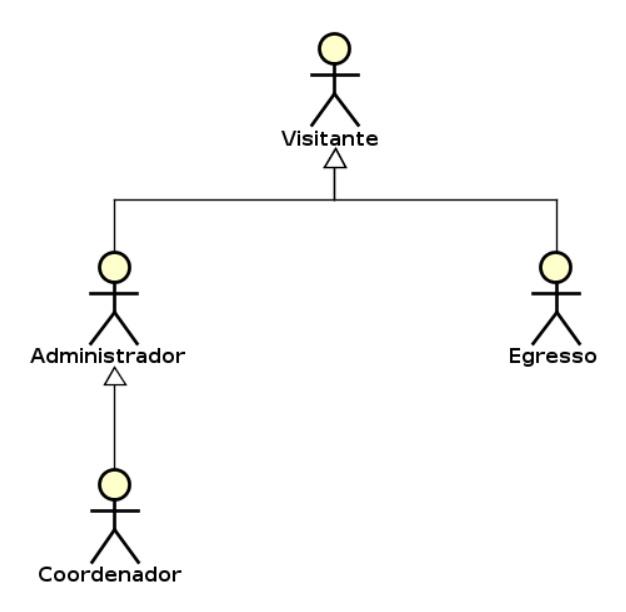

Figura 2 – Diagrama de Herança dos Atores.

A seguir, são apresentados os diagramas de casos de uso e descrições associadas, organizados por subsistema.

### 6.1 Subsistema Core

A Figura 3 apresenta o diagrama de casos de uso do subsistema Core.

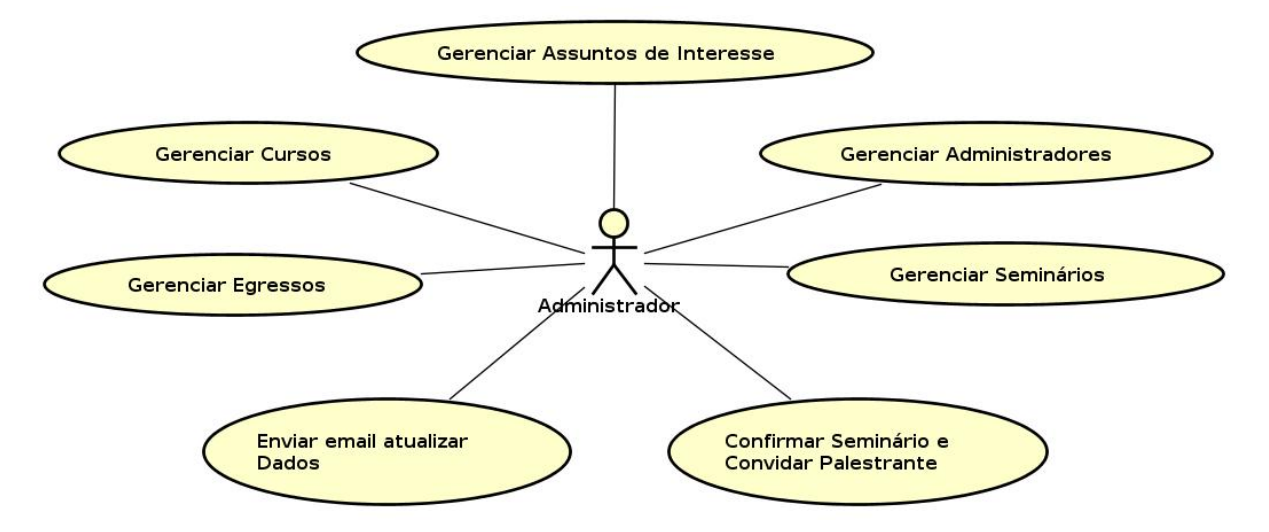

Figura 3 – Diagrama de Casos de Uso do Subsistema Core.

A seguir, são apresentadas as descrições de cada um dos casos de uso identificados. Os casos de uso cadastrais de baixa complexidade, envolvendo inclusão, alteração, consulta e exclusão, são descritos na tabela 6.
| Id                | Nome            | Ações                   | Observações                                | Requisitos | Classes         |
|-------------------|-----------------|-------------------------|--------------------------------------------|------------|-----------------|
|                   |                 |                         | Informar: nome, email, matricula e CPF.    |            |                 |
|                   |                 |                         | Será criada uma senha padrão, e as-        |            |                 |
|                   |                 |                         | sim que o administrador fizer o primeiro   |            |                 |
|                   |                 |                         | acesso, o sistema solicitará a atualização |            |                 |
|                   |                 |                         | da mesma.                                  |            |                 |
|                   | Gerenciar       | $\overline{A}$          |                                            |            |                 |
| $UC-1$            | Administradores | $\overline{\mathrm{C}}$ |                                            | $RF-1$     | Administrador   |
|                   |                 | $\overline{E}$          | Não é permitido excluir um administra-     |            |                 |
|                   |                 |                         | dor que é coordenador de um curso.         |            |                 |
|                   |                 | I                       | Informar: nome, código e coordenador       |            |                 |
|                   |                 |                         | (deve ser escolhido dentre os administra-  |            |                 |
|                   |                 |                         | dores cadastrados).                        |            |                 |
|                   | Gerenciar       | $\boldsymbol{A}$        |                                            |            |                 |
| $\rm UC\text{-}2$ | Cursos          | $\mathcal{C}$           |                                            | $RF-3$     | Curso           |
|                   |                 | E                       | Não é permitido excluir um curso que       |            |                 |
|                   |                 |                         | tenha egressos associados.                 |            |                 |
|                   |                 | $\overline{I}$          | Informar: nome.                            |            |                 |
|                   | Gerenciar       | $\overline{A}$          |                                            |            | Assunto de      |
| $UC-3$            | Assuntos de     | $\overline{C}$          |                                            | $RF-4$     | Interesse       |
|                   | interesse       | $\overline{E}$          | Não é permitido excluir um assunto que     |            |                 |
|                   |                 |                         | tenha seminários associados.               |            |                 |
|                   |                 |                         | Informar: nome, email, CPF, data de        |            |                 |
|                   |                 |                         | nascimento, identidade, sexo, naturali-    |            |                 |
|                   |                 |                         | dade e nacionalidade.                      |            |                 |
|                   | Gerenciar       | T                       | O sistema ao registrar o egresso           | $RF-2$     | Egresso,        |
| $UC-4$            | Egressos        |                         | deve enviar um email para o mesmo.         | $RF-6$     |                 |
|                   |                 | A                       |                                            | $RN-1$     | Curso Realizado |
|                   |                 | $\overline{C}$          |                                            | $RF-7$     |                 |
|                   |                 | $\overline{E}$          | Não é permitido excluir egressos.          |            |                 |
|                   |                 | I                       | Informar: titulo, palestrante, data, local |            |                 |
|                   |                 |                         | e assunto de interesse.                    |            |                 |
|                   |                 | $\overline{A}$          | Caso o seminário já tenha sido confir-     |            |                 |
|                   |                 |                         | mado e enviado email, o sistema deve       |            |                 |
|                   |                 |                         | enviar um email aos egressos informan-     |            |                 |
|                   |                 |                         | dos as alterações.                         |            |                 |
| $UC-5$            | Gerenciar       | $\overline{C}$          |                                            | $RF-5$     | Seminário       |
|                   | Seminários      | $\overline{E}$          | Caso o seminário já tenha sido confir-     |            |                 |
|                   |                 |                         | mado e enviado email, o sistema deve       |            |                 |
|                   |                 |                         | enviar um email aos egressos informan-     |            |                 |
|                   |                 |                         | dos a exclusão do seminário.               |            |                 |

Tabela 6 – Casos de Uso Cadastrais

**Projeto:** SAE - Sistema de Acompanhamento de Egressos

**Identificador do Caso de Uso:** UC-6

**Caso de Uso:** Confirmar Seminário e Convidar Palestrante

**Descrição Sucinta:** Este caso de uso é responsável por confirmar a ocorrência de seminários e por convidar egressos para se apresentarem como palestrantes.

Tabela 7 – Fluxos de Eventos Normais

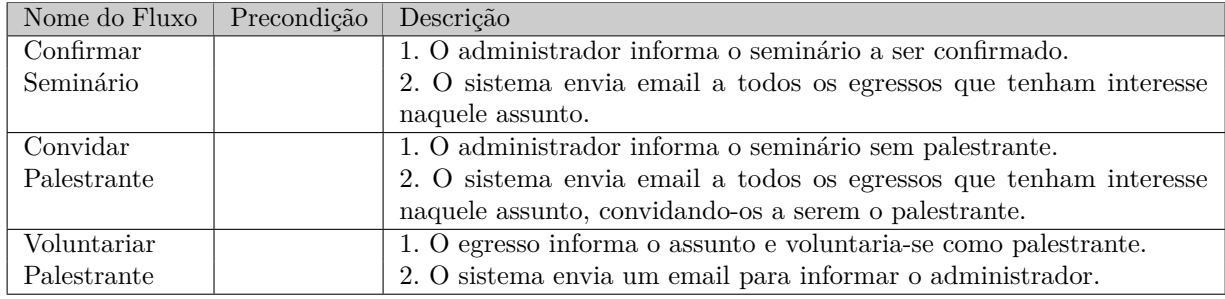

Tabela 8 – Fluxos de Eventos Variantes

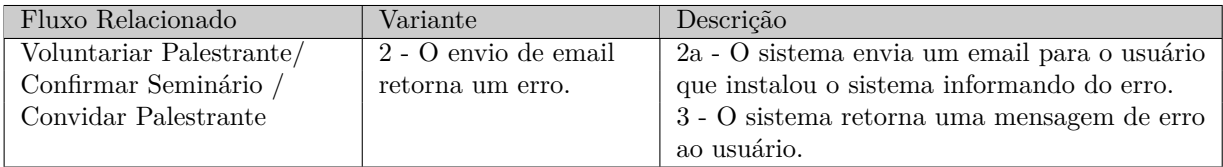

**Requisitos Relacionados:** RF-5, RF-16

**Classes Relacionadas:** Seminário.

**Projeto:** SAE - Sistema de Acompanhamento de Egressos

**Identificador do Caso de Uso:** UC-7

**Caso de Uso:** Enviar email atualizar dados

**Descrição Sucinta:** Este caso de uso é responsável enviar para os egressos a cada 2 anos um email solicitando a atualização de seus dados.

Tabela 9 – Fluxos de Eventos Normais

| Nome do Fluxo   Precond. Descrição |                                                                             |
|------------------------------------|-----------------------------------------------------------------------------|
| Enviar email                       | 1. O sistema verifica se o último pedido de atualização tem mais de 2 anos. |
|                                    | 2. O administrador sendo alertado pelo sistema, envia email a todos o       |
|                                    | egressos.                                                                   |

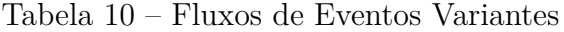

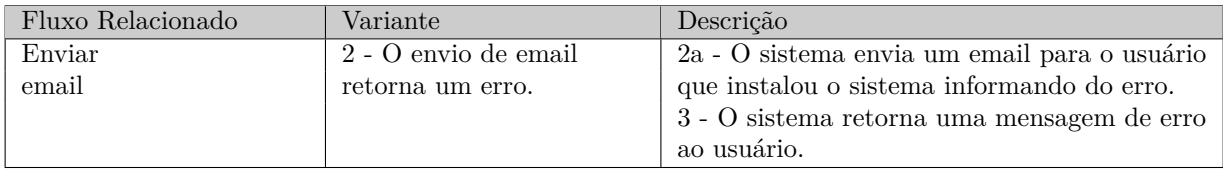

**Requisitos Relacionados:** RF-12

## 6.2 Subsistema Public

A Figura 4 apresenta o diagrama de casos de uso do subsistema Public.

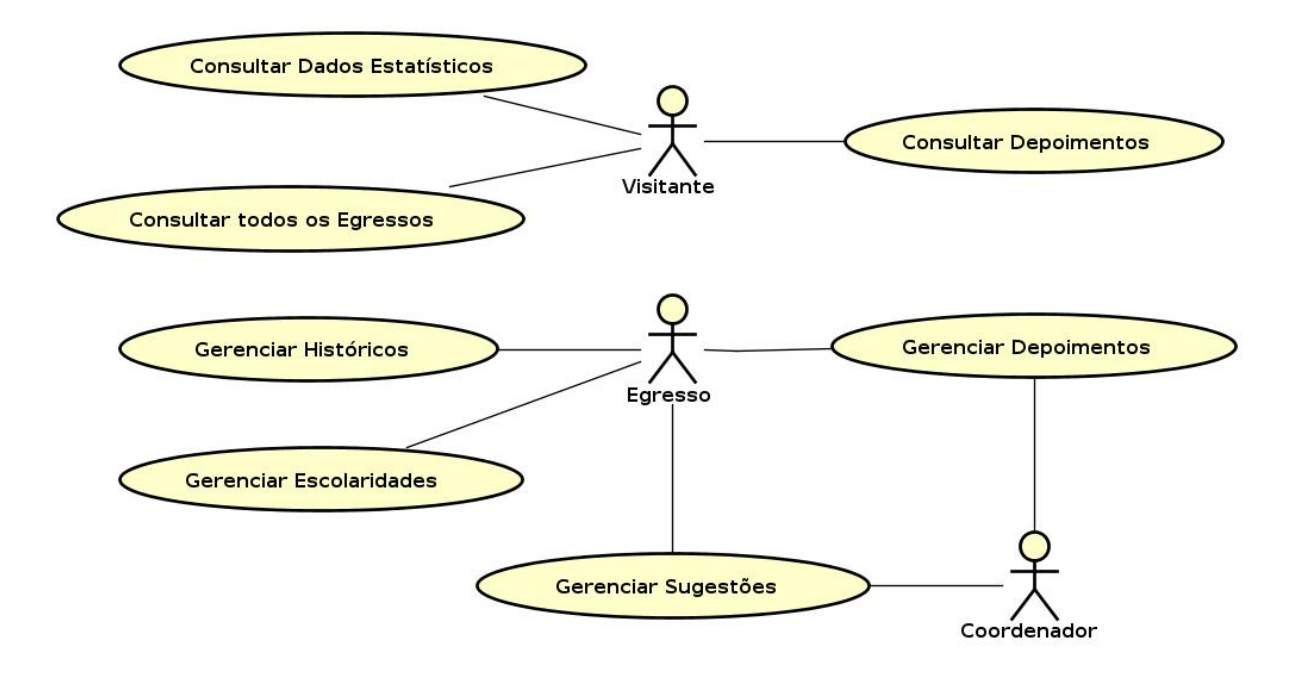

Figura 4 – Diagrama de Casos de Uso do Subsistema Public.

Os casos de uso cadastrais de baixa complexidade, envolvendo inclusão, alteração, consulta e exclusão, são descritos na tabela 11.

| Id     | Nome          | Ações | Observações                                | Requisitos | Classes      |
|--------|---------------|-------|--------------------------------------------|------------|--------------|
|        |               |       | Informar: titulo, ano, intituição, estado  |            |              |
|        |               |       | e o país.                                  |            |              |
| $UC-8$ | Gerenciar     | A, C  |                                            | $RF-14$    | Escolaridade |
|        | Escolaridades | Е     |                                            |            |              |
|        |               |       | Informar: faixa salarial, area de atuação, |            |              |
|        |               |       | se atua na area de formação, o nível       |            |              |
|        |               |       | de escolaridade e se reside no Espirito    |            |              |
|        |               |       | Santo.                                     |            |              |
| UC-9   | Gerenciar     | A, C  |                                            | $RF-14$    | Histórico    |
|        | Histórico     | E     |                                            |            | do Egresso   |

Tabela 11 – Casos de Uso Cadastrais

Os casos de uso de consulta mais abrangente que as consulta a um único objeto, mas ainda de baixa complexidade, estão descritos na tabela 12.

| -ld     | Nome                           | Observações                                                                                                    | Requisitos | Classes    |
|---------|--------------------------------|----------------------------------------------------------------------------------------------------|------------|------------|
| $UC-10$ | Consultar<br>Todos<br>Egressos | As consultas aos egressos poderão ser feitas de forma<br>geral onde serão mostrado todos os egressos, ou por<br>curso onde serão mostrados apenas os egressos que<br>formaram naquele curso, será exibido na tela para ao<br>usuário o nome do egresso, o curso que realizou, o<br>ano de inicio e o ano de termino. | $RF-13$    | Egresso    |
| $UC-11$ | Consultar<br>Depoimento        | As consultas aos depoimentos poderão ser realizadas<br>de forma geral onde serão mostrados todos os<br>depoimentos, ou por curso onde serão mostrados<br>apenas depoimentos sobre o curso escolhido, será exi-<br>bido na tela o conteúdo, o autor e a data de postagem.                                             | $RF-17$    | Depoimento |

Tabela 12 – Casos de Uso de Consulta

**Projeto:** SAE - Sistema de Acompanhamento de Egressos **Identificador do Caso de Uso:** UC-12 **Caso de Uso:** Consultar dados Estatísticos **Descrição Sucinta:** Este caso de uso é responsável por gerar relatórios com dados esta-

tísticos sobre o perfil dos egressos.

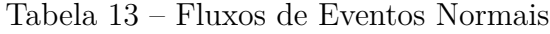

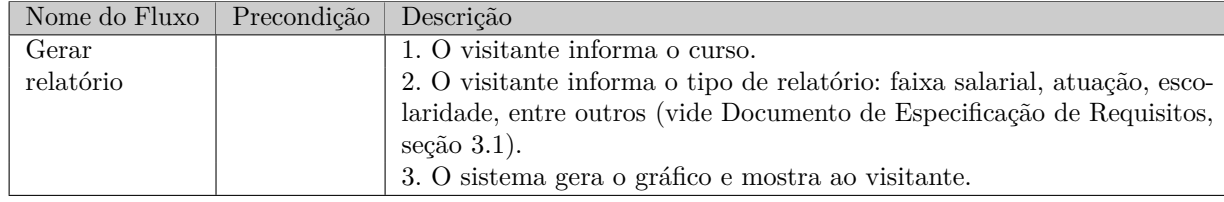

#### **Requisitos Relacionados:** RF-13

**Classes Relacionadas:** Egresso, Histórico do Egresso.

**Projeto:** SAE - Sistema de Acompanhamento de Egressos **Identificador do Caso de Uso:** UC-13

**Caso de Uso:** Gerenciar Sugestões

**Descrição Sucinta:** Este caso de uso é responsável gerenciar as sugestões enviadas pelos egressos.

| Nome do Fluxo | Precondição | Descrição                                                          |
|---------------|-------------|--------------------------------------------------------------------|
| Incluir nova  |             | 1. O egresso informa o conteúdo da sugestão e o curso.             |
| Sugestão      |             | 2. O sistema preenche os campos data e autor.                      |
|               |             | 3. O sistema envia um email ao coordenador do curso, informando da |
|               |             | sugestão.                                                          |
| Responder     |             | 1. O coordenador seleciona a sugestão.                             |
| Sugestão      |             | 2. O coordenador informa a resposta.                               |
|               |             | 3. O sistema envia um email ao egresso autor da sugestão, com a    |
|               |             | resposta do coordenador.                                           |

Tabela 14 – Fluxos de Eventos Normais

**Requisitos Relacionados:** RF-8, RF-11 **Classes Relacionadas:** Sugestão

**Projeto:** SAE - Sistema de Acompanhamento de Egressos

**Identificador do Caso de Uso:** UC-14

**Caso de Uso:** Gerenciar Depoimentos

**Descrição Sucinta:** Este caso de uso é responsável gerenciar os depoimentos enviados pelos egressos.

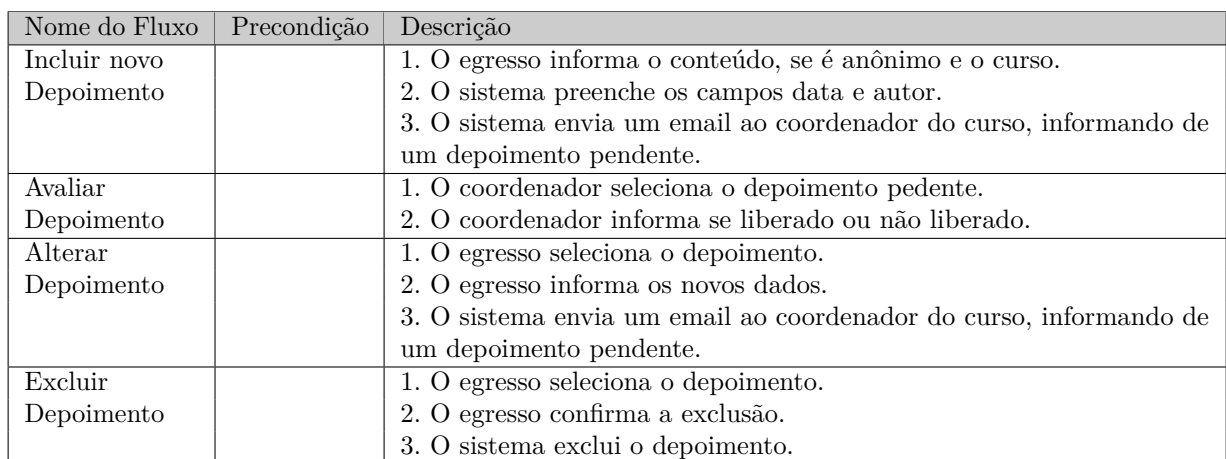

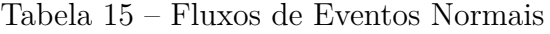

#### Tabela 16 – Fluxos de Eventos Variantes

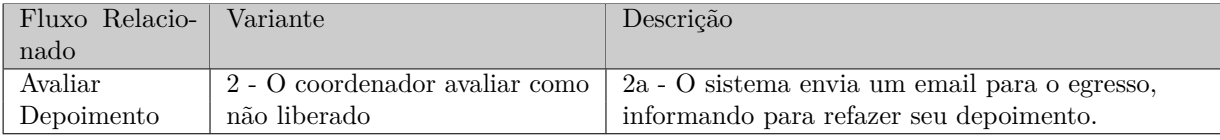

**Requisitos Relacionados:** RF-9, RF-10 **Classes Relacionadas:** Depoimento

# 7 Modelo Estrutural

O modelo conceitual estrutural visa capturar e descrever as informações (classes, associações e atributos) que o sistema deve representar para prover as funcionalidades descritas na seção anterior. A seguir, são apresentados os diagramas de classes de cada um dos subsistemas identificados no contexto deste projeto. Na seção 9 – Dicionário de Projeto – são apresentadas as descrições das classes, atributos e operações presentes nos diagramas apresentados nesta seção.

## 7.1 Subsistema Core

A Figura 5 apresenta o diagrama de classes do subsistema Core.

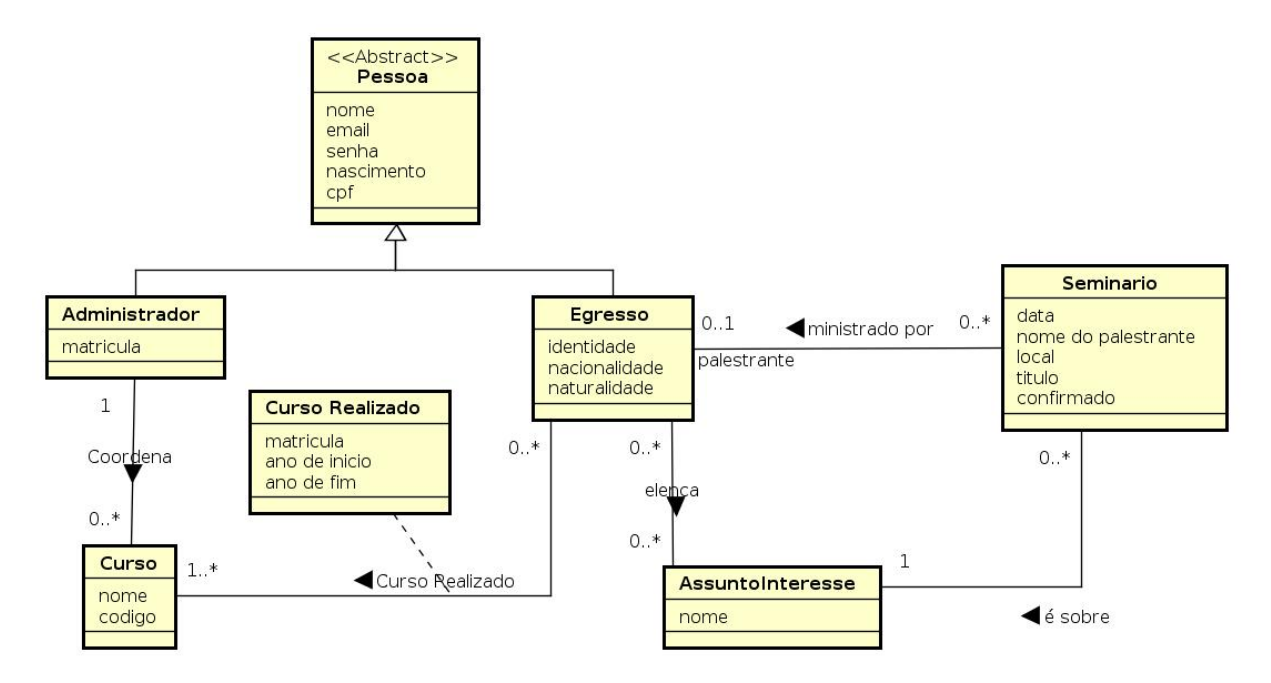

Figura 5 – Diagrama de Classes do Subsistema Core.

## 7.2 Subsistema Public

A Figura 6 apresenta o diagrama de classes do subsistema Public.

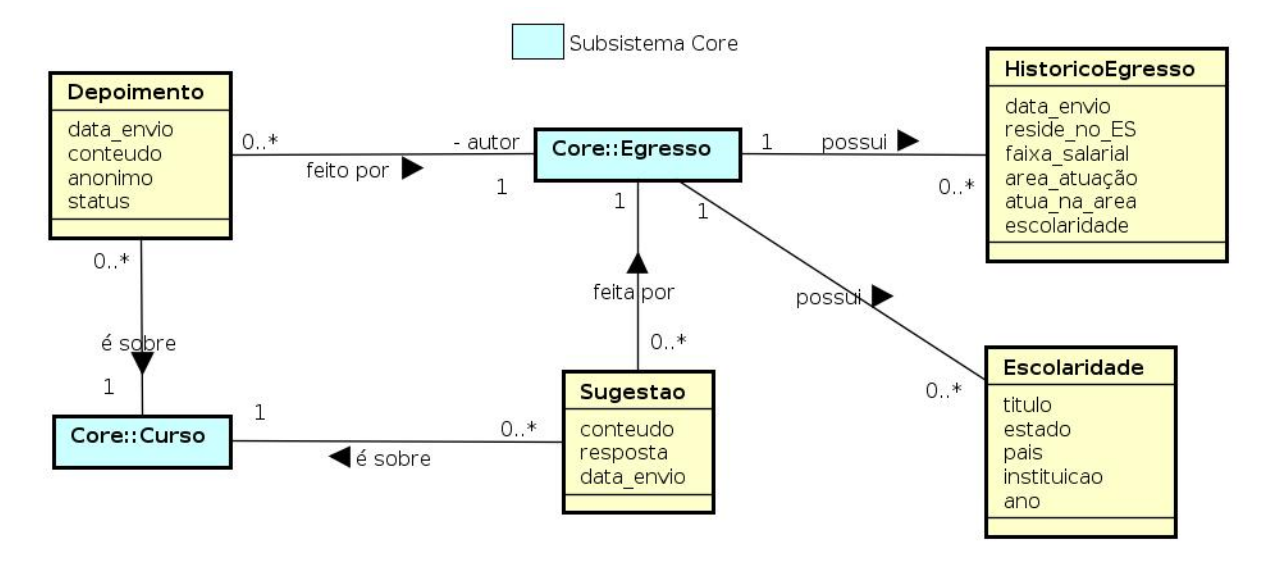

Figura 6 – Diagrama de Classes do Subsistema Public.

# 8 Modelo Dinâmico

O modelo dinâmico visa capturar o comportamento dinâmico do sistema. A seguir, são apresentados os diagramas de estados e o diagrama de atividades elaborados no contexto deste projeto.

# 8.1 Diagramas de Estados

A Figura 7 apresenta o diagrama de estados da classe Depoimento do subsistema Public.

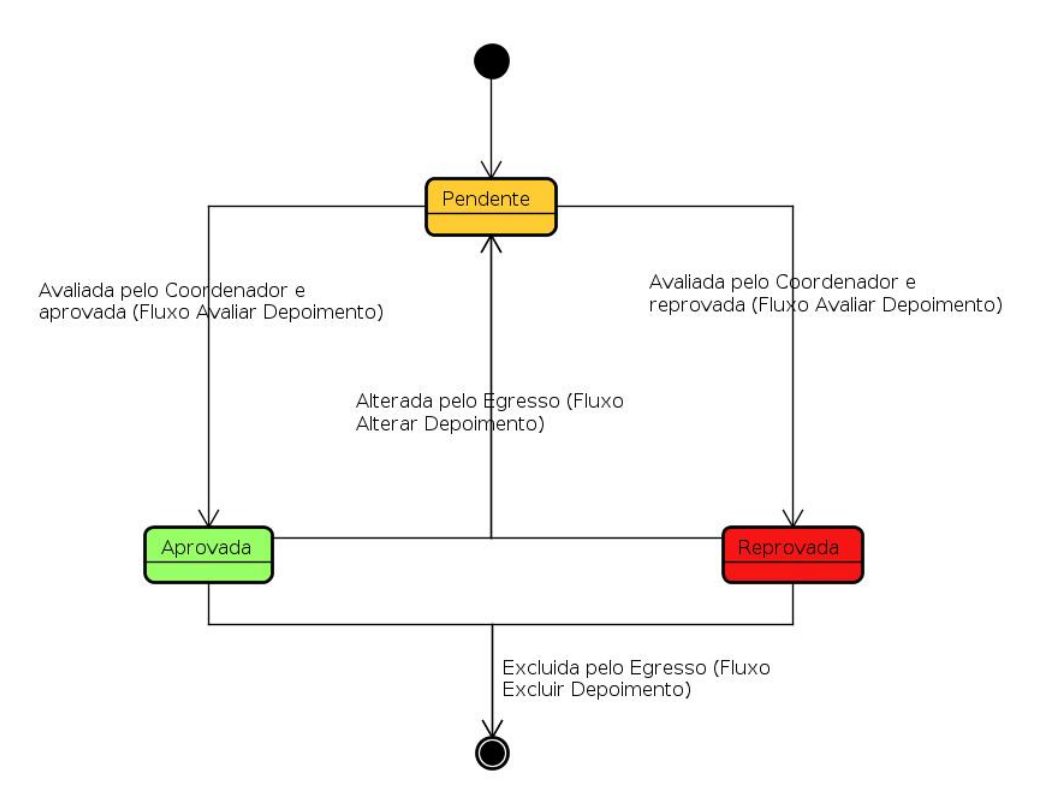

Figura 7 – Diagrama de Estados da Classe Depoimento.

# 9 Dicionário de Projeto

Esta seção apresenta as definições das classes (e seus atributos), servindo como um glossário do projeto. As definições são organizadas por subsistema. Vale destacar que eventuais operações que estas classes vierem a ter não são listadas e descritas nesta fase do projeto.

## 9.1 Classes

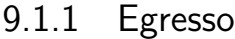

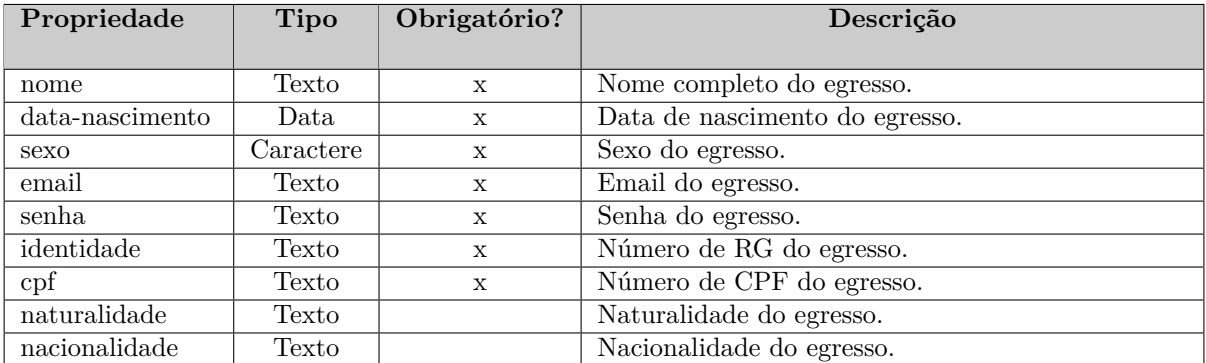

### 9.1.2 Histórico do Egresso

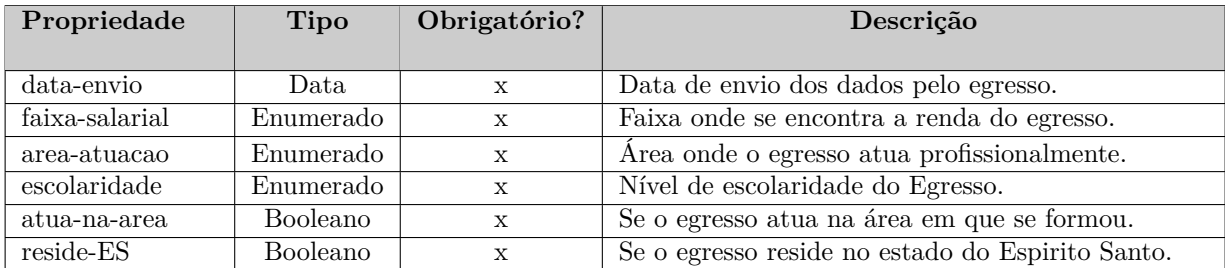

### 9.1.3 Escolaridade

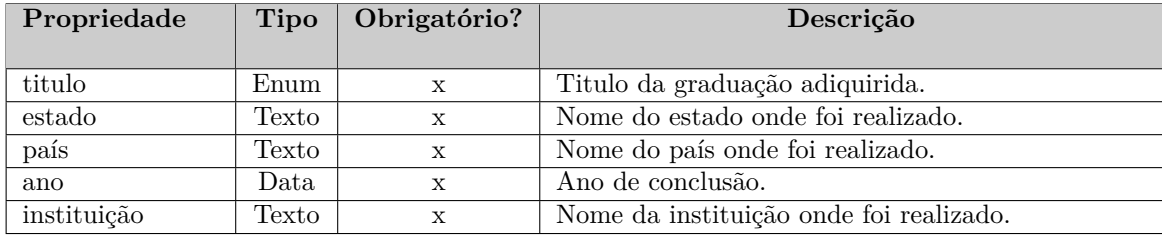

### 9.1.4 Curso

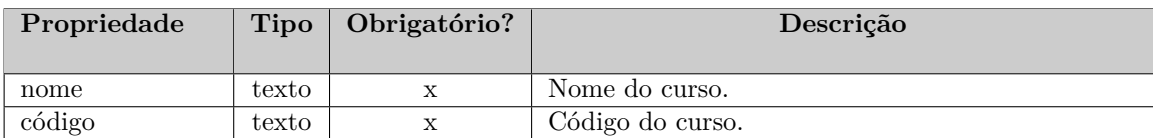

## 9.1.5 Assunto de Interesse

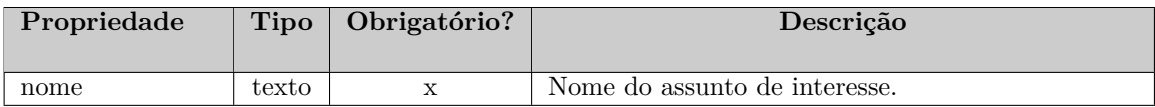

# 9.1.6 Depoimento

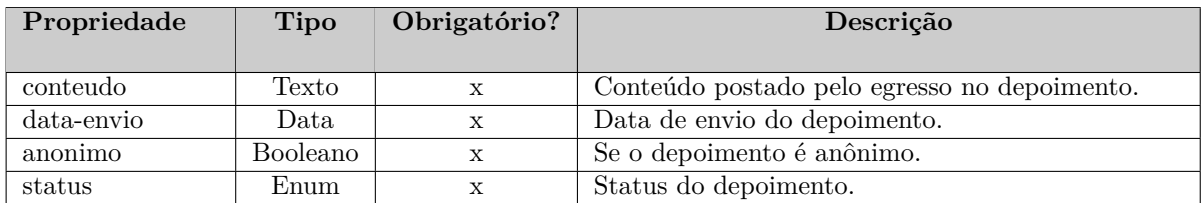

# 9.1.7 Sugestao

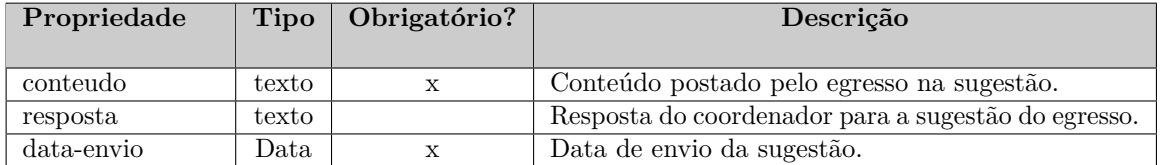

## 9.1.8 Seminário

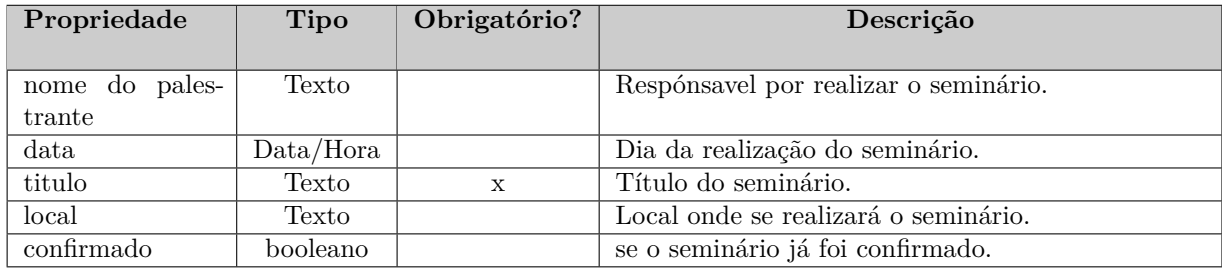

### 9.1.9 Administrador

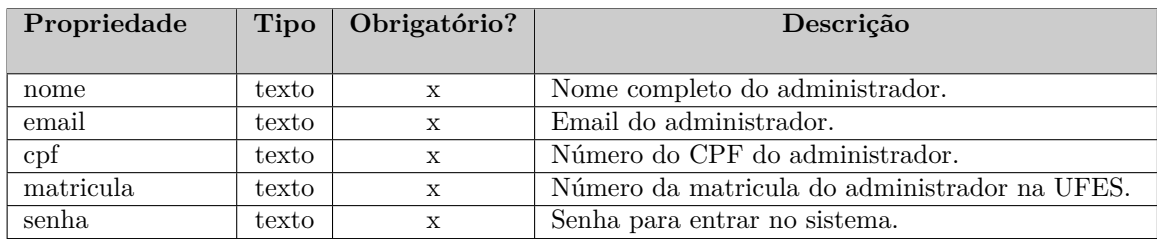

# 9.1.10 Curso Realizado

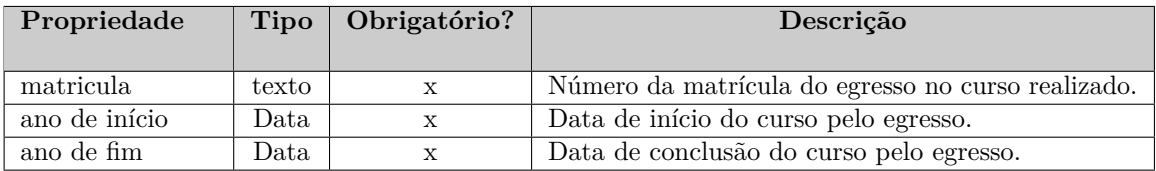

## 9.2 Tipos de Dados Específicos de Domínio

#### 9.2.1 Area-Atuacao

- Áreas em que os egressos podem estar atuando. Tipo enumerado que pode assumir os seguintes valores:
	- **–** empreendedor
	- **–** funcionário no setor público
	- **–** funcionário no setor privado
	- **–** professor
	- **–** pesquisador

### 9.2.2 Faixa-Salarial

- Faixa salarial do egresso. Tipo enumerado que pode assumir os seguintes valores:
	- **–** até 3 salários mínimos
	- **–** de 3 a 5 salários mínimos
	- **–** de 5 a 10 salários mínimos
	- **–** de 10 a 15 salários mínimos
	- **–** de 15 a 20 salários mínimos
	- **–** acima de 20 salários mínimos.

### 9.2.3 Título de Escolaridade

- Título do curso realizado pelo egresso. Tipo enumerado que pode assumir os seguintes valores:
	- **–** Superior
	- **–** Especialização
	- **–** Mestrado
	- **–** Doutorado
	- **–** Pós-Doutorado

## 9.2.4 Área de formação

- Relação da área em que o egresso se formação na Ufes com a que ele esta atuando. Tipo enumerado que pode assumir os seguintes valores:
	- **–** Atua na Área
	- **–** Atua em Área Correlatao
	- **–** Atua em Área não Correlata

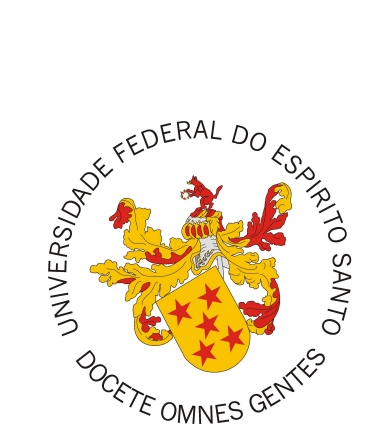

Documento de Projeto de Sistema

# **SAE - Sistema de Acompanhamento de Egressos**

Registro de Alterações:

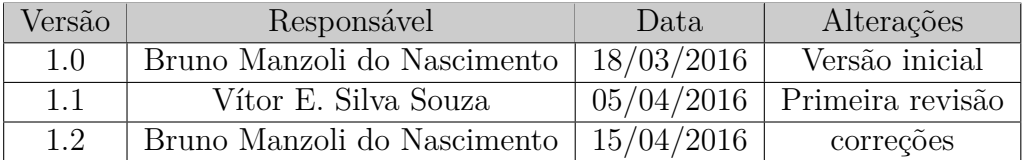

# 1 Introdução

Este documento apresenta o documento de projeto (*design*) do sistema SAE - Sistema de Acompanhamento de Egressos. Este documento está organizado da seguinte forma: a Seção 2 apresenta a plataforma de software utilizada na implementação da ferramenta; a Seção 3 trata de táticas utilizadas para tratar requisitos não funcionais (atributos de qualidade); por fim, a Seção 4 apresenta o projeto da arquitetura de software e suas subseções explicam cada uma de suas camadas.

# 2 Plataforma de Desenvolvimento

Na Tabela 1 são listadas as tecnologias utilizadas no desenvolvimento da ferramenta, bem como o propósito de sua utilização.

| Tecnologia      | Versão             | Descrição                         | Propósito                                     |
|-----------------|--------------------|-----------------------------------|-----------------------------------------------|
| <b>JavaEE</b>   | 7                  | Conjunto de especificação<br>de   | Reduzir a complexidade do desenvolvi-         |
|                 |                    | APIs e tecnologias, que são im-   | mento, implantação e gerenciamento de         |
|                 |                    | plementadas por programas ser-    | aplicações, de modo que o desenvolvedor       |
|                 |                    | vidores de aplicação.             | não se preocupe demasiadamente com se-        |
|                 |                    |                                   | gurança, escalabilidade e desempenho.         |
| Java            | $8\,$              | Linguagem de programação ori-     | Desenvolvimento de aplicativos em lingua-     |
|                 |                    | entada a objetos e independente   | gem de programação orientada a objetos e      |
|                 |                    | de plataforma.                    | independente de plataforma.                   |
| <b>JSF</b>      | $\overline{2.2}$   | Framework web baseado em Java     | Melhorar a produtividade, permitindo          |
|                 |                    | que tem como objetivo simplificar | a construção de interfaces para web           |
|                 |                    | o desenvolvimento de interfaces   | usando um conjunto de componentes pré-        |
|                 |                    | de sistemas para a web.           | construídos, ao invés de criar interfaces in- |
|                 |                    |                                   | teiramente do zero.                           |
| EJB             | $\overline{3.2}$   | Componente da plataforma JEE      | Fornecer um desenvolvimento rápido e sim-     |
|                 |                    | que roda em um container de um    | plificado de aplicações Java, com base em     |
|                 |                    | servidor de aplicação.            | componentes distribuídos, transacionais, se-  |
|                 |                    |                                   | guros e portáveis.                            |
| JPA             | $\overline{2.1}$   | API para persistência de dados    | Eliminar muito do trabalho com queries        |
|                 |                    | por meio de mapeamento objeto-    | SQL e facilitar a manuntenção visto que       |
|                 |                    | relacional.                       | menos linhas de código são necessárias.       |
| <b>CDI</b>      | $\overline{1.1}$   | API para injeção de dependên-     | Integração das diferentes camadas da arqui-   |
|                 |                    | cias.                             | tetura e serviços de transação.               |
| <b>JAAS</b>     |                    | Serviço de Autenticação e Auto-   | Controlar o acesso aos recursos do sistema    |
|                 |                    | rização do Java                   |                                               |
| <b>AdminLTE</b> | $\overline{2.3.0}$ | Template Bootstrap 3 resposivo    | Utilizar um tamplate responsivo open          |
|                 |                    |                                   | source que seja facilmente personalizado,     |
|                 |                    |                                   | engloba scripts JS e folhas de estilos CSS    |
|                 |                    |                                   | para prover um layout responsivo além de      |
|                 |                    |                                   | muitos outros plugins.                        |
| Facelets        | $\overline{2.0}$   | Sistema de template Web de có-    | Reusar estrutura comum às paginas e faci-     |
|                 |                    | digo aberto.                      | litar futura manutenção do padrão visual      |
|                 |                    |                                   | do sistema.                                   |
| PrimeFaces      | 5.1                | Conjunto de componentes JSF       | Reutilizar componentes avançados de inter-    |
|                 |                    | open source com várias extensões. | face gráfica.                                 |
| <b>MySQL</b>    | 5.6.23             | Sistema Gerenciador de Banco de   | Persistência dos dados manipulados pela       |
| Server          |                    | Dados Relacional gratuito.        | ferramenta.                                   |
| WildFly         | 9.0.2              | Servidor de Aplicações para Java  | Prover acesso a aplicações web por meio       |
|                 |                    | EE.                               | do protocolo HTTP (HyperText Transfer         |
|                 |                    |                                   | Protocol).                                    |

Tabela 1 – Plataforma de Desenvolvimento e Tecnologias Utilizadas

Na Tabela 2 vemos os softwares que apoiaram o desenvolvimento de documentos e também do código fonte.

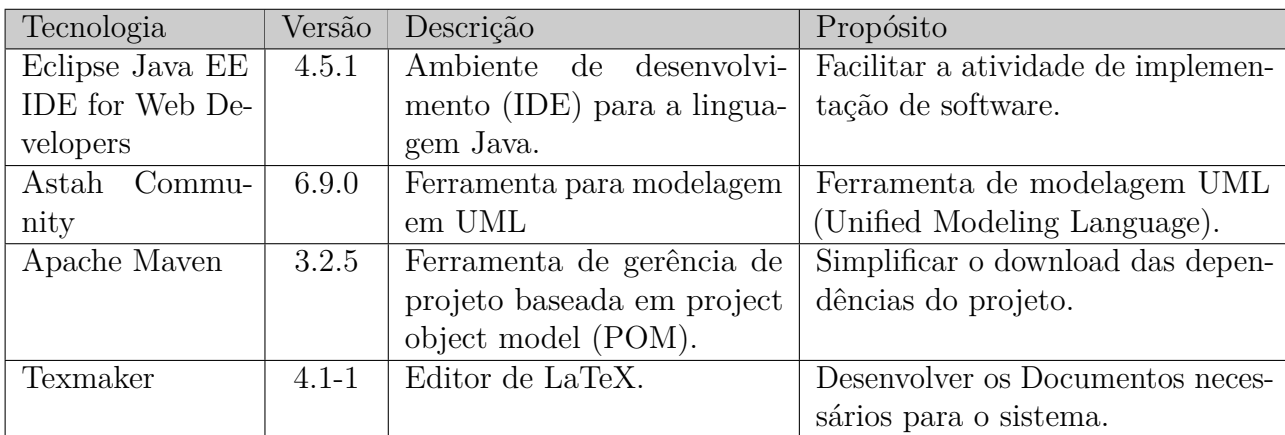

Tabela 2 – Softwares de Apoio ao Desenvolvimento do Projeto

# 3 Atributos de Qualidade e Táticas

Na Tabela 3 são listados os atributos de qualidade considerados neste projeto, com uma indicação se os mesmos são condutores da arquitetura ou não e as táticas a serem utilizadas para tratá-los.

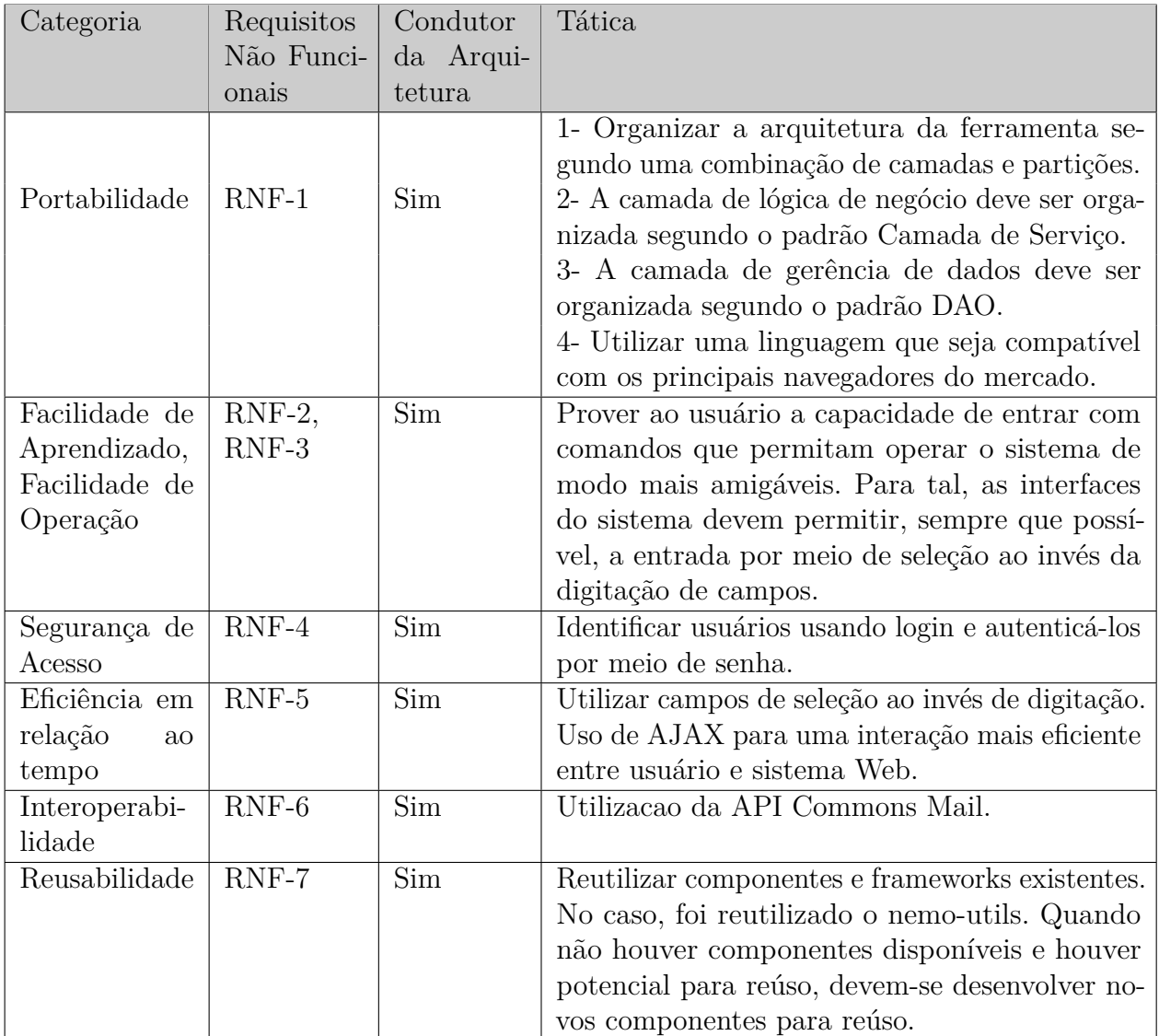

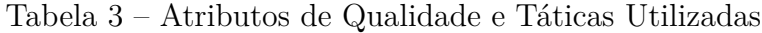

# 4 Arquitetura de Software

Antes de falar da arquitetura cabe destacar que o SAE - Sistema de Acompanhamento de Egressos, será implementado como módulos do Marvin, que é um Sistema de Informação baseado na Web que agrega ferramentas úteis para o gerenciamento de tarefas de ensino e pesquisa em uma universidade. Muitos estudantes do DI/Ufes desenvolve ferramentas como parte de seu projeto final de graduação assim o Marvin é uma tentativa de integrar essas ferramentas de uma forma que pode ser realmente usado por pessoas.

A arquitetura de software do sistema SAE, baseia-se na combinação de camadas e módulos. Cada um desses módulos, por sua vez, está organizado em três camadas seguindo o proposto pelo FrameWeb, a saber: Camada de Apresentação (*Presentation Tier*), Camada de Negócios (*Business Tier*) e Camada de Acesso a Dados (*Data Access Tier*). De forma a dar suporte para a construção da aplicação, a ferramenta de apoio nemo-utils será utilizada. Tal ferramenta provê classes que auxiliam na implementação dos casos de uso cadastrais que seguem o modelo de arquitetura a ser utilizado.

A primeira camada contém os pacotes de Visão (*View*) e Controle (*Control*), a segunda contém o de Domínio (*Domain*) e o de Aplicação (*Application*) e a terceira somente o pacote de Persistência (*Persistence*). Cada pacote será explicado melhor nas próximas seções onde serão descritos os dois módulos do SAE (*Core* e *Public*). A Figura 1 apresenta a visão geral das camadas e seus pacotes juntamente com o relacionamento que existe entre eles e as tecnologias Java EE utilizadas em cada pacote.

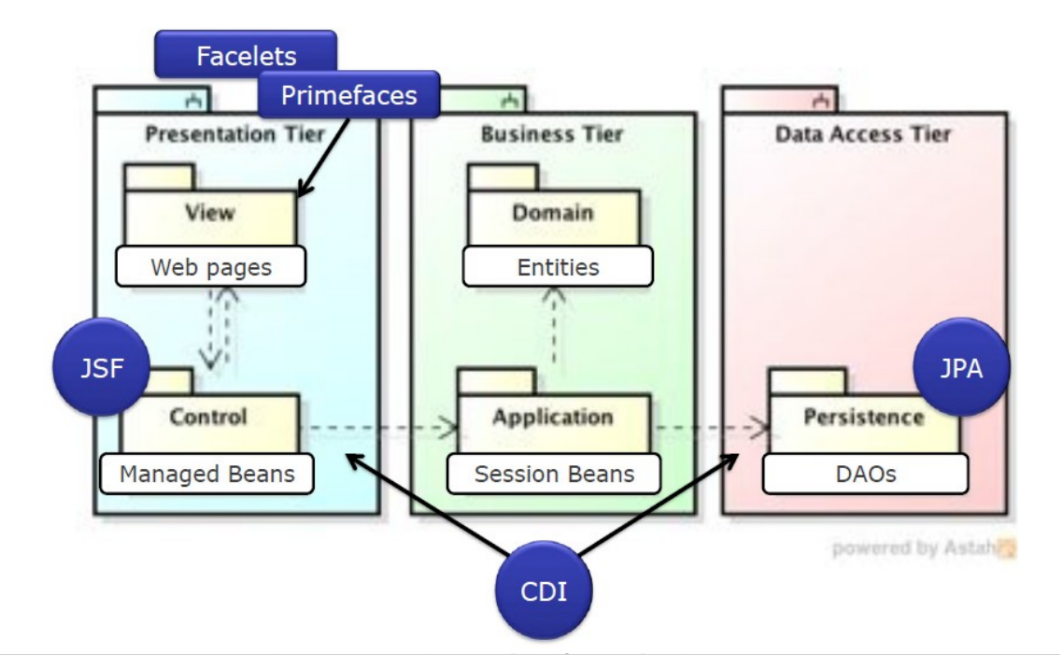

Figura 1 – Arquitetura de Software do Sistema (LIMA, 2015)

A Figura 2 apresenta a subdivisão de cada módulo nas camadas descritas acima, a saber a Camada de Apresentação (control), Camada de Negócios (domain e application) e Camada de Acesso a Dados (persistence).

> ▶ <mark>+</mark> br.ufes.inf.nemo.marvin.sae.core.application ▶ 肃 br.ufes.inf.nemo.marvin.sae.core.control ▶ 肃 br.ufes.inf.nemo.marvin.sae.core.domain ▶ <mark>肃</mark> br.ufes.inf.nemo.marvin.sae.core.persistence ▶ 品 br.ufes.inf.nemo.marvin.sae.publico.application ▶ 品 br.ufes.inf.nemo.marvin.sae.publico.control ▶ <mark>曲</mark> br.ufes.inf.nemo.marvin.sae.publico.domain ▶ 品 br.ufes.inf.nemo.marvin.sae.publico.persistence

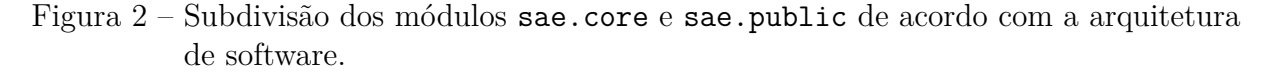

## 4.1 Camada de Apresentação

As funcionalidades criar, visualizar, editar e excluir (abreviadas de CRUD, do inglês *create, read, update and delete*), seguem um mesmo fluxo de execução e de interação com o usuário. Tais funcionalidades são similares para todos os casos de uso cadastrais devido a utilização da ferramenta nemo-utils. Esse fluxo de execução similar é representado na Figura 3 através de um modelo de apresentação genérico.

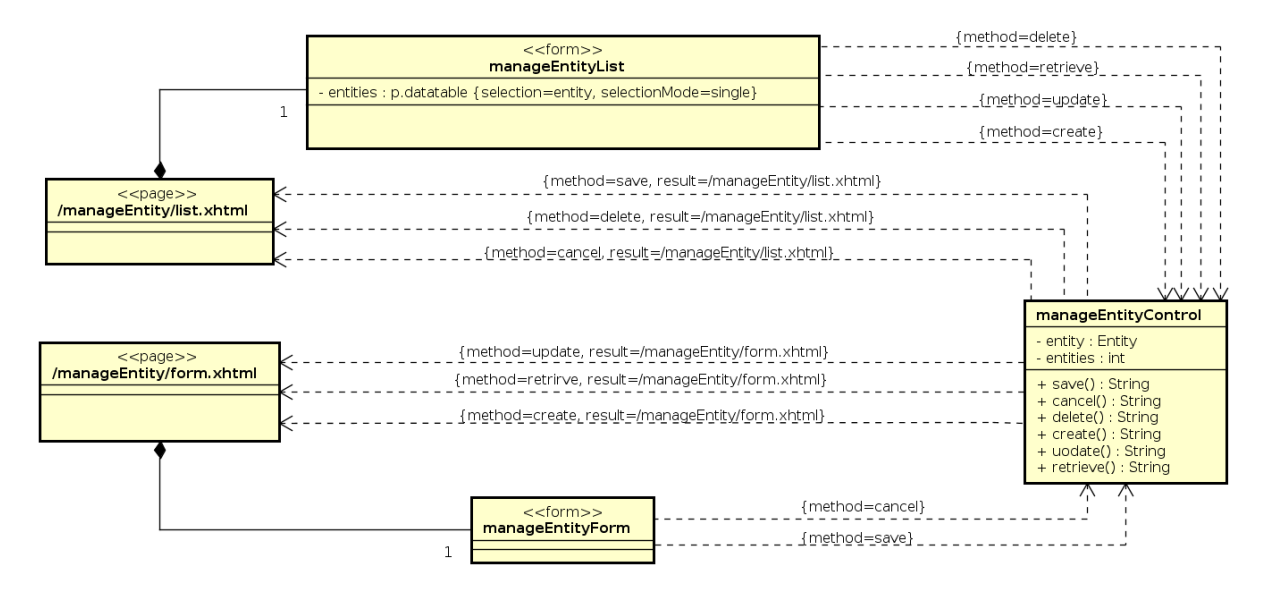

Figura 3 – Modelo de Navegação de um CRUD nemo-utils, usado como base para funcionalidades dos cadastros do sistema SAE (LIMA, 2015).

Para os casos de uso que apresentam funções diferentes de apenas as básicas de cadastro, o modelo de navegação mostrado anteriormente não pode ser aplicado. Segue na Figura 4 o modelo de navegação para o fluxo *Avaliar Depoimento* do caso de uso

*Gerenciar Depoimentos*, e na Figura 5 o modelo de navegação para o caso de uso *Consultar Depoimentos*.

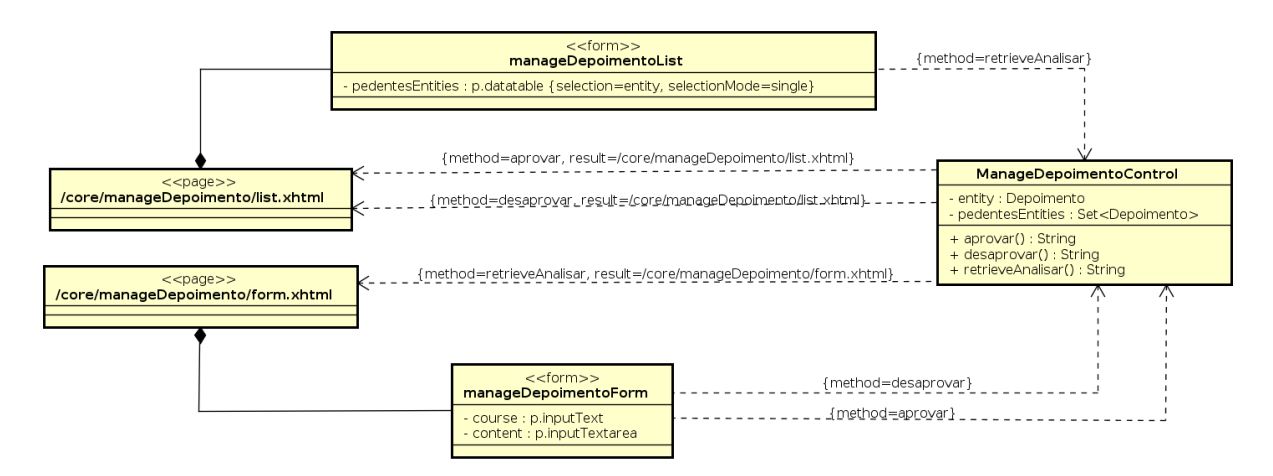

Figura 4 – Modelo de Navegação - Avaliar Depoimento.

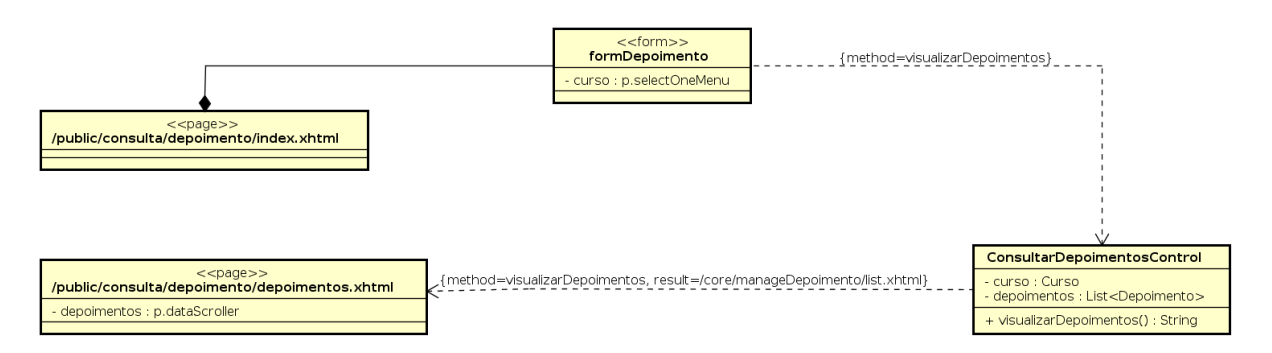

Figura 5 – Modelo de Navegação - Consultar Depoimento.

## 4.2 Camada de Negócios

#### 4.2.1 Dominio

Diferente da abordagem original do FrameWeb original proposto em 2007, todos os atributos que são não nulos tiveram a *tag* not null omitida e os que são nulos tiveram a tag null acrescida de forma a diminuir a poluição visual com repetições desnecessárias no diagrama.

Todas as classes de domínio estendem PersistentObjectSupport do pacote nemoutils, sendo que essa herança não é mostrada nos diagramas com o intuito de não poluí-los com várias associações.

A Figura 6 mostra o Modelo de Domínio para o módulo *sae.core* e na Figura 7 o modelo de domínio para o módulo *sae.public*.

Uma observação a ser feita é que classes com potencial de ser comuns a todos os

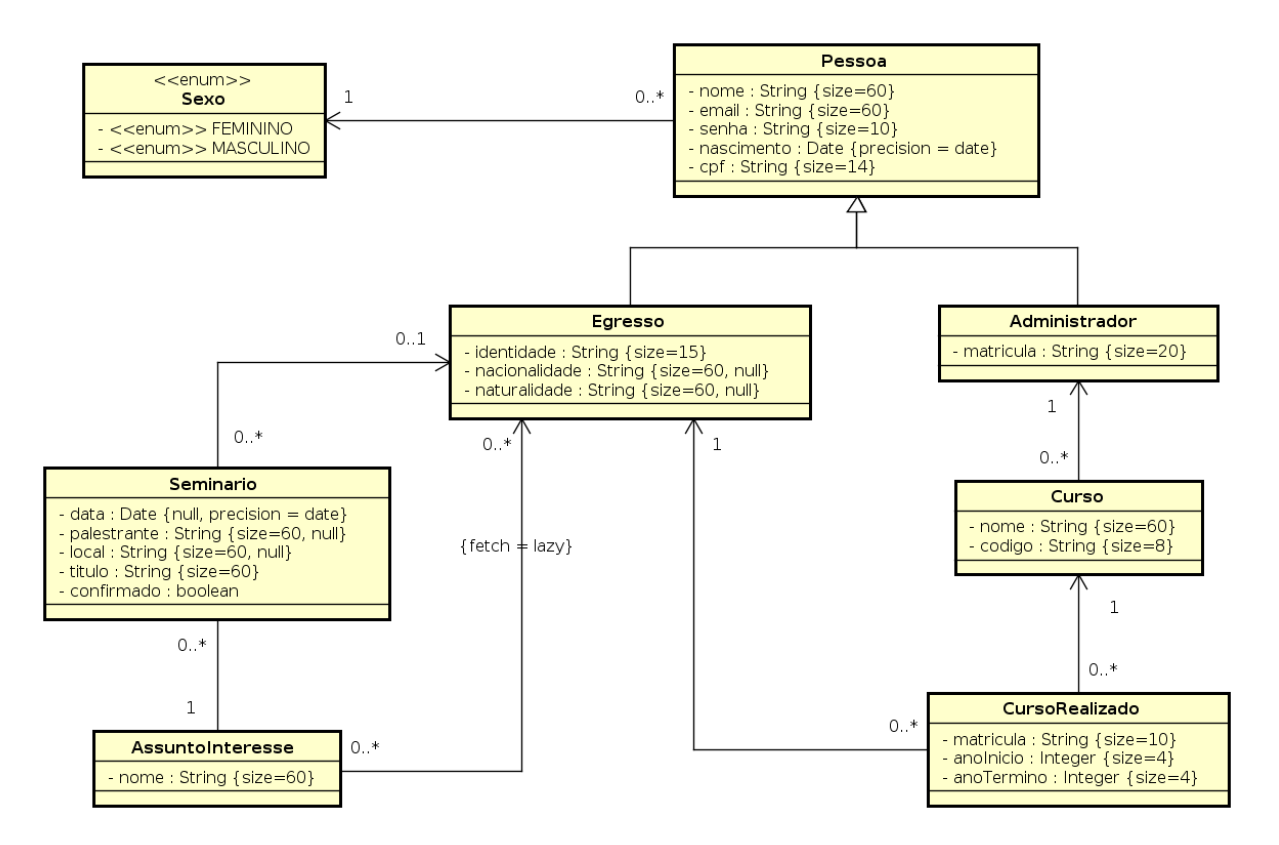

Figura 6 – Modelo de Domínio do SAE para o módulo *sae.core*.

módulos a serem desenvolvidos farão parte do pacote core do Marvin, assim as classes Administrador, Egresso e Curso farão parte deste pacote.

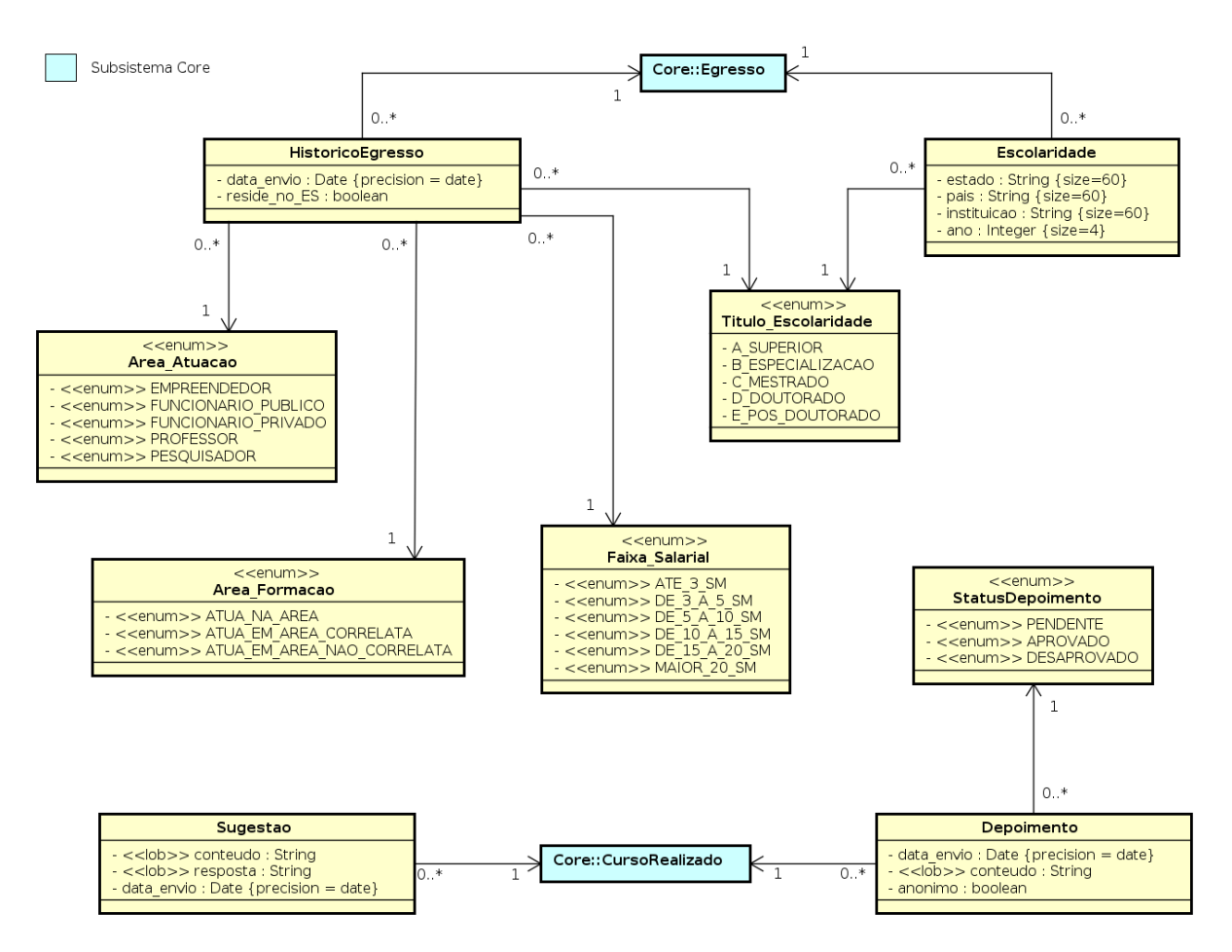

Figura 7 – Modelo de Domínio do SAE para o módulo *sae.public*.

#### 4.2.2 Aplicação

Todas as classes de aplicação que são de casos de uso cadastrais estendem de CrudServiceBean do pacote nemo-utils, porém com uma pequena alteração, foi adicionado a classe uma anotação @PermitAll para poder realizar o controle de segurança, tal classe está representada na Figura 8 de forma genérica. Da mesma forma dos diagramas anteriores essa herança não é mostrada no diagrama com o intuito de não poluir o diagrama com várias associações.

Os casos de uso não cadastrais Confirmar Seminário e Convidar Palestrante, devido sua baixa complexidade e sua alta relação com o caso de uso gereciar seminário, foram adicionados dentro de ManageSeminario.

A Figura 9 mostra o modelo de aplicação para o módulo *sae.core* e a Figura 10 representa o modelo de aplicação para o módulo *sae.public*.

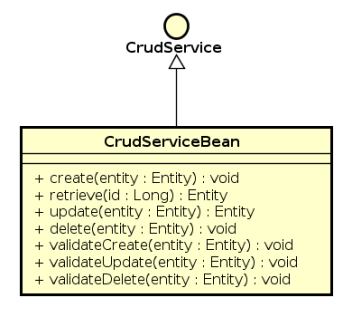

Figura 8 – Modelo de Aplicação genérica da ferramenta nemo-utils.

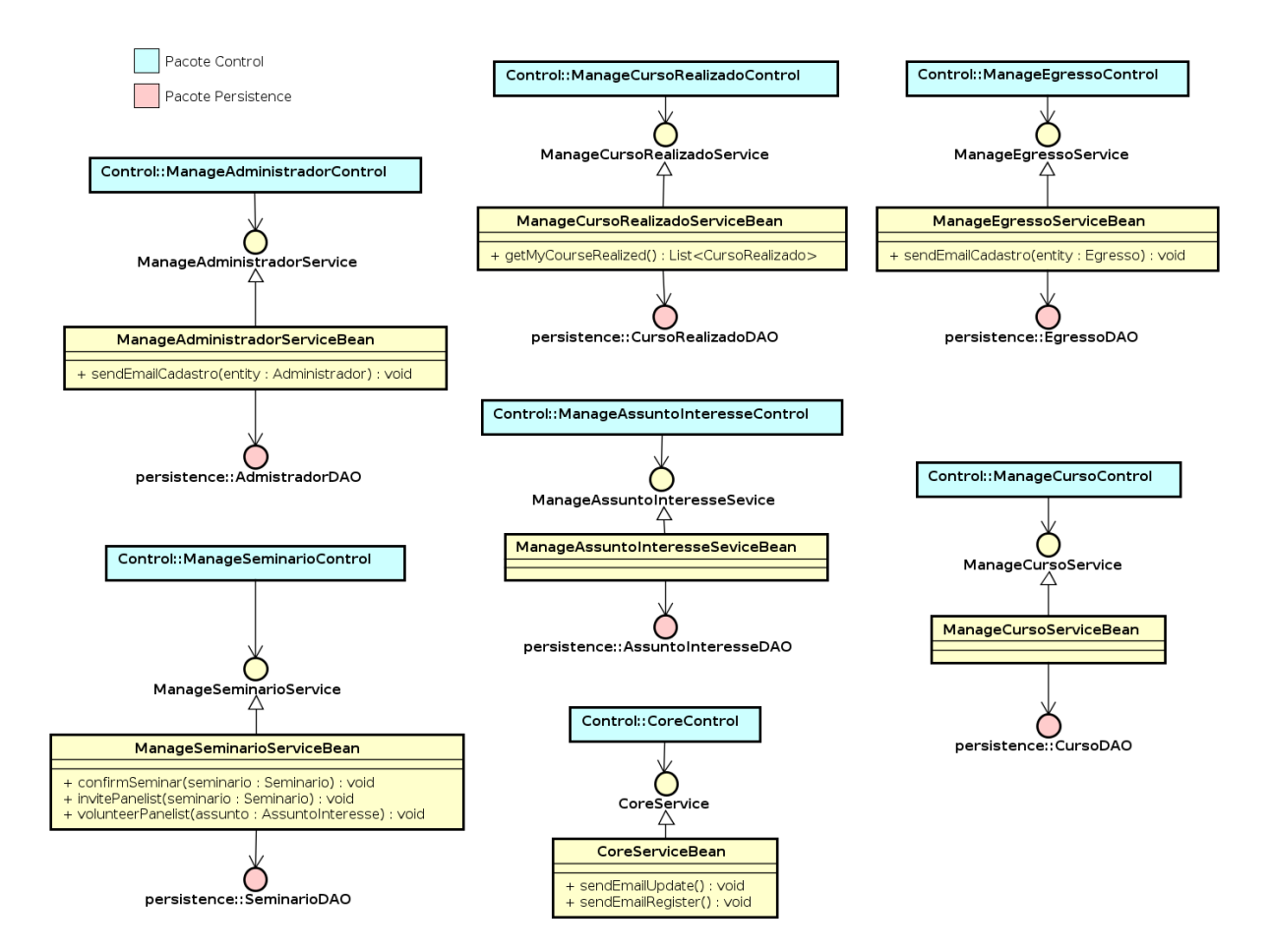

Figura 9 – Modelo de Aplicação do SAE para o módulo *sae.core*.

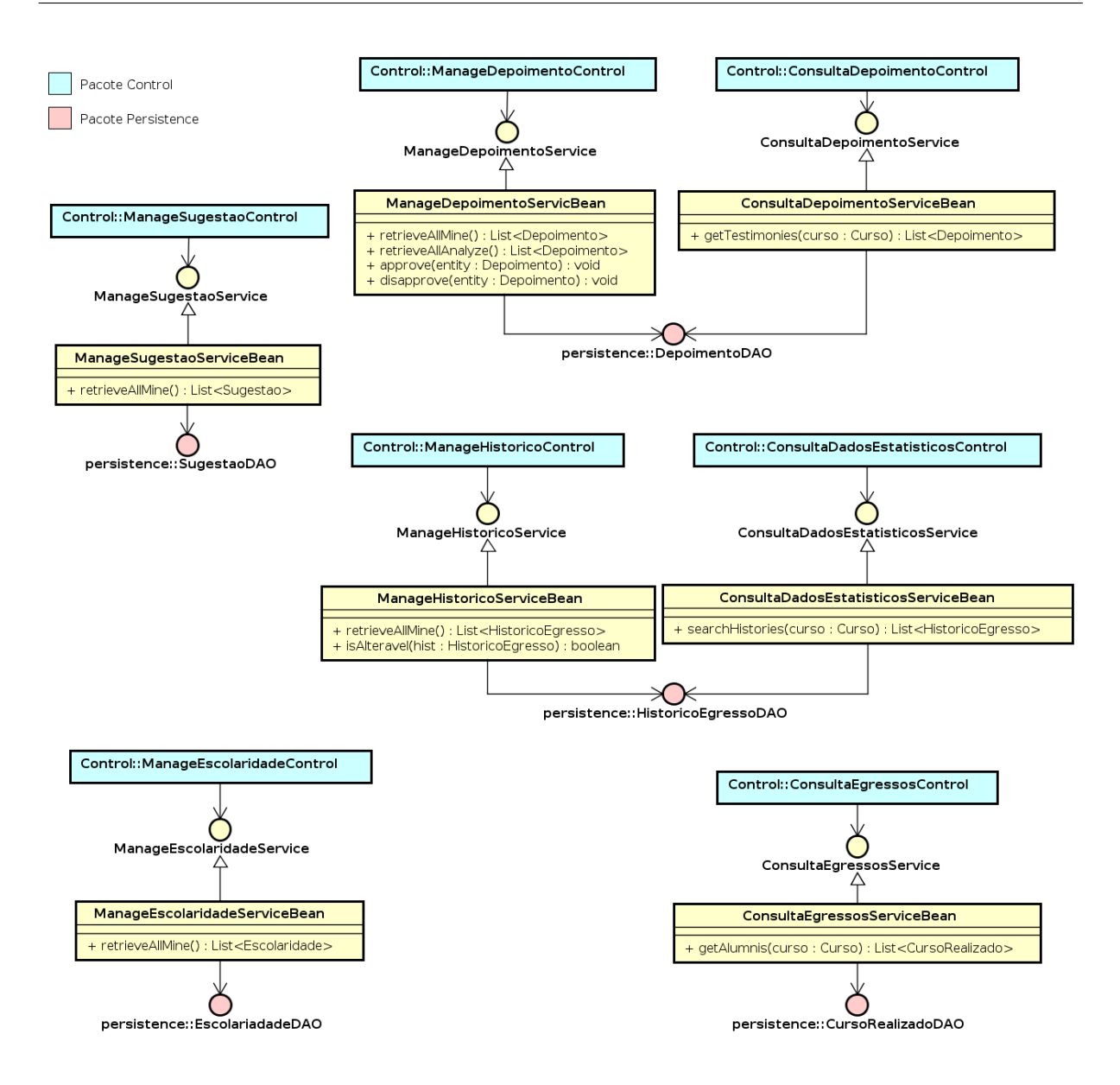

Figura 10 – Modelo de Aplicação do SAE para o módulo *sae.public*.

### 4.3 Camada de Acesso a Dados

Nesta seção são apresentados os Modelos de Persistência desenvolvidos para o projeto SAE e que foram usados na implementação do pacote de persistência.

Vale notar que o nome das classes já indica qual tecnologia de persistência foi utilizada, esse sistema de nomenclatura é mais uma sugestão do FrameWeb para simplificar o processo de software. Vale notar também que na Figura 11 está representado o diagrama de persistência genérico provido pela ferramenta o nemo-utils.

Temos na Figura 12 o modelo para o módulo *sae.core* e na Figura 13 o modelo para o módulo *sae.public*.

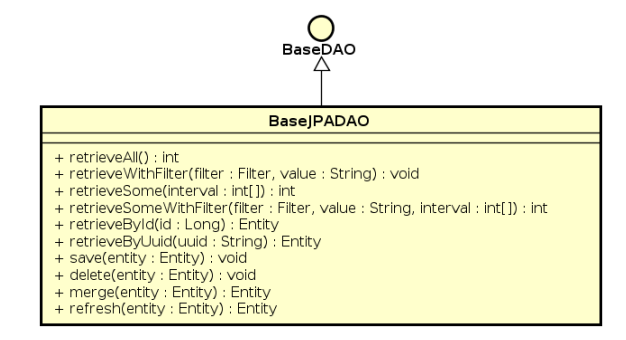

Figura 11 – Modelo de Persistência genérico da ferramenta nemo-utils.

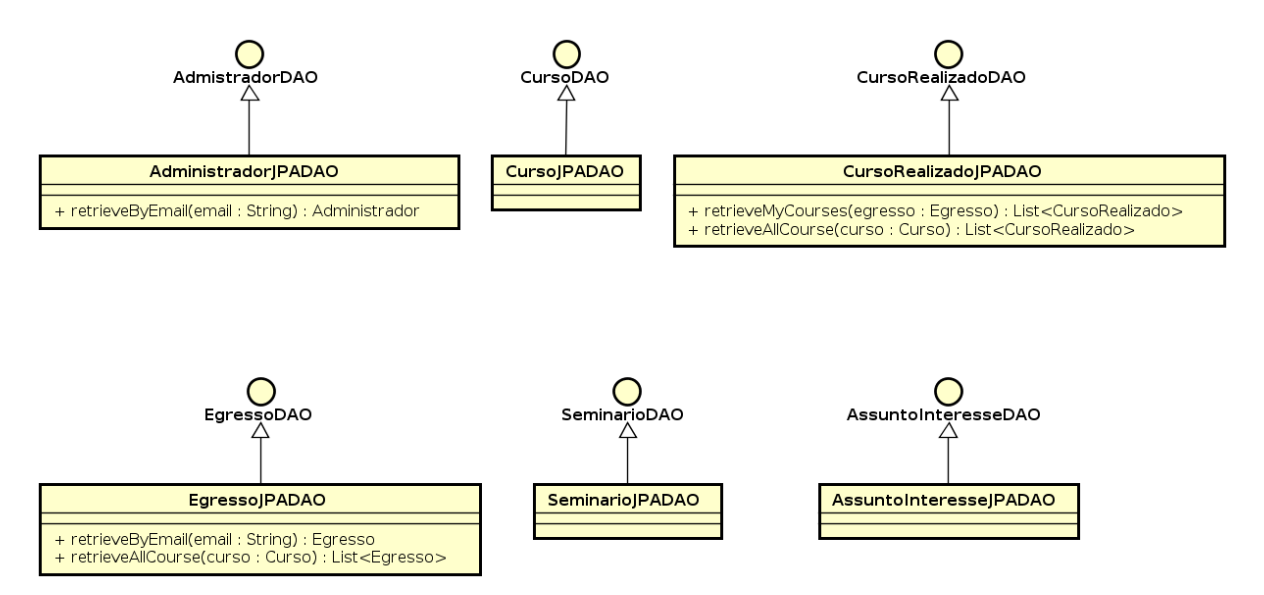

Figura 12 – Modelo de Persistência do SAE para o módulo *sae.core*.

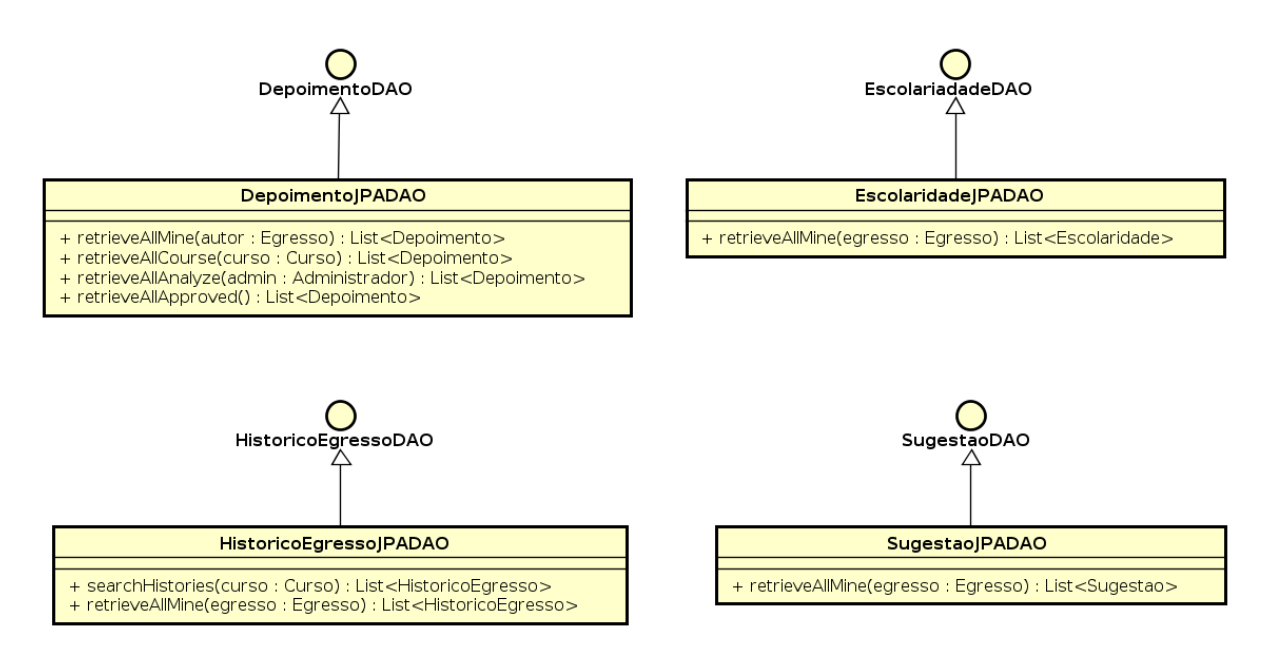

Figura 13 – Modelo de Persistência do SAE para o módulo *sae.public*.

Note que a relação de herança entre os DAOs específicos e o DAO base não é

representada explicitamente nos diagramas para evitar poluição visual. Esta também é uma recomendação do FrameWeb, ficando, portanto, o desenvolvedor incumbido de derivar essa relação implicitamente ao analisar o modelo.

# Referências

LIMA, L. V. F. *SAP - Sistema de Apoio ao Professor*. [S.l.], 2015. Citado 2 vezes nas páginas 5 e 6.